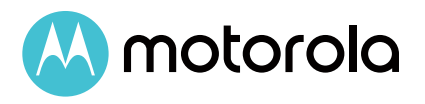

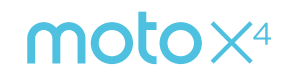

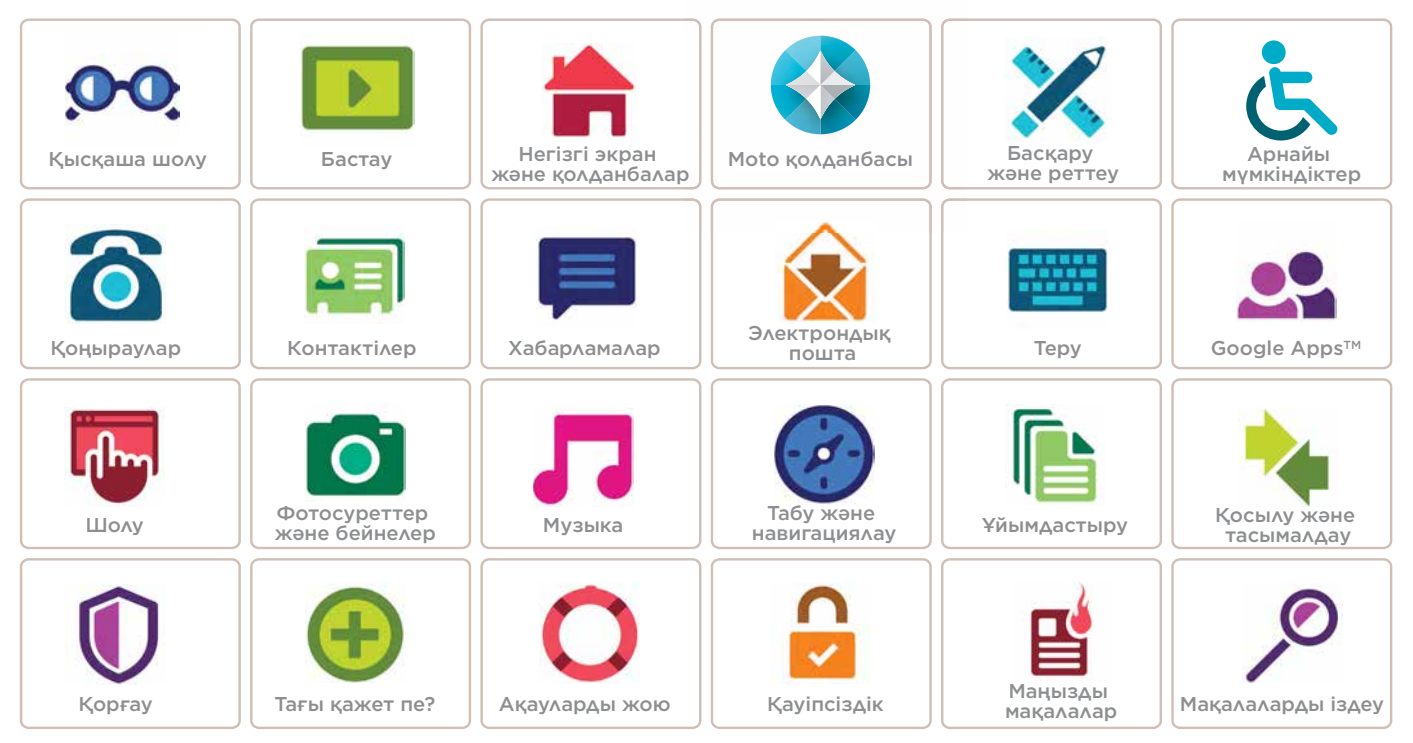

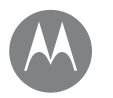

### **Қысқаша шолу**

*жылдам қарау*

## **[Көз жүгірту - moto x4](#page-1-0) [Маңызды мақалалар](#page-2-1)**

Артқа Келесі Мәзір Қосымша

## **Қысқаша шолу** Көз жүгірту - moto x4

<span id="page-1-0"></span>Жұмысты бастайық. Телефонды іске қосу барысында көмектесіп, оның мүмкіндіктері туралы аздаған ақпарат береміз.

**Ескертпе.** Бағдарламалық құралдың жаңартуы жиі болып тұрады, сондықтан телефон кішкене басқаша көрінуі мүмкін.

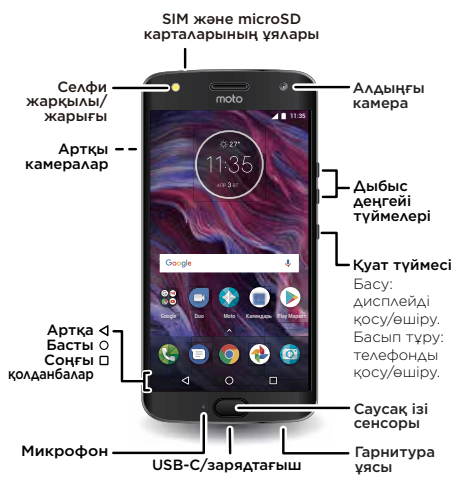

## Кеңестер мен әдістер

- **Бастау:** телефоныңызға SIM картасын немесе карталарын салып, зарядтаңыз. Одан кейін қуатты қосып, телефоныңызды реттеу үшін экранда берілген нұсқауларды орындаңыз. **[«Бастау: moto x4»](#page-3-0)** бөлімін қараңыз.
- **Басты мақалалар:** телефонның мүмкіндіктері туралы қысқаша тізім керек пе? **[«Маңызды мақалалар»](#page-2-1)** бөлімін қараңыз.
- **Анықтама:** жаңа телефон туралы барлық сұрақтарыңызға жауапты сол телефоннан аласыз. белгішесін жоғары сырғытыңыз > **Справка по устройству** тармағын таңдаңыз. Тағы қосымша ақпарат керек пе? **[«Анықтама және басқа](#page-66-0)  [шешімдерді алу»](#page-66-0)** бөлімін қараңыз.

**Ескертпе.** Кейбір қолданбалар мен мүмкіндіктер барлық елдерде қолжетімді болмауы мүмкін.

 $SAR$  Бул өнім әлетте басынызға жақын пайдаланылғанда, денеден 0,5 см қашықтықта тағып немесе тасып жүргенде, ол қолданыстағы мемлекеттік немесе халықаралық РЖ тарату нұсқаулығына (SAR нұсқаулығы) сәйкес келеді. SAR нұсқаулығы жас мөлшеріне және денсаулық жағдайына қарамастан, барлық адамдардың қауіпсіздігін қамтамасыз етуге қажетті елеулі сенімділік коэффициентін қамтиды.

**Ескерту!** Телефонды пайдаланбастан бұрын белгішесін жоғары сырғытыңыз > **Настройки** > **Правовая информация** тармағын ашыңыз да, құқықтық ақпаратты оқып шығыңыз.

<span id="page-2-0"></span>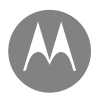

## **Қысқаша шолу**

**[Көз жүгірту - moto x4](#page-1-0) [Маңызды мақалалар](#page-2-1)**

<span id="page-2-1"></span>Телефонның мүмкіндігін тексеріп көріңіз.

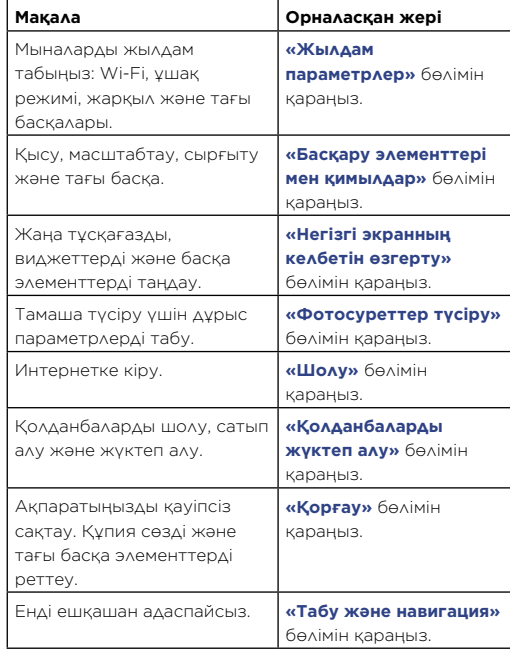

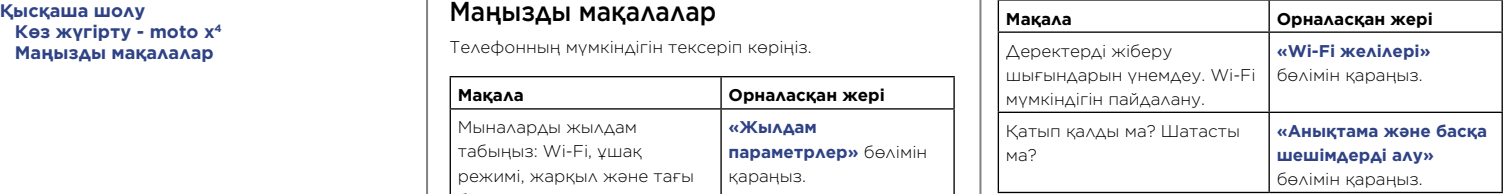

88

<<

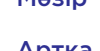

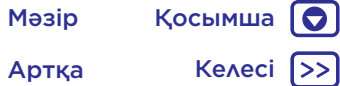

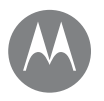

## <span id="page-3-0"></span>**Бастау: moto x4**

**Бастау: moto x4 [Карталарды салу](#page-3-1) [Зарядтау және қуатты қосу](#page-3-2) [Ылғал өткізбеушілік](#page-4-0)**

## <span id="page-3-1"></span>Карталарды салу

Телефоныңыз екі SIM картасына қолдау көрсете алады. SIM картасын (карталарын) немесе қосымша microSD жад картасын салу үшін төмендегі нұсқауларды орындаңыз.

**Ескерту!** Міндетті түрде дұрыс өлшемдегі SIM карталарын пайдаланыңыз және SIM карталарын қимаңыз. Мало SIM

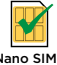

#### **Нано-SIM картасы мен жад картасын салыңыз.** Науаны шығару үшін, SIM картасын (карталарын) сары түсті түйіспесін төмен науа саңылауына SIM құралын кіргізіңіз. қаратып салыңыз. Қосымша microSD картасын (жеке сатылады) салыңыз. **Қос SIM карталы модельдер үшін: немесе 2-SIM 1-SIM Бір SIM карталы модельдер үшін: 1-SIM**mgro **Науаны телефонға итеріңіз.** Науаны жазуларын жоғары қаратып салыңыз. **Ескерту!** Науа дұрыс кірмеген жағдайда телефон зақымдалуы мүмкін.

## <span id="page-3-2"></span>Зарядтау және қуатты қосу

Телефонды толық зарядтап, қуатын қосыңыз. Содан соң жұмысты бастау үшін тілді таңдап, экрандағы нұсқауларды орындаңыз.

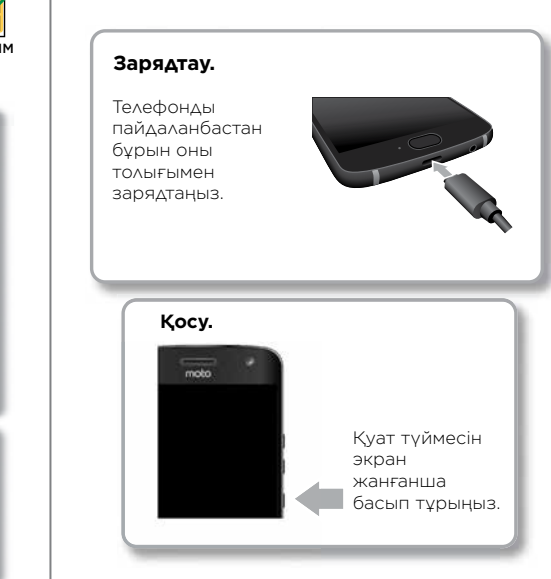

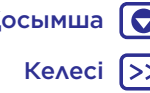

## **Бастау: moto x4**

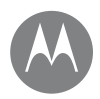

**Бастау: moto x4 [Карталарды салу](#page-3-1) [Зарядтау және қуатты қосу](#page-3-2) [Ылғал өткізбеушілік](#page-4-0)**

## <span id="page-4-0"></span>Ылғал өткізбеушілік

Телефоныңыздың ылғал өткізбеушілік дәрежесі – IP68, яғни оған су өтеді. Судың ұзақ уақыт әсер етуінен қорғаңыз және суға батырмаңыз. Телефон судың әсеріне ұшыраған жағдайда телефоныңыз бен порттарын жұмсақ, таза шүберекпен мұқият құрғатыңыз. Судан келген зақым кепілдікпен қамтылмайды.

Телефоныңыздың зақымдалуының алдын алу бойынша кеңестер:

- Телефоныңыз бен порттарын жұмсақ, таза шүберекпен мұқият сүртіңіз.
- Телефон дымқыл болып тұрғанда зарядтауға тырыспаңыз.
- Телефоныңызға тұзды су немесе таза судан басқа сұйықтық тимесін. Егер құрылғыға таза судан басқа сұйықтық тиген болса, құрылғыны дереу таза сумен шайып, таза, жұмсақ шүберекпен мұқият құрғатып сүртіңіз.
- Телефоныңызды қысымы жоғары суға тигізбеңіз.
- Құрылғыңызды түсіріп алмаңыз немесе теспеңіз, себебі бұл ылғал өткізгіштік қасиетін зақымдауы мүмкін.

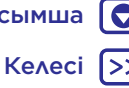

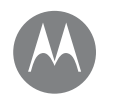

**Бастау [Жүйеге кіру](#page-5-0) [Батареяның жарамдылық мерзімі](#page-5-1)**

## <span id="page-5-0"></span>Жүйеге кіру

Қосқаннан кейін жұмысты бастау үшін жай ғана экрандағы нұсқауларды орындаңыз.

Егер Gmail™ қызметін пайдалансаңыз, онда сізде Google™ тіркелгісі бар; егер болмаса, тіркелгіні реттеу барысында жасауға болады. Google тіркелгісіне кіру материалдарға кіруге, синхрондауға және сақтық көшірмесін жасауға мүмкіндік береді. Google қолданбаларын, контактілерді, күнтізбені, фотосуретті және басқа элементтерді қараңыз.

#### Кеңестер мен әдістер

- **Wi-Fi желісі:** интернетке жылдамырақ кіру немесе мобильді деректердің пайдаланылуын үнемдеу үшін күй тақтасын екі саусақпен төмен сырғытып,  $\bullet$  > **Wi-Fi** тармағын түртіңіз. Толығырақ **[«Wi-Fi желілері»](#page-56-0)** бөлімінде бар.
- **Тіркелгілер:** тіркелгілерді қосу, түзету немесе жою үшін, белгішесін жоғары сырғытыңыз > **Настройки > Аккаунты** тармағын таңдаңыз. Электрондық пошта тіркелгілерін орнату үшін **[«Электрондық пошта»](#page-33-0)** бөлімін қараңыз.

Google тіркелгісіне қатысты анықтама алу үшін www.google.com/accounts веб-сайтына кіріңіз.

**Ескертпе.** Бұл телефон көп деректерді пайдалануы мүмкін қолданбалар мен қызметтерді қолдайды, сондықтан тарифтік жоспарыңыздың талаптарыңызға сәйкестігін тексеріңіз. Мәліметтер алу үшін қызмет провайдеріне хабарласыңыз.

## <span id="page-5-1"></span>Батареяның жарамдылық мерзімі

Телефоныңыз көптеген ақпаратты өңдейді. Ол қуатты пайдалануыңызға қарай тұтынады.

Телефон қозғалыссыз күйде болса, зарядталмаса немесе ұзақ уақыт аралығында пайдаланылмаса, батареяның жарамдылық мерзімін оңтайландыру мақсатында қажетсіз фондық процестер өшіріледі.

Батарея қуатын тұтынып жатқан мүмкіндікті көру үшін, белгішесін жоғары сырғытыңыз > **Настройки** > **Батарея** тармағын таңдаңыз.

Батареяның қолдану мерзімін жақсартуға көмектесу үшін, белгішесін жоғары сырғытыңыз >

**Настройки** > **Батарея** > **Режим энергосбережения** тармағын таңдап, оны қосыңыз.

**Кеңес. Настройки** мәзірін жылдам ашу үшін күй тақтасын екі саусақпен төмен сырғытып,  $\bullet$  белгішесін түртіңіз.

#### Кеңестер мен әдістер

Зарядтаулар арасында батареяның қосымша қызмет мерзімін сақтау үшін мына мүмкіндіктердің пайдаланылуын азайтуға болады:

- Bluetooth® функциясын пайдалану: ◆ белгішесін жоғары сырғытыңыз > **Настройки** > **Bluetooth**  тармағын таңдап, қажет болмағанда оны өшіріңіз.
- $\bullet$  GPS пайлалану: GPS бақылауын өшіру үшін $\blacktriangle$ белгішесін жоғары сырғытыңыз > **Настройки** >

**Местоположение** > **Режим** > **Экономия заряда батареи** тармағын таңдаңыз.

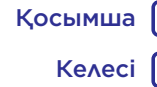

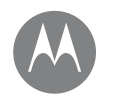

### **Бастау** *тұрып, жұмысты бастайық*

**Бастау [Жүйеге кіру](#page-5-0) [Батареяның жарамдылық мерзімі](#page-5-1)**

- Дисплей жарықтығы: белгішесін жоғары сырғытыңыз > **Настройки** > **Дисплей** > **Уровень яркости** тармағын таңдап, жарықтық жүгірткісін солға сүйреңіз. Сондай-ақ «Регулируемая яркость» параметрі қосылып тұрғанын тексеріңіз.
- Дисплейдің күтү үақытын кейінге қалдыру:  $\blacktriangle$ белгішесін жоғары сырғытыңыз > **Настройки** > **Дисплей** > **Спящий режим** > (азырақ мәнді параметр) тармағын таңдаңыз.
- Сирек пайдаланылатын қолданбалардың белсенділігі: белгішесін жоғары сырғытыңыз > **Настройки** > **Батарея** тармағын таңдаңыз, одан кейін Меню •> **Оптимизация батареи** > **Все приложения** бөлімін түртіңіз. Реттеу қажет қолданбаны түртіңіз, одан кейін Оптимизация түймесін түртіңіз.
- Ақпаратты негізгі экранға ағынмен тасымалдайтын виджеттер, мысалы, жаңалықтар немесе ауа райы.
- Тіркеген пайдаланылмайтын онлайн тіркелгілер:  $\blacktriangle$ белгішесін жоғары сырғытыңыз > **Настройки** > **Аккаунты** тармағын таңдаңыз. Жою қажет тіркелгіні түртіңіз. Оны қайта түртіңіз, одан кейін Меню > **Удалить аккаунт** тармағын түртіңіз.
- Бейнелерді түсіру немесе көру, музыканы тыңдау немесе суреттерді түсіру.

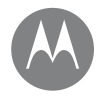

*сізде жылдам кіру мүмкіндігі бар*

#### **[Жылдам іске қосу: негізгі экран және](#page-7-0)  [қолданбалар](#page-7-0) [Анықтама және қосымша](#page-8-0) [Іздеу](#page-8-1) [Күй және хабарландырулар](#page-9-0) [Дыбыс деңгейі және сигналдың үзілуі](#page-9-1) [«Мазаламаңыз» режимі](#page-10-1) [Қолданбаларды жүктеп алу](#page-10-0) [Қолданбаларды реттеу](#page-12-0)**

**[Телефонды жаңарту](#page-13-0)**

Артқа Келесі Мәзір Қосымша

## **Негізгі экран және қолданбалар** Жылдам іске қосу: негізгі экран және қолданбалар

<span id="page-7-0"></span>Телефонды бірінші рет қосқанда негізгі экранды көресіз. Осы жерден қолданбаларға және басқа мүмкіндіктерге өтуге болады.

**Ескертпе.** Бағдарламалық құралдың жаңартуы жиі болып тұрады, сондықтан экран кішкене басқаша көрінуі мүмкін.

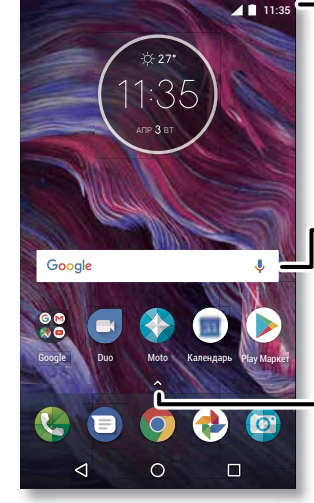

Хабарландыруларды ашу үшін бір рет немесе профильдер мен параметрлерді ашу үшін екі рет төмен сырғытыңыз.

Түрту немесе «OK, Google» деп айту арқылы іздеңіз.

Барлық қолданбаларды көру үшін, белгішесін жоғары сырғытыңыз.

#### Кеңестер мен әдістер

- **Қолданбалар тізімін ашу:** белгішесін жоғары сырғытып, қолданбалар тізімі арқылы жылжу үшін жоғары сырғытыңыз.
- **Қайту:** кез келген жерден негізгі экранға қайту үшін негізгі экран  $\bigcirc$  белгішесін түртіңіз. Бір түймемен шарлау қосылып тұрса, саусақ ізі сенсорын негізгі экранға қайту үшін түртіңіз. Осы мүмкіндік туралы қосымша ақпаратты **[«Бір түрту арқылы басқару»](#page-14-0)**  бөлімінен қараңыз.
- **Беттер:** бет қосу үшін ақ тақта көрінгенше, қолданбаны экранның оң жағына сүйреңіз. Көп бет қосуға болады. Таңбашалардың және виджеттердің (егер болса) басқа беттерін көру үшін негізгі экранды солға сырғытыңыз.
- **Параметрлер:** параметрлерді жылдам ашу үшін күй тақтасын екі саусақпен төмен сырғытыңыз. Қосымша параметрлерді ашу үшін  $\bullet$  белгішесін түртіңіз.
- **Таңбашалар:** қолданбалар белгішесін жоғары сырғытып, бір қолданбаны басып тұрыңыз, одан кейін оны негізгі экранның бір бетіне сүйреңіз. Барлық қолданбаларды көру үшін белгішесін жоғары сырғытыңыз.
- **Қолданбалар:** қолданбаны негізгі экранның бетінен алып тастау үшін қолданбаны басып тұрыңыз, одан кейін оны  $\bigtimes$  Удалить опциясына сүйреніз. (Колданба телефоннан емес, тек негізгі экраннан алынып тасталады.)

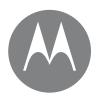

**[Жылдам іске қосу: негізгі экран және](#page-7-0)  [қолданбалар](#page-7-0) [Анықтама және қосымша](#page-8-0) [Іздеу](#page-8-1) [Күй және хабарландырулар](#page-9-0) [Дыбыс деңгейі және сигналдың үзілуі](#page-9-1) [«Мазаламаңыз» режимі](#page-10-1) [Қолданбаларды жүктеп алу](#page-10-0) [Қолданбаларды реттеу](#page-12-0) [Телефонды жаңарту](#page-13-0)**

**Негізгі экран және қолданбалар** Колданбаларды негізгі экраннан жою үшін қолданбаны басып тұрып, оны жою бөліміне сүйреңіз. (Кейбір қолданбаларды алып тастау мүмкін емес. **[«Қолданбаларды реттеу»](#page-12-0)** бөлімін қараңыз.)

> • **Бейімдеу:** негізгі экранды өзгерту туралы қосымша ақпаратты **[«Негізгі экранның келбетін өзгерту»](#page-21-0)** бөлімінен қараңыз.

### <span id="page-8-0"></span>Анықтама және қосымша

Оқулық көріңіз. Орындау әдісін оқыңыз. Телефон туралы қосымша ақпарат табыңыз.

**Мына жерден табасыз:** белгішесін жоғары сырғытыңыз > **Справка по устройству** тармағын танданыз

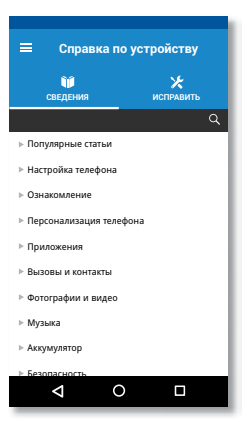

## <span id="page-8-1"></span>Іздеу

Негізгі экран ортасында мәтінмен іздеу үшін Google іздеу жолағын түртіңіз немесе дауыспен іздеу үшін белгішесін түртіңіз.

Тергенде іздеу ауқымының астында ұсыныстар көрсетіледі:

- Ұсынысты іздеу үшін оны түртіңіз.
- $\bullet$  Іздеу ауқымында мәтінді іздеу үшін пернетақтада  $\mathsf Q$ белгішесін түртіңіз.

**Кеңес.** Пернетақтаны жабу үшін  $\nabla$  белгішесін түртіңіз.

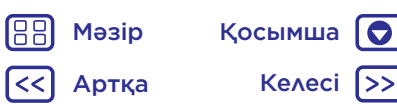

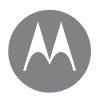

**[Жылдам іске қосу: негізгі экран және](#page-7-0)  [қолданбалар](#page-7-0) [Анықтама және қосымша](#page-8-0) [Іздеу](#page-8-1) [Күй және хабарландырулар](#page-9-0) [Дыбыс деңгейі және сигналдың үзілуі](#page-9-1) [«Мазаламаңыз» режимі](#page-10-1) [Қолданбаларды жүктеп алу](#page-10-0) [Қолданбаларды реттеу](#page-12-0) [Телефонды жаңарту](#page-13-0)**

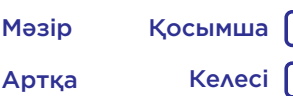

## **Негізгі экран және қолданбалар** Күй және хабарландырулар

<span id="page-9-0"></span>Экранның жоғарғы жағының сол жағындағы белгішелер жаңа хабарламалар немесе оқиғалар туралы хабарлайды. Егер белгіше нені білдіретінің білмесеніз, мәліметтер алу үшін күй тақтасын төмен сырғытыңыз. Толығырақ оқу үшін, хабарландыруды түртіңіз.

**Кеңес.** Тым көп хабарландыру алдыңыз ба? Қандай қолданба жіберіп жатқанын қарау үшін хабарландыруды басып тұрыңыз. Содан соң, оларды өшіруге болады.

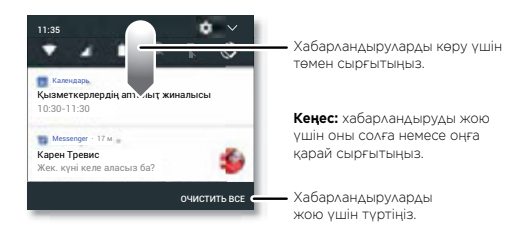

**Кеңес.** Жалпы параметрлерді жылдам өзгерту үшін күй тақтасын екі саусақпен төмен сырғытыңыз. Қосымша ақпаратты **[«Жылдам параметрлер»](#page-22-0)** бөлімінен қараңыз. Экранның жоғарғы жағындағы белгішелер сізге телефон күйі туралы хабарлайды:

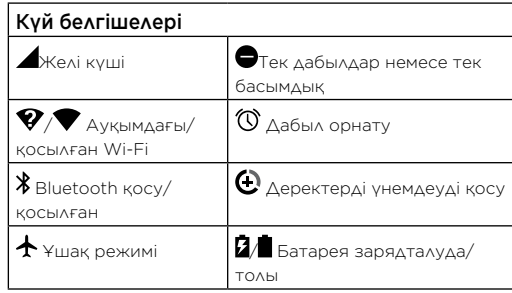

**Ескертпе.** Google Play™ қызметінен жүктеп алған қолданбалар белгілі бір оқиғаларды ескерту үшін күй тақтасында басқа белгішелерді көрсетуі мүмкін.

## <span id="page-9-1"></span>Дыбыс деңгейі және сигналдың үзілуі

 $\Delta$ ыбыс деңгейін жоғарыдан дірілге  $\P\Box$  ауыстыру үшін бүйір дыбыс деңгейін көтеру немесе түсіру түймесін басыңыз.

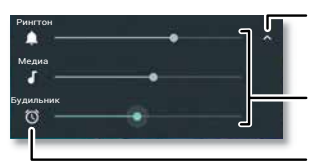

Барлық дыбыс деңгейін басқару элементтерін көрсету үшін түртіңіз. Тек рингтонның дыбыс деңгейін көрсету үшін түртіңіз.

Рингтон, мультимедиа немесе дабыл дыбыс деңгейін орнату.

Дыбысын өшіру немесе діріл режиміне орнату үшін белгішені түртіңіз.

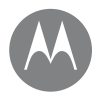

**Негізгі экран және қолданбалар** «Мазаламаңыз» режимі **[Жылдам іске қосу: негізгі экран және](#page-7-0)  [қолданбалар](#page-7-0) [Анықтама және қосымша](#page-8-0) [Іздеу](#page-8-1) [Күй және хабарландырулар](#page-9-0) [Дыбыс деңгейі және сигналдың үзілуі](#page-9-1) [«Мазаламаңыз» режимі](#page-10-1) [Қолданбаларды жүктеп алу](#page-10-0) [Қолданбаларды реттеу](#page-12-0) [Телефонды жаңарту](#page-13-0)**

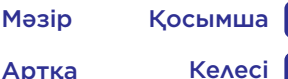

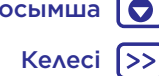

<span id="page-10-1"></span>Кейбір немесе барлық дыбыстарды ажырату үшін күй тақтасын екі саусақпен төмен сырғытып, **Отключить уведомления** түймесін түртіңіз. Мына опциялардың біреуін таңдаңыз:

- **Толық тыныштық:** барлық дыбыстарды және дабылдарды өшіріңіз. Басқа қолданбалардан дыбыс параметрлерін қайта анықтаңыз. Осы режимде қалу ұзақтығын орнатыңыз немесе анықталмаған мерзімді танданыз.
- **Тек дабылдар:** тек дабылдарды есту қажет ұзақтықты орнатыңыз немесе анықталмаған мерзімді таңдаңыз. Алынатын басқа сигнал үзілістерін реттеу үшін ДРУГИЕ НАСТРОЙКИ тармағын түртіңіз.
- **Тек басымдық:** тек басым сигнал үзілістерін естігіңіз келетін ұзақтықты орнатыңыз немесе анықталмаған мерзімді таңдаңыз. Алынатын сигнал үзілісін реттеу үшін, **ДРУГИЕ НАСТРОЙКИ** тармағын түртіңіз.

**Кеңес.** Бір адамнан 15 минут аралығында қоңырау соғуға мүмкіндік беретін қайталама қоңырауларға ерекшелік жасау үшін, **ДРУГИЕ НАСТРОЙКИ** > **Только важные** > **Повторные вызовы** тармағын түртіңіз.

## <span id="page-10-0"></span>Қолданбаларды жүктеп алу Google Play™

Музыканы, фильмдерді, кітаптарды, қолданбаларды, ойындарды және басқа материалдарды алыңыз.

#### **Мына жерден табасыз: Play Маркет**

- **Іздеу:** қолданбаларды іздеу үшін іздеу жолағын пайдаланыңыз.
- **Жүктеп алу:** тапқан қолданбаны жүктеп алу максатында мәліметтерді қарау үшін оны түртініз, одан кейін **УСТАНОВИТЬ** түймесін немесе **Купить** түймесін түртіңіз.
- **Бөлісу:** Google Play дүкенінде тапқан қолданбаны бөлісу үшін оны түртіп, мәліметтерін қараңыз, одан кейін белгішесін түртіңіз.
- **Қайта орнату:** Google Play дүкенінен жүктеп алынған қолданбаларды көрү немесе қайта орнату үшін  $\equiv$  > **Мои приложения и игры** түймесін түртіңіз.
- **Компьютерді пайдалану:** қолданбаларды кез келген компьютерден тауып, басқару үшін http://play.google.com веб-сайтына Google тіркелгісі мен құпия сөзі арқылы өтіңіз.

Бұл жерде қолданбаларды үлкен экранда шолып, қолданбаларды құрылғылар (мысалы, телефон және планшет) арқылы басқаруға, тіпті құрылғыларыңызға жүктеп алу үшін жаңа қолданбаларды орнатуға да болады.

• **Музыканы, фильмдерді және басқа материалдарды көру:** сондай-ақ музыканы, фильмдерді, телешоуларды және басқа материалдарды жүктеп алу үшін Google Play дүкенін пайдалануға болады. **[«Play](#page-50-0)  [Музыка»](#page-50-0)** және **[«Play Фильмы и ТВ»](#page-41-0)** қолданбаларын қараңыз.

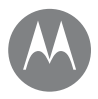

**Негізгі экран және қолданбалар итпен және талары • Анықтама алу: анықтама және басқа көмекші [Жылдам іске қосу: негізгі экран және](#page-7-0)  [қолданбалар](#page-7-0) [Анықтама және қосымша](#page-8-0) [Іздеу](#page-8-1) [Күй және хабарландырулар](#page-9-0) [Дыбыс деңгейі және сигналдың үзілуі](#page-9-1) [«Мазаламаңыз» режимі](#page-10-1) [Қолданбаларды жүктеп алу](#page-10-0) [Қолданбаларды реттеу](#page-12-0) [Телефонды жаңарту](#page-13-0)**

- Мәзір Қосымша
- Артқа Келесі

материалды алу үшін белгішесін түртіңіз.

#### Қолданбаны интернеттен алу

Браузер арқылы қолданбаларды басқа онлайн қолданба дүкендерінен алуға болады.

**Кеңес.** Кейбір қолданбалар мен жаңартулар телефонның өнімділігіне әсер ететіндіктен, оларды мұқият таңдаңыз; **[«Мұқият таңдау»](#page-11-0)** бөлімін қараңыз.

**Ескертпе.** Қолданбаны орнатқанда қолданба кіре алатын ақпарат туралы ескертулерді міндетті түрде оқыңыз. Егер қолданба осы ақпаратқа кірмесін десеңіз, орнатудан бас тартыңыз.

Телефонға Google Play дүкенінен алынбаған қолданбаларды орнатуға рұқсат беру үшін белгішесін жоғары сырғытыңыз > **Настройки** > **Безопасность** тармағын таңдап, қосу үшін **Неизвестные источники** қосқышын түртіңіз.

Браузерден файлдарды жүктеп алу туралы қосымша ақпаратты **[«Жүктелімдер»](#page-43-1)** бөлімінен қараңыз.

#### <span id="page-11-0"></span>Мұқият таңдау

Мынадай бірнеше кеңес бар:

- Шпиондық бағдарламадан немесе вирустардан қорғау үшін Google Play сияқты сенімді вебсайттардан алынған қолданбаларды пайдаланыңыз.
- Google Play веб-сайтында орнатудан бұрын қолданбаның бағалауларын және түсініктемелерін тексеріңіз.
- Егер қолданбаның қауіпсіздігіне күмәндансаңыз, оны орнатпаңыз.
- Қолданбалар жадты, деректерді, батареяны және өңдеу қуатын пайдаланады, ал кейбіреуі басқалардан көп пайдаланады. Егер оның соншалықты көп жадты, деректерді, батареяны немесе қолданбаның өңдеу қуатын пайдаланатынына көңіліңіз толмаса, оны жойыңыз.
- Лайықсыз контенттің әсерін болдырмауға көмектесу үшін баланың қолданбаларға кіруін бақылаңыз.
- Кейбір қолданбалар толығымен дәл ақпаратты қамтамасыз етпеуі мүмкін. Абай болыңыз, әсіресе жеке денсаулығыңызға қатысты болса.

#### Қолданбаның рұқсаттарын орнату

Рұқсаттар дереу қолданбаны орнатқанда емес, қолданбадағы мүмкіндікті пайдаланғанда сұралады.

Қолданба рұқсаттарының параметрлерін кез келген уақытта өзгерту үшін  $\blacktriangle$  белгішесін жоғары сырғытыңыз > **Настройки** > **Приложения** тармағын таңдап, қолданбаны таңдаңыз да, **Разрешения** түймесін түртіңіз.

Қолданба рұқсаттарын қолданба түрі (мысалы, күнтізбе немесе камера) бойынша кез келген уақытта өзгерту үшін белгішесін жоғары сырғытыңыз >

**Настройки** > **Приложения** тармағын таңдап, **Настройки** > **Разрешения приложения** бөлімін түртіңіз.

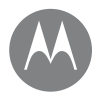

**Негізгі экран және қолданбалар** Қолданбаларды реттеу **[Жылдам іске қосу: негізгі экран және](#page-7-0)  [қолданбалар](#page-7-0) [Анықтама және қосымша](#page-8-0) [Іздеу](#page-8-1) [Күй және хабарландырулар](#page-9-0) [Дыбыс деңгейі және сигналдың үзілуі](#page-9-1) [«Мазаламаңыз» режимі](#page-10-1) [Қолданбаларды жүктеп алу](#page-10-0) [Қолданбаларды реттеу](#page-12-0) [Телефонды жаңарту](#page-13-0)**

Келесі

Мәзір Қосымша

<span id="page-12-0"></span>**Мына жерден табасыз:** белгішесін жоғары сырғытыңыз, одан кейін қолданбалар тізімін жылжыту үшін жоғары сырғытыңыз

Қолданбалар экранын жабу үшін негізгі экран $\bigcap$ немесе артқа  $\bigwedge$ түймесін түртіңіз.

• **Қолданбаларды жою:** қолданбаны негізгі экранның бетінен алып тастау үшін қолданбаны басып тұрыңыз, одан кейін оны **Удалить** бөліміне сүйреңіз. Қолданба телефоннан емес, тек негізгі экраннан алынып тасталады.

Қолданбаны телефоннан жою үшін қолданбаны басып тұрыңыз, одан кейін оны **Удалить** бөліміне сүйреңіз.

Қолданбаны ажырату немесе мәжбүрлеп тоқтату үшін, белгішесін жоғары сырғытыңыз >

**Настройки** > **Приложения** тармағын түртіңіз, одан кейін қолданбаны таңдаңыз.

**ОТКЛЮЧИТЬ** қолданбаны мәзірден жояды, ал оны қосу үшін осы терезені қайта ашып, **Включить** тармағын түртіңіз (алдымен ажыратылған қолданбалар тізімін жылдам ашу үшін **Отключено** опциясын түртіңіз).

Қосқан кезде қолданба телефоныңызды құлыптап тастаса, қауіпсіз режимде өшіріп қосыңыз: қуат түймесін басып тұрыңыз. **Выключить** опциясын көрген кезде, **Перезагрузка в безопасном режиме** опциясын таңдау үшін оны басып тұрыңыз. Телефоныңыз төменгі сол жақтағы **Безопасный режим** арқылы іске қосылады. Содан соң, қолданбаны жойып көріңіз.

- **Қолданбаларды қайта орнату:** Google Play дүкенінен алған қолданбаларды қайта орнату үшін белгішесін жоғары сырғытыңыз > **Play Маркет** тармағын таңдаңыз, одан кейін белгішесін түртіңіз > **Мои приложения и игры** тармағын таңдаңыз. Жүктеп алынған қолданбалардың тізімі беріледі және оларды жүктеп алуға болады.
- **Қолданба мәліметтерін қарау:** белгішесін жоғары сырғытыңыз да, қолданбаны басып тұрыңыз, одан кейін оны **Информация о приложении** бөліміне сүйреп апарыңыз.
- **Қолданбаның деректерді пайдалануын қарау:** көп деректерді пайдаланатын қолданбаларды қарау үшін белгішесін жоғары сырғытыңыз > **Настройки** > **Контроль трафика** > **Объем трафика мобильного Интернета** тармағын таңдаңыз. Қосымша ақпаратты **[«Деректерді пайдалану»](#page-60-0)** бөлімінен қараңыз.

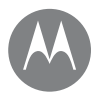

**Негізгі экран және қолданбалар** Телефонды жаңарту **[Жылдам іске қосу: негізгі экран және](#page-7-0)  [қолданбалар](#page-7-0) [Анықтама және қосымша](#page-8-0) [Іздеу](#page-8-1) [Күй және хабарландырулар](#page-9-0) [Дыбыс деңгейі және сигналдың үзілуі](#page-9-1) [«Мазаламаңыз» режимі](#page-10-1) [Қолданбаларды жүктеп алу](#page-10-0) [Қолданбаларды реттеу](#page-12-0) [Телефонды жаңарту](#page-13-0)**

<span id="page-13-0"></span>Телефонның бағдарламалық құрал жаңартуларын тексеру, жүктеп алу және орнату үшін телефонды немесе компьютерді пайдаланыңыз:

#### • **Телефонды пайдалану:**

Егер телефон жаңарту туралы хабарландыру берсе, оны жүктеп алып, орнату үшін нұсқауларды орындаңыз.

Жанартулар бар-жоғын қолмен тексеру үшін  $\blacktriangle$ белгішесін жоғары сырғытыңыз > **Настройки** > **О телефоне** > **Системные обновления** тармағын танданыз.

Телефоныңыз Wi-Fi байланысы (егер болса) немесе мобильді желі арқылы жаңартуларды жүктеп алады. Жаңартуларды Wi-Fi қосылымы арқылы жүктеп алуды ұсынамыз. Бұл жаңартулар едәуір үлкен (25 МБ не одан көп) болуы мүмкін және барлық елдерде қолжетімді бола бермейтінін ескеріңіз. Егер мобильді желі арқылы жаңартулар еліңізде қолжетімді болмаса, компьютер арқылы жаңартыңыз.

**Ескертпе.** Телефонды жаңарту кезінде жаңартуды аяқтау үшін телефонның батареясының қуат деңгейі жеткілікті екенін тексеріңіз.

• **Компьютерді пайдалану:** компьютерде www.motorola.com/update веб-сайтына өтіңіз.

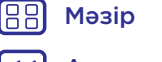

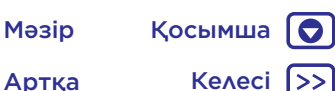

Артқа Келесі

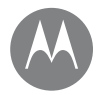

### **Moto қолданбасы**

*мүмкіндіктерін қараңыз*

**[Moto қолданбасымен танысу](#page-14-1) [Бір түрту арқылы басқару](#page-14-0) [Саусақ ізіңіз арқылы кіру](#page-15-0) [Телефоныңызды дауыспен басқару](#page-16-0)**

### **Moto қолданбасы** Moto қолданбасымен танысу

<span id="page-14-1"></span>Уақытыңызды үнемдеп, күндегі әрекеттерді оңай ету үшін арнайы мүмкіндіктерді пайдаланыңыз.

#### **Мына жерден табасыз: Moto**

- **Действия Moto:** кимылдарды телефон төте жолдары ретінде пайдаланыңыз.
- **Голос Moto:** телефоныңызды сөйлеп басқарыңыз.
- **Дисплей Moto:** хабарландыруларды бір қарағаннан көріңіз.
- **Moto Key:** саусақ ізінің көмегімен қолданбалар мен веб-сайттарға қауіпсіз кіріңіз.

**Ескертпе.** Телефонда мүмкіндіктердің барлығы бола бермеуі мүмкін.

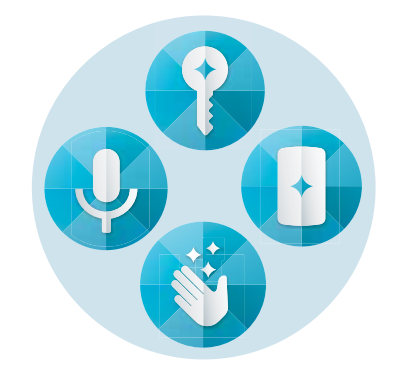

### Кеңестер мен әдістер

- Құпия немесе жеке хабарландыруларды жасыру керек пе? **Moto** > **Дисплей Moto** > **Дисплей Moto** тармағын түртіп, хабарландыруларды көрсете алатын қолданбаларды және көрсету ұзақтығын орнатыңыз.
- Телефон ұйқы режимінде болғанда музыканы кідірту немесе қайта бастау үшін Moto дисплейі мүмкіндігін пайдаланыңыз. Тіпті телефон ұйқы режимінде болғанда музыканы кідірту және қайта бастау үшін немесе хабарламаларға жауап беру үшін, Moto дисплейі мүмкіндігін пайдаланыңыз.
- Телефонды көтергенде, кіріс қоңырауын діріл режиміне ауыстыру арқылы рингтон дыбысын жылдам өшіру үшін **Moto** > **Действия Moto** > **Откл. звонка подъемом** тармағын түртіңіз.
- Сырғыту арқылы экран өлшемін кішірейту үшін «Экранды кішірейту үшін сырғыту» мүмкіндігін қосыңыз және бір қолмен пайдалану үшін оңай етіңіз.
- Экранды жылдам түсіру үшін, жылдам скриншот мүмкіндігін қосыңыз. Үш саусағыңызбен кез келген жерді басып тұрыңыз.

## <span id="page-14-0"></span>Бір түрту арқылы басқару

Телефонды құлыптаңыз және құлпын ашыңыз, телефоныңызды шолыңыз және бір түрту арқылы мобильді телефонның көмегімен көбірек әрекет жасаңыз.

**Мына жерден табасыз: Moto** > **Действия Moto** > **Навигация одной кнопкой**

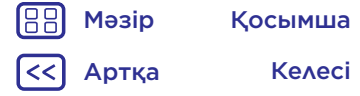

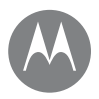

## **Moto қолданбасы**

**[Moto қолданбасымен танысу](#page-14-1) [Бір түрту арқылы басқару](#page-14-0) [Саусақ ізіңіз арқылы кіру](#page-15-0) [Телефоныңызды дауыспен басқару](#page-16-0)**

**Moto қолданбасы** Бір түймемен шарлау қосылса, артқа , басты экран  $\bigcap$  және соңғы $\bigcap$  түймелері экраннан жоғалады. Оның орнына телефонды саусақ ізі сенсорының көмегімен шарлай аласыз.

> Саусақ ізі сенсорымен шарлау үшін мына қимылдарды пайдаланыңыз:

- **Негізгі экран:** негізгі экранға өту үшін саусақ ізі сенсорын жылдам түртіңіз.
- **Артқа:** алдыңғы экранға қайту үшін сенсор бетінде оңнан солға қарай сырғытыңыз.
- **Соңғы:** соңғы қолданбаларды көру үшін сенсор бетінде солдан оңға қарай сырғытыңыз.
- **Құлып:** қысқа дірілді сезгенше сенсорды басып тұрыңыз, одан кейін экранды құлыптау үшін босатыңыз.
- **Google:** Google мүмкіндіктерін іске қосу үшін ұзақ дірілді сезгенше сенсорды басып тұрыңыз (толығырақ ақпаратты **[«Google™»](#page-40-0)** бөлімінен қараңыз).

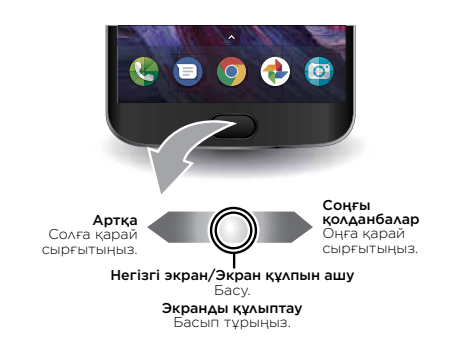

**Ескертпе.** Артқа және Соңғы қимылдарының бағытын өзгерту үшін **Moto** > **Действия Moto** > **Навигация одной кнопкой** тармағына өтіңіз де, сырғыту параметрін таңдау үшін төмен көрсеткісін түртіңіз.

## <span id="page-15-0"></span>Саусақ ізіңіз арқылы кіру

Саусақ ізіңіз арқылы қолданбаларға, веб-сайттарға және сенімді құрылғыларға қауіпсіз кіріңіз.

**Мына жерден табасыз: Moto** > **Moto Key**

• Учетные данные > **+ > Add app login** тармағын түртіңіз.

Бір қолданбаны таңдаңыз да, Moto Key ішінде құпия сөзді сақтау үшін, нұсқауларды орындаңыз. Қолданбалар мен веб-сайт логиндерінің тізімін **Учетные данные** астынан көре аласыз.

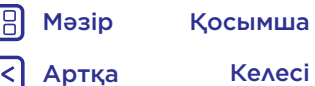

## **Moto қолданбасы**

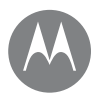

**[Moto қолданбасымен танысу](#page-14-1) [Бір түрту арқылы басқару](#page-14-0) [Саусақ ізіңіз арқылы кіру](#page-15-0) [Телефоныңызды дауыспен басқару](#page-16-0)**

**Moto қолданбасы Кеңес.** Қолданбаға кірген болсаңыз, одан шығып, қайта кіруіңіз қажет.

> • **Устройства** > тармағын түртіп, құрылғыңызды реттеу үшін, экранда берілген нұсқауларды орындаңыз.

**Кеңес.** Moto Key үшін компьютеріңізде Bluetooth® 2.1 қызметіне қолдау және Windows 7 немесе одан кейінгі нұсқасы қажет.

### <span id="page-16-0"></span>Телефоныңызды дауыспен басқару

Телефоныңыздағы ақпаратты жылдам және қауіпсіз ашу үшін қалыпты «Покажите» командаларын пайдаланыңыз.

#### **Мына жерден табасыз: Moto** > **Голос Moto**

**Set up Voice** опциясын таңдап, даусыңызды жазу үшін нұсқауларды орындаңыз. Дауыстық командаларды «Покажите» сөзімен бастаңыз.

**Ескертпе.** Голос Moto кейбір тілдерде жұмыс істемеуі мүмкін.

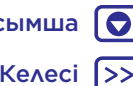

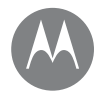

*жұмысы және келбеті*

**[Жылдам іске қосу: басқару және реттеу](#page-17-1) [Басқару элементтері мен қимылдар](#page-17-0) [Қосу, өшіру, құлыптау және құлпын](#page-19-0)  [ашу](#page-19-0) [Дыбыстарды және сыртқы көріністі](#page-20-0)  [реттеу](#page-20-0) [Негізгі экранның келбетін өзгерту](#page-21-0) [Жылдам параметрлер](#page-22-0) [Тікелей бөлісу](#page-22-1)**

### **Басқару және реттеу** Жылдам іске қосу: басқару және реттеу

<span id="page-17-1"></span>Телефоныңызды басқару.

- **Түртіп, басып сөйлеңіз:** телефонның қимылдары мен командалар туралы ақпарат алыңыз. **[«Басқару](#page-17-0)  [элементтері мен қимылдар»](#page-17-0)** бөлімін қараңыз.
- **Негізгі экранды реттеу:** негізгі экранға сағат, интерактивті күнтізбе және басқа элементтерді қою үшін **[«Негізгі экранның келбетін өзгерту»](#page-21-0)** бөлімін қараңыз.

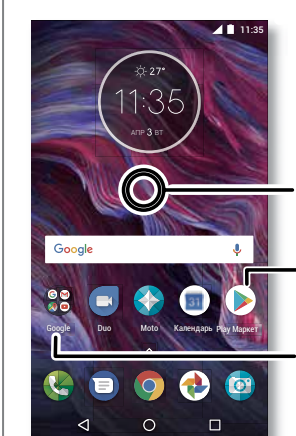

Тұсқағазды және тағы басқа элементтерді өзгерту үшін бос жерді басып тұрыңыз.

Ашу үшін таңбашаны түртіңіз. Жылжыту немесе жою үшін басып тұрыңыз.

Қалта жасау үшін таңбашалардың жоғарғы жағын бір-біріне жылжытыңыз.

#### Кеңестер мен әдістер

- **Сейлеу:** іздеу терезесінде Убелгішесін немесе пернетақтада белгішесін түртіңіз.
- **Негізгі экран бетін қосу:** жаңа бет көрінгенше, қолданба белгішесін негізгі экранның оң жағына сүйреңіз. Бірнеше бетті қосуға болады.
- **Жылдам параметрлер: Wi-Fi**, **Bluetooth**, **Режим полета** опциясын және басқа параметрлерді өзгерту үшін күй тақтасын екі саусақпен төмен сырғытыңыз. Тағы қосымша параметрлер үшін  $\blacksquare$  белгішесін түртіңіз.
- **Параметрді табу мүмкін емес пе?** белгішесін жоғары сырғытыңыз > **4 настройки** > Q тармағын таңдаңыз.

## <span id="page-17-0"></span>Басқару элементтері мен қимылдар

### Түрту

Мыналарды пайдаланыңыз:

- **Түрту:** белгішені немесе опцияны таңдау.
- **Басып тұру:** қосымша опцияларды көру.
- **Сүйреу:** элементтерді негізгі экранға жылжыту.
- **Сырғыту:** тізімдерді немесе экрандарды айналдыру.
- **Қысу немесе екі рет түрту:** веб-сайттарды, фотосуреттерді және карталарды үлкейту және кішірейту.
- **Бұрау:** картаны айналдыру үшін оны екі саусақпен бұрап, оны еңкейту үшін екі саусақпен тартыңыз.

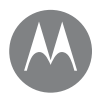

**[Жылдам іске қосу: басқару және реттеу](#page-17-1) [Басқару элементтері мен қимылдар](#page-17-0) [Қосу, өшіру, құлыптау және құлпын](#page-19-0)  [ашу](#page-19-0) [Дыбыстарды және сыртқы көріністі](#page-20-0)  [реттеу](#page-20-0) [Негізгі экранның келбетін өзгерту](#page-21-0) [Жылдам параметрлер](#page-22-0) [Тікелей бөлісу](#page-22-1)**

- **Басқару және реттеу** Қуат түймесін басу **Артқа:** алдыңғы экранға өту үшін артқа белгішесін түртіңіз.
	- **Негізгі экран:** негізгі экранға қайту үшін негізгі экран  $\bigcap$  белгішесін түртініз.
	- **Соңғы қолданбалар:** соңғы қолданбаларды көру үшін Соңғы қолданбалар белгішесін түртіп, оны қайта ашу үшін қолданбаны түртіңіз. Соңғы қолданбалар арасында жылдам ауысу үшін екі рет түртіңіз.

**Ескертпе.** Бір түймемен шарлау белсенді болса, қолданбалар арасында ауысу үшін жылдам оңға екі рет сырғытыңыз.

Қолданбаны тізімнен жою үшін оны солға, оңға сырғытыңыз немесе  $\bigtimes$  белгішесін түртіңіз. Тізімді жылжыту үшін жоғары немесе төмен сырғытыңыз.

**Кеңес.** Телефонның тиімді іске қосылуы үшін қолданбаларды «Соңғы қолданбалар» бөлімінен жоюдың қажеті жоқ.

- **Экранды бөлу:** бірден екі қолданбаны көру үшін соңғы қолданбалар тізімінде бір қолданбаны басып тұрыңыз, одан кейін оны экранның жоғарғы жағына сүйреңіз. Экранды бөлу режимінде кейбір қолданбалар жұмыс істемейді.
- **Мәзірлер:** экранда немесе  $\equiv$  белгішесі көрсетілгенде, ағымдағы экранға арналған опцияларды ашу үшін оны түртуге болады.
- **Пернетақтаны жабу:** сенсорлы экран пернетақтасын жабу үшін  $\nabla$  белгішесін түртіңіз.

Қуат түймесі бірнеше әдіспен пайдаланылады.

- **Қуатты өшіру:** «Қуат» түймесін басып тұрыңыз, одан кейін **Отключить питание** опциясын түртіңіз.
- **Спящий режим:** Сенсорлы экранды Қуат түймесін басу арқылы ұйқы режиміне қойыңыз.
- **Ояту:** «Қуат» түймесін қайта басыңыз.
- **Қайта іске қосу:** телефонды қайта іске қосу үшін экран қараңғы болғанша және телефон қайта іске қосылғанша, «Қуат» түймесін басып тұрыңыз.

**Кеңес.** Телефонға қауіпсіздік қосу үшін **[«Қорғау»](#page-65-0)** бөлімін қараңыз.

#### Дыбыс деңгейі түймелерін басу

Дыбыс деңгейі түймелері бірнеше әдіспен пайдаланылады:

- **Қоңырау дыбысының деңгейі:** қоңырау шырылдағанда, дыбысын өшіру үшін осы түймелерді басыңыз.
- **Динамиктің дыбыс деңгейі:** телефон арқылы сөйлесіп жатқанда осы түймелерді басыңыз.
- **Музыка/бейне дыбыс деңгейі:** ән немесе бейне ойнатылып жатқанда, осы түймелерді басыңыз.

**Кеңес.** Дыбыс деңгейін басқару туралы қосымша ақпаратты **[«Дыбыс деңгейі және сигналдың үзілуі»](#page-9-1)** бөлімінен қараңыз.

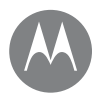

**Басқару және реттеу** Сөйлеу **[Жылдам іске қосу: басқару және реттеу](#page-17-1) [Басқару элементтері мен қимылдар](#page-17-0) [Қосу, өшіру, құлыптау және құлпын](#page-19-0)  [ашу](#page-19-0) [Дыбыстарды және сыртқы көріністі](#page-20-0)  [реттеу](#page-20-0) [Негізгі экранның келбетін өзгерту](#page-21-0) [Жылдам параметрлер](#page-22-0) [Тікелей бөлісу](#page-22-1)**

> Артқа Келесі Мәзір Қосымша

<span id="page-19-1"></span>Қажетті нәрсені телефонға айтыңыз. Телефоныңызды дауысыңызбен үш әдіс арқылы бақылауға болады.

**Кеңес.** Спикерфонды пайдаланған сияқты табиғи, бірақ анық сөйлеңіз.

#### Google көмекшісі

• **Нөмірді теру және командалар:** телефонды дауыспен басқару үшін «OK Google» деп айтыңыз. **[«Қолданбаларды жүктеп алу»](#page-10-0)** бөлімін қараңыз.

Нөмір теру үшін «Қоңырау» деп айтыңыз, содан соң контактінің атын немесе телефон нөмірін айтыңыз. «Мәтін жіберу», «Қолданбаға өту» деген сияқты командаларды немесе дауыстық команда туралы анықтама алу үшін «Анықтама» деп айтыңыз.

**Кеңес.** Контактіде бірнеше нөмір бар болса, қай нөмірге қоңырау шалатыныңызды айтуға болады (мысалы, «Джой Блэктің ұялы телефонына қоңырау шал» немесе «Сюзи Смиттің жұмыс телефонына қоңырау шал»).

- **Іздеу:** дауыспен іздеу үшін негізгі экрандағы белгішесін түртіңіз немесе іздегеніңізді айту үшін «OK Google» деп айтыңыз.
- Дауыспен енгізу және мәтінді сөзге түрлендіру параметрлерін өзгерту үшін  $\bigwedge$  белгішесін жоғары сырғытыңыз > **Настройки** > **Язык и ввод** тармағын таңдаңыз.

• **Мәтін енгізу:** сенсорлы экран пернетақтасында белгішесін түртіңіз, одан кейін хабарламаны айтыңыз немесе мәтінді іздеңіз. Сондай-ақ тыныс белгілерін де айтуға болады.

**Кеңес.** Телефонға дауыстап оқуға мүмкіндік беру үшін **[«TalkBack»](#page-23-0)** бөлімін қараңыз.

#### Голос Moto

Телефоныңыздағы ақпаратты жылдам және қауіпсіз ашу үшін қалыпты «Покажите» командаларын пайдаланыңыз, **[«Телефоныңызды дауыспен басқару»](#page-16-0)** бөлімін қараңыз.

#### <span id="page-19-0"></span>Қосу, өшіру, құлыптау және құлпын ашу

Сенсорды экран қажет кезде қосылып тұрады. және қажет емес кезде өшіп тұрады. Экранды қосу үшін «Қуат» түймесін басыңыз.

- **Экранды өшіру және қосу:** экранды өшіру және қосу үшін **Питание** түймесін басыңыз.
- Экран құлпы: экранның құлпын ашу үшін г белгішесін түртіп, жоғары сүйреңіз. Экранның құлпын ашу мақсатында графикалық үлгіні, PIN кодын немесе құпия сөзді пайдалану үшін белгішесін жоғары сырғытыңыз > **Настройки** > **Безопасность** > **Блокировка экрана** тармағын таңдаңыз (**[«Экранды](#page-63-0)  [құлыптау»](#page-63-0)** бөлімін қараңыз).

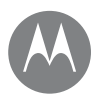

**[Жылдам іске қосу: басқару және реттеу](#page-17-1) [Басқару элементтері мен қимылдар](#page-17-0) [Қосу, өшіру, құлыптау және құлпын](#page-19-0)  [ашу](#page-19-0) [Дыбыстарды және сыртқы көріністі](#page-20-0)  [реттеу](#page-20-0) [Негізгі экранның келбетін өзгерту](#page-21-0) [Жылдам параметрлер](#page-22-0) [Тікелей бөлісу](#page-22-1)**

**Басқару және реттеу Телефоныңызда саусақ ізі сенсорын пайдалануға да** болады. Оны реттегеннен кейін, қалыпты құлыптың орнына оны құлыпталған экраннан көресіз. Құлыптау/ кулыпты ашу параметрлерін табу үшін $\blacktriangle$ белгішесін жоғары сырғытыңыз > **Настройки** > **Безопасность** > **Отпечатки пальцев** тармағын таңдаңыз.

> • **Хабарландырулар:** хабарландыруды ашу үшін оны құлыпталған экраннан екі рет түртіңіз. Сізден құпия сөзді енгізу сұралады.

**Кеңес. Иесі туралы ақпарат:** құлыпталған экранға хабарлама қосу үшін  $\blacktriangle$  белгішесін жоғары сырғытыңыз > **Настройки** >**Безопасность** тармағын таңдаңыз, > **Сообщение на экране блокировки** тармағын түртіңіз.

**Кеңес.** Егер дауыстық поштаға басқа құрылғыдан кіру мүмкін болмаса, ұялы телефон нөмірін контакт туралы ақпарат ретінде қоймаңыз.

• **Экранның өшу уақыты:** өшу уақытын (экран автоматты түрде құлыптанады) өзгертү үшін  $\blacktriangle$ белгішесін жоғары сырғытыңыз > **Настройки** > **Дисплей** > **Спящий режим** тармағын таңдаңыз.

### <span id="page-20-0"></span>Дыбыстарды және сыртқы көріністі реттеу

Телефонның дыбыстарын және дисплей параметрлерін реттеу:

• **Рингтон мен хабарландырулар:** белгішесін жоғары сырғытыңыз > **Настройки** > **Звук** тармағын таңдаңыз.

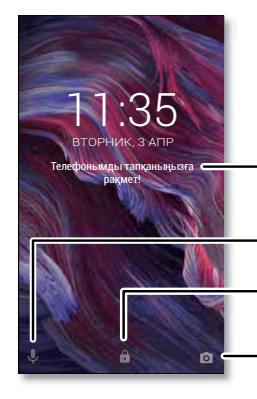

- Телефоныңызды тапқан кез келген пайдаланушы үшін құлыптау экранының хабарламасын қосыңыз.
- Дауыстық көмекшіні ашу үшін жоғары сүйреңіз.

Экранның құлпын ашу үшін жоғары сүйреңіз.

Камераны ашу үшін жоғары сүйреңіз.

• **Діріл немесе дыбысын өзгеру:** телефонды дірілдейтін ету үшін **Вибрация при звонке** опциясын қосыңыз. Кіріс қоңырауларының рингтондарын өшіру үшін белгішесін жоғары сырғытыңыз > **Настройки** > **Звук** > **Рингтон телефона** > **Нет** тармағын таңдаңыз.

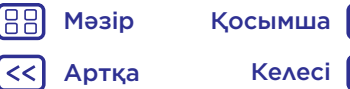

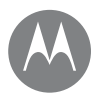

**[Жылдам іске қосу: басқару және реттеу](#page-17-1) [Басқару элементтері мен қимылдар](#page-17-0) [Қосу, өшіру, құлыптау және құлпын](#page-19-0)  [ашу](#page-19-0) [Дыбыстарды және сыртқы көріністі](#page-20-0)  [реттеу](#page-20-0) [Негізгі экранның келбетін өзгерту](#page-21-0) [Жылдам параметрлер](#page-22-0) [Тікелей бөлісу](#page-22-1)**

Артқа Келесі Мәзір Қосымша

- **Басқару және реттеу Контактінің рингтоны:** контактіге жеке рингтон кою үшін  $\bigwedge$  белгішесін жоғары сырғытыныз > **Контакты** тармағын таңдап, контактіні, одан кейін  $\rightarrow$  > Меню  $\approx$  > Задать рингтон опциясын түртіңіз.
	- **Дисплей параметрлері:** жарықтықты, анимацияны және басқа дисплей параметрлерін өзгерту үшін $\blacktriangle$ белгішесін жоғары сырғытыңыз > **Настройки** > **Дисплей** тармағын таңдаңыз.
	- **Айналдыру:** көптеген қолданбаларда телефонды айналдырғанда сенсорлы экран кітаптық күйден альбомдық күйге ауысады. Мұны қосу немесе өшіру үшін күй тақтасын екі саусақпен төмен сырғытып, **Автоповорот** немесе **Портрет** белгішесін түртіңіз.
	- **Тіл және аймақ:** мәзірдің тілін және аймақты орнату үшін белгішесін жоғары сырғытыңыз > **Настройки** > **Язык и ввод** > **Языки** тармағын таңдаңыз.

## <span id="page-21-0"></span>Негізгі экранның келбетін өзгерту

Таңдаулы элементтерге жылдам кіру үшін негізгі экранды қалауыңызға қарай реттеңіз.

- **Тұсқағазды өзгерту:** негізгі экрандағы бос жерді басып тұрып, **ОБОИ** тармағын түртіңіз.
- **Негізгі экран бетін қосу:** жаңа бет көрінгенше қолданбаны негізгі экранның оң жағына сүйреңіз. Бірнеше бетті қосуға болады.
- **Таңбашалар қосу:** белгішесін жоғары сырғытып, бір қолданбаны басып тұрыңыз, одан кейін оны негізгі экранның бір бетіне сүйреңіз. Барлық қолданбаларды көру үшін белгішесін жоғары сырғытыңыз > **• Настройки > Приложения** тармағын танданыз.
- **Таңбаша қалтасын жасау:** бір таңбашаны екіншісіне сүйреңіз. Таңбашаларды бірінші таңбашаға апару арқылы қосымша таңбашалар қосыңыз. Қалтаға ат қою үшін оны түртіп, қолданбаның төменгі жағына атты енгізіңіз.
- **Виджеттер қосу:** негізгі экрандағы бос жерді түртіп, басып тұрыңыз, **ВИДЖЕТЫ** опциясын, одан кейін виджеттерді басып тұрыңыз да, оны негізгі экранға сүйреңіз.
- **Виджеттердің өлшемін өзгерту:** кейбір виджеттердің өлшемін өзгерту үшін виджетті дірілдегенше басып тұрыңыз да, жіберіңіз. Өлшемін өзгерту үшін ақ шеңберлерді жиектерге сүйреңіз.
- **Виджеттерді және таңбашаларды жылжыту немесе жою:** виджетті немесе таңбашаны дірілдегенше (немесе дірілдемесе, жаю белгішесін көргенше) басып тұрыңыз. Содан соң оны басқа орынға, басқа бетке немесе **Удалить** опциясына сүйреңіз.

**Ескертпе.** Таңбашаны негізгі экраннан алып тастау қолданбаны телефоннан жоймайды.

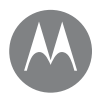

**[Жылдам іске қосу: басқару және реттеу](#page-17-1) [Басқару элементтері мен қимылдар](#page-17-0) [Қосу, өшіру, құлыптау және құлпын](#page-19-0)  [ашу](#page-19-0) [Дыбыстарды және сыртқы көріністі](#page-20-0)  [реттеу](#page-20-0) [Негізгі экранның келбетін өзгерту](#page-21-0) [Жылдам параметрлер](#page-22-0) [Тікелей бөлісу](#page-22-1)**

### **Басқару және реттеу** Жылдам параметрлер

<span id="page-22-0"></span>**Wi-Fi**, **Bluetooth**, **Режим полета** жарықтық бөліміне және басқа параметрлерге жылдам кіру үшін күй тақтасын немесе құлыптау экранын екі саусақпен төмен сырғытыңыз. Тағы қосымша параметрлер үшін белгішесін түртіңіз.

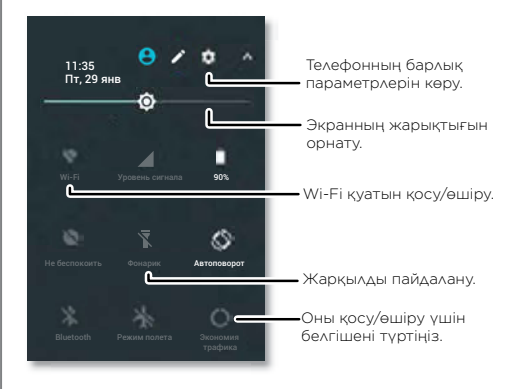

**Ескертпе.** Жылдам параметрлер кішкене басқаша көрінуі мүмкін.

Параметрлерді қайта реттеу және параметрлерді қосу немесе жою үшін экранның төменгі жағындағы белгішесін түртіңіз.

## <span id="page-22-1"></span>Тікелей бөлісу

Кейбір қолданбаларда контактімен тікелей немесе әңгімені бөлісуге болады.

Бөлісу опциясын қолданба ішінде таңдағанда, қолданба белгішесі бар контактілер тізімі көрінеді. Контактіні таңдаңыз да, жіберіңіз.

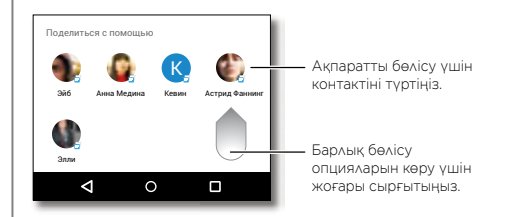

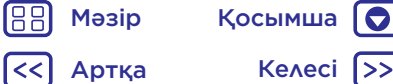

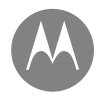

## **Арнайы мүмкіндіктер**

*қарау, есту, сөйлеу, сезу және пайдалану* 

**[Жылдам іске қосу: арнайы мүмкіндіктер](#page-23-1) [Дауысты тану](#page-23-2) [TalkBack](#page-23-0) [Брайль](#page-23-3) [Арнайы мүмкіндіктер таңбашасы](#page-24-0) [Қоңырау соғушы идентификаторы](#page-24-1) [Дыбыс деңгейі және діріл](#page-24-2) [Дисплейдің жарықтығы](#page-25-0) [Сенсорлы экран және пернелер](#page-25-1) [Хабарламалар](#page-25-2)**

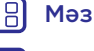

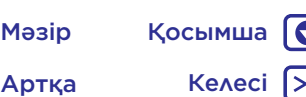

## **Арнайы мүмкіндіктер** Жылдам іске қосу: арнайы мүмкіндіктер

<span id="page-23-1"></span>Қарау, есту, сөйлеу, сезу және пайдалану. Арнайы мүмкіндік әрекеттерді оңайлатуға көмектесу үшін әрбір пайдаланушыға қолжетімді.

**Мына жерден табасыз:** белгішесін жоғары сырғытыңыз > **Настройки** > **Специальные возможности** тармағын таңдаңыз

**Ескертпе.** Жалпы ақпарат, керек-жарақтар және т.б. туралы ақпарат алу үшін www.motorola.com/accessibility веб-сайтына кіріңіз.

#### <span id="page-23-2"></span>Дауысты тану

Орындау қажет әрекетті: нөмір теру, шолу, іздеу, мәтін жіберу және тағы басқа деп жай ғана телефонға айтыңыз. Дауыспен іздеу үшін негізгі экрандағы белгішесін түртіңіз.

### <span id="page-23-0"></span>**TalkBack**

Экранды дауыстап оқу үшін TalkBack мүмкіндігін пайдаланыңыз: шарлау, таңдаулар, тіпті кітаптар.

TalkBack мүмкіндігін қосу үшін белгішесін жоғары сырғытыңыз > **Настройки** > **Специальные возможности** > **TalkBack** тармағын таңдаңыз, одан кейін оны қосу үшін қосқышты түртіңіз.

**Ескертпе.** Мәтінді сөзге түрлендіру бағдарламалық құралын жүктеу қажет болуы мүмкін (деректер ақысы алынуы мүмкін).

- Сипаттаманы немесе мәтінді дауыстап оқу үшін экранда бір нәрсені **түртіңіз**.
- Соңғы түртілген элементті ашу немесе іске қосу үшін экранда кез келген жерді **екі рет түртіңіз**.
- Тізімдерді немесе экрандарды айналдыру үшін екі саусақпен **сырғытыңыз**.

**Кеңес.** Телефонда дауыстап оқу қалай жұмыс істейтінін есту үшін қолданбаларды және мәзірлерді шарлаңыз.

TalkBack мүмкіндігін өшіру үшін белгішесін жоғары сырғытыңыз > **Настройки** > **Специальные возможности** > **TalkBack** тармағын таңдаңыз, одан кейін оны өшіру үшін қосқышты түртіңіз.

### <span id="page-23-3"></span>Брайль

Брайль және дауыстық пікір үшін Брайль дисплейі мен TalkBack мүмкіндігін біріктіріңіз.

**1** BrailleBack™ қолданбасын Google Play веб-сайтынан жүктеп алып ( белгішесін жоғары сырғытыңыз >

**Play Маркет** тармағын таңдаңыз), оны телефонға орнатыңыз.

- **2** белгішесін жоғары сырғытыңыз > **Настройки** > **Специальные возможности** > **BrailleBack** тармағын таңдаңыз.
- **3** Брайль дисплейін қосып, оны Bluetooth жұптау режиміне қойыңыз.
- **4** Телефонда белгішесін жоғары сырғытыңыз > **Настройки > Bluetooth** тармағын түртіңіз, одан кейін оны қосып, сканерлеу үшін жоғарғы жағындағы қосқышын түртіңіз.

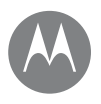

## **Арнайы мүмкіндіктер**

**[Жылдам іске қосу: арнайы мүмкіндіктер](#page-23-1) [Дауысты тану](#page-23-2) [TalkBack](#page-23-0) [Брайль](#page-23-3) [Арнайы мүмкіндіктер таңбашасы](#page-24-0) [Қоңырау соғушы идентификаторы](#page-24-1) [Дыбыс деңгейі және діріл](#page-24-2) [Дисплейдің жарықтығы](#page-25-0) [Сенсорлы экран және пернелер](#page-25-1) [Хабарламалар](#page-25-2)**

Мәзір Қосымша

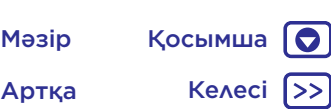

**Арнайы мүмкіндіктер 5** Брайль дисплейін телефонмен жұптау үшін оның атауын түртіңіз.

#### <span id="page-24-0"></span>Арнайы мүмкіндіктер таңбашасы

Телефондағы TalkBack және басқа арнайы мүмкіндіктерді жылдам іске қосу үшін жай ғана қимылдарды пайдаланыңыз. Қосымша ақпарат алу үшін белгішесін жоғары сырғытыңыз > **Настройки** > **Специальные возможности** > **Быстрые спец.функции** тармағын таңдаңыз.

### <span id="page-24-1"></span>Қоңырау соғушы идентификаторы

Кім қоңырау соғып жатқанын есту қажет болғанда:

**Рингтондар:** контактіге бірегей рингтонды тағайындаңыз. белгішесін жоғары сырғытыңыз > **Контакты** тармағын таңдап, контактіні, одан кейін белгішесін түртіңіз, Меню > **Задать рингтон** тармағын түртіңіз.

## <span id="page-24-2"></span>Дыбыс деңгейі және діріл

**Мына жерден табасыз:** белгішесін жоғары сырғытыңыз > **Настройки** > **Звук** тармағын таңдаңыз

- Музыка немесе бейнелер, дабылдар және рингтондар/хабарландырулар үшін дыбыс деңгейлерін орнату үшін дыбыс деңгейі жүгірткілерін сүйреңіз.
- Кіріс қоңыраулары үшін телефонды дірілдейтін ету үшін (қоңырау үні дыбыссыз болса да), **Вибрация для звонков** опциясын түртіңіз.

**Кеңес.** Дыбыс деңгейін басқару туралы қосымша ақпаратты **[«Дыбыс деңгейі және сигналдың үзілуі»](#page-9-1)** бөлімінен қараңыз.

### Масштабтау

Жақын танысыңыз.

• **Масштабтау үшін қысу:** карталарды, веб-беттер және фотосуреттерді масштабтау үшін қысыңыз, ал үлкейту үшін экранды екі саусақпен түртіп, оларды бір-бірінен алшақтатыңыз. Кішірейту үшін саусақтарды бір-біріне жақындатыңыз.

**Кеңес.** Сондай-ақ, үлкейту үшін екі рет түртуге болады.

- **Экранның үлкеюі:** толық экранның үлкеюі үшін экранды үш рет түртіңіз немесе уақытша үлкейту үшін үш рет түртіп ұстап тұрыңыз. белгішесін жоғары сырғытыңыз > **Настройки** > **Специальные возможности** > **Жесты для увеличения** тармағын таңдаңыз.
- **Үлкен мәтін:** бүкіл телефон бойынша үлкен мәтінді көрсету. белгішесін жоғары сырғытыңыз > **Настройки** > **Специальные возможности** > **Размер**

**элементов интерфейса** тармағын таңдаңыз.

**Кеңес.** белгішесін жоғары сырғытыңыз > **Настройки** > **Дисплей** > **Размер шрифта** > **Крупный** немесе **Самый крупный** тармағын жоғары сырғытуға да болады.

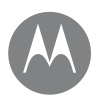

## **Арнайы мүмкіндіктер**

**[Жылдам іске қосу: арнайы мүмкіндіктер](#page-23-1) [Дауысты тану](#page-23-2) [TalkBack](#page-23-0) [Брайль](#page-23-3) [Арнайы мүмкіндіктер таңбашасы](#page-24-0) [Қоңырау соғушы идентификаторы](#page-24-1) [Дыбыс деңгейі және діріл](#page-24-2) [Дисплейдің жарықтығы](#page-25-0) [Сенсорлы экран және пернелер](#page-25-1) [Хабарламалар](#page-25-2)**

**Арнайы мүмкіндіктер Кеңес. Браузер:** браузерге арналған мәтіннің масштабтауын және басқа арнайы мүмкіндіктер параметрлерін таңдаңыз. белгішесін жоғары сырғытыңыз > **Chrome** > Меню > **Настройки** >

> **Кеңес.** Барлық веб-беттердің масштабталуына мүмкіндік беру үшін **Включить масштаб** мүмкіндігін таңдаңыз.

**Специальные возможности** тармағын таңдаңыз.

#### <span id="page-25-0"></span>Дисплейдің жарықтығы

Жарық немесе қаранғы жерлерде болғанда телефон экранның жарықтығын автоматты түрде реттейді. Бірақ оның орнына жеке жарықтықты орнатуға болады:

Күй жолағын екі саусағыңызбен төмен сырғытып, жарықтық деңгейін орнату үшін жүгірткіні сүйреңіз.

**Ескертпе.** Жарықтықты жоғары деңгейге орнатсаңыз, телефон батареясының мерзімін азайтады. Батареяны қолдану мерзімін барынша ұзарту мақсатында телефонның қолжетімді жарықты автоматты түрде реттеуіне рұқсат беру үшін  $\blacktriangle$  белгішесін жоғары сырғытыңыз > **Настройки** > **Дисплей** > **Автояркость** тармағын таңдаңыз.

#### <span id="page-25-1"></span>Сенсорлы экран және пернелер

Экранды түрткенде, есту немесе сезу үшін  $\bigwedge$  белгішесін жоғары сырғытыңыз > **Настройки** > **Звук** > **Другие звуки** тармағын таңдаңыз:

• **Нөмір теру тақтасы:** нөмір тергенде үнді есту үшін **Звуки набора номера** опциясын таңдаңыз.

- **Экран құлпы:** экранды құлыптағанда немесе құлпын ашқанда, дыбысты есту үшін **Звуки блокировки экрана** опциясын таңдаңыз.
- **Сенсорлы экран:** экранда бір нәрсені түрткенде, дыбысты есту үшін **Звуки сенсора** опциясын таңдаңыз.
- Пернелер: пернетактаны түрткенде, дірілді сезу үшін **Вибрация при касании** опциясын танданыз.

#### <span id="page-25-2"></span>Хабарламалар

Мәтін енгізуді бұрынғыдан да оңайырақ ету үшін автоматты бас әріп, автоматты түзету сияқты басқа мүмкіндіктерді пайдаланыңыз. белгішесін жоғары сырғытыңыз > **Настройки** > **Языки и ввод** > **Виртуальная клавиатура** > **Gboard** > **Параметры** немесе **Исправление текста** тармағын таңдаңыз. Әрине, мүлде тергіңіз келмесе, дауысты пайдаланыңыз, яғни пернетақтада белгішесін түртіңіз.

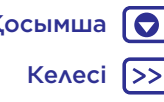

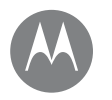

## **Қоңыраулар**

*сөйлесу қажет кезде*

**[Жылдам іске қосу: қоңыраулар](#page-26-0) [Қоңыраулар соғу](#page-27-0) [Қоңырауларға жауап беру және аяқтау](#page-27-1) [Соңғы қоңыраулар](#page-27-2) [3 бағытты қоңыраулар](#page-28-0) [Телефон нөміріңіз](#page-28-1)**

> Артқа Келесі Мәзір Қосымша

**[Төтенше жағдай қоңыраулары](#page-28-2)**

### **Қоңыраулар** Жылдам іске қосу: қоңыраулар

<span id="page-26-0"></span>Контактілерді, жылдам теру нөмірлерін, соңғы қоңырауларды немесе нөмірлерді теріп, барлығын бір қолданбадан іздеңіз.

#### **Мына жерден табасыз: Телефон**

- Контактіге немесе соңғы қоңырауға қоңырау соғу үшін оны түртіңіз.
- Нөмір теру тақтасын ашу үшін  $\blacksquare$  белгішесін түртініз. Нөмірді енгізіңіз, одан кейін оған қоңырау соғу үшін белгішесін түртіңіз.

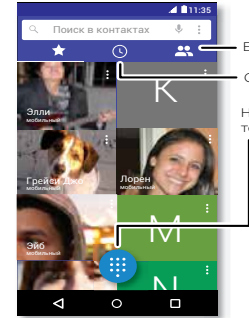

#### Барлық контактілеріңізді көру.

Соңғы қоңырауларды көру.

Нөмір теру үшін нөмір теру тақтасын ашыңыз.

#### Қоңырау барысында:

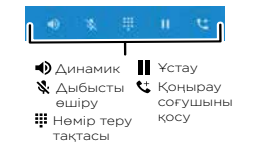

#### Кеңестер мен әдістер

- **Телефон арқылы сөйлесіп жатқанда:** байқаусыз түртулердің алдын алу үшін сенсорлы экран сөнеді. Оны ояту үшін оны бетіңізден алыстатыңыз немесе «Қуат» түймесін басыңыз.
- **Көп тапсырма:** телефон арқылы сөйлесіп жатқанда қоңырау экранын жасырып, телефон нөмірін, мекенжайды іздеу немесе басқа қолданбаларды ашу үшін Негізгі экран $\bigcirc$  белгішесін түртіңіз. Қоңырау экранын қайта ашу үшін күй тақтасын төмен сырғытып, **Текущий звонок** түймесін түртіңіз.
- $\cdot$  **Контактілер:** контактілерді көру үшін  $Q$  белгішесін түртіңіз.
- **Таңдаулы контакт:** үнемі қоңырау соғатын адамыңыз бар ма? Негізгі экрандағы бос жерді басып тұрып, **ВИДЖЕТЫ** тармағын түртіңіз, одан кейін **Прямой набор** виджетін басып тұрыңыз. Оны негізгі экранға сүйреңіз, содан соң контактіні таңдаңыз. Тұлғаның нөмірін теру үшін виджетті түртіңіз.
- **Дауыстық пошта:** жаңа дауыстық пошта болғанда күй тақтасында Ф белгішесі пайда болады. Есту үшін **Телефон** > тармағын, одан кейін **1** санын түртіп, басып тұрыңыз.

## **Қоңыраулар**

**[Жылдам іске қосу: қоңыраулар](#page-26-0) [Қоңыраулар соғу](#page-27-0) [Қоңырауларға жауап беру және аяқтау](#page-27-1) [Соңғы қоңыраулар](#page-27-2) [3 бағытты қоңыраулар](#page-28-0) [Телефон нөміріңіз](#page-28-1)**

**[Төтенше жағдай қоңыраулары](#page-28-2)**

## **Қоңыраулар** Қоңыраулар соғу

<span id="page-27-0"></span>Қоңырау соққанда мынадай опциялар болады:

- Соңғы қоңырауларды, топтарды және жиі қоңырау соғылатын контактілерді көру үшін **Телефон** тармағын түртіңіз. Қоңырау соғу үшін контактіні немесе нөмірді таңдаңыз.
- Нөмір теру үшін  $\bigoplus$  белгішесін түртіп, нөмірді енгізіңіз, одан кейін оған қоңырау соғу үшін белгішесін түртіңіз.
- Халықаралық телефон кодын (+) енгізу үшін **0** санын басып тұрыңыз. Нөмірлерден кейін кідіріс қосу немесе күту үшін Меню белгішесін түртіңіз.

### <span id="page-27-1"></span>Қоңырауларға жауап беру және аяқтау

- **Қоңырауға жауап беру:** телефон құлыпталғанда, белгішесін түртіп, белгішесіне қарай оңға сүйреңіз.
- Телефон құлпы ашылғанда, **ОТВЕТИТЬ** опциясын түртіңіз.
- Қоңырауды күту режимі қосылып тұрғанда, белгішесін түртіңіз және жаңа қоңырауға жауап беру үшін  $\bigcirc$  белгішесіне қарай сүйреңіз, одан кейін **Удержать голосовой звонок и ответить** немесе
- **Игнорировать** опциясын түртіңіз.

• **Қоңырауды елемеу:** телефон құлыпталғанда, қоңырауды дауысты поштаға жіберу үшін белгішесін түртіңіз және белгішесін солға сүйреңіз.

• Телефон құлпы ашылғанда, **ОТКЛОНИТЬ** опциясын түртіңіз.

Сондай-ақ қоңырауды елемеу үшін «Қуат» түймесін басуға немесе қоңырау дыбысын өшіру үшін дыбыс деңгейі түймесін басуға болады.

- **Мәтінді хабарламамен жауап беру:** телефон құлыпталғанда,  $\bigcirc$  белгішесін түртініз және оны  $\blacksquare$ белгішесіне қарай жоғары сүйреңіз. Хабарламаны жылдам жіберу үшін оны таңдаңыз.
- **Қоңырауды аяқтау:** белгішесін түртіңіз.
- **Телефон арқылы сөйлесіп жатқанда:** қоңырау дыбысын өшіру үшін **Выключить звук** түймесін түртіңіз. Қоңырау экранын жасыру үшін негізгі экран  $\bigcap$  белгішесін түртініз. Оны қайта ашу үшін күй тақтасын төмен сырғытып, **Текущий звонок**. түймесін түртіңіз.

**Ескертпе.** Телефонды құлағыңызға жақындатқанда байқаусыз түртулердің алдын алу үшін сенсорлы экран сөнеді. Телефонды құлағыңыздан алғанда экран қайта қосылады.

Сенсорлы экранның үстіндегі жақындық сенсорын жабатын қақпақтан немесе экран қорғауыштарын (біреуі мөлдір болса да) пайдаланбаңыз.

### <span id="page-27-2"></span>Соңғы қоңыраулар

Қоңырауларыңызды (бірінші ең жаңалары) көріп, оларға қоңырау соғу, мәтін жазу немесе сақтау:

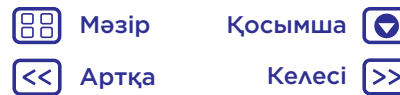

## **Қоңыраулар**

**[Жылдам іске қосу: қоңыраулар](#page-26-0) [Қоңыраулар соғу](#page-27-0)**

- **[Қоңырауларға жауап беру және аяқтау](#page-27-1)**
- **[Соңғы қоңыраулар](#page-27-2)**
- **[3 бағытты қоңыраулар](#page-28-0)**
- **[Телефон нөміріңіз](#page-28-1)**
- **[Төтенше жағдай қоңыраулары](#page-28-2)**

### **Қоңыраулар Мына жерден табасыз: Телефон** >

- Қоңырауды қайтару үшін қоңырау шалушы атының немесе нөмірінің қасындағы белгішесін түртіңіз.
- Мәтіндік хабарлама жіберу үшін нөмірді немесе басқа опцияларды сақтаңыз, қоңырау шалушының суретін түртіңіз.
- Қоңырау журналынан жазбаны алып тастау үшін атын немесе нөмірін түртіңіз, одан кейін **Сведения о вызовах** > белгішесін түртіңіз.
- Тізімді тазалау үшін Меню > История вызовов тармағын түртіңіз, одан кейін Меню > **Очистить журнал звонков** түймесін түртіңіз.

## <span id="page-28-0"></span>3 бағытты қоңыраулар

Телефон арқылы сөйлесіп жатқанда тағы бір қоңырау шалуға, олардың арасында ауысуға және оларды 3 бағытты қоңырауға қосуға болады:

• Екінші қоңырауға жауап беру үшін **Удержать голосовой звонок и ответить** немесе

**• Игнорировать** опциясын түртініз.

Егер екінші қоңырауға жауап берсеңіз, бірінші қоңырау күту күйіне ауысады. Қоңыраулар арасында ауысу үшін  $\Omega$  белгішесін түртіңіз.

 $\cdot$  Екінші қоңыраудың нөмірін теру үшін  $\mathbf{\mathcal{U}}$  белгішесін түртіп, нөмірді енгізіңіз, одан кейін оған қоңырау соғу үшін белгішесін түртіңіз.

 $\mathsf{U}$  белгішесін түрткенде, бірінші қоңырау күтү күйіне ауысады. Екінші қоңырау жауаптарынан кейін қоңырауларды қосу үшін белгішесін түртіңіз.

## <span id="page-28-1"></span>Телефон нөміріңіз

**Мына жерден табасыз:** белгішесін жоғары сырғытыңыз > **Настройки** > **О телефоне** > **Состояние** > **Состояние SIM-карты** > **Мой номер телефона** тармағын таңдаңыз.

### <span id="page-28-2"></span>Төтенше жағдай қоңыраулары

**Ескертпе.** Қызмет провайдері кез келген жағдайларда, тіпті телефон құлыптаулы болса да қоңырау соғуға болатын бір немесе бірнеше төтенше жағдай телефон нөмірін бағдарламалайды. Төтенше жағдай нөмірлері елге байланысты әртүрлі болады. Алдын ала бағдарламаланған төтенше жағдай нөмірі (нөмірлері) барлық жерлерде жұмыс істемеуі мүмкін және кейде төтенше жағдай қоңырауы желі, орта немесе кедергі ақауларына байланысты қойылмауы мүмкін.

- **1 Телефон** түймесін түртіңіз (егер телефон құлыптаулы болса, оның құлпын ашу үшін белгішесін жонғары сүйреңіз, одан кейін Экстренный режим түймесін түртіңіз).
- **2** Төтенше жағдай нөмірін енгізіңіз.
- **3** Төтенше жағдай нөміріне қоңырау соғу үшін белгішесін түртіңіз.

**Ескертпе.** Төтенше жағдай қызметтеріне сізді табуға көмектесу үшін телефон орынға негізделген қызметтерді (GPS және AGPS) пайдалана алады. Қосымша ақпарат алу үшін белгішесін жоғары сырғытыңыз >

**Настройки** > **Правовая информация** > **Правовая информация и безопасность** > **Службы определения местоположения** тармағын таңдаңыз.

Келесі Мәзір Қосымша

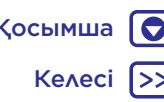

## **Контактілер**

*барлығымен қарым-қатынаста болуыңызға болады*

**[Жылдам іске қосу: контактілер](#page-29-0) [Контактілерді жасау](#page-30-0) [Контактілерге қоңырау соғу, мәтін](#page-30-1)  [жіберу немесе электрондық хат жіберу](#page-30-1) [Таңдаулылар](#page-30-2) [Контактілерді өзгерту, жою немесе](#page-30-3)  [жасыру](#page-30-3) [Контактілерді алу](#page-31-0) [Контактілерді бөлісу](#page-31-1) [Менің мәліметтерім](#page-31-2)**

## Мәзір

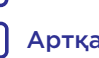

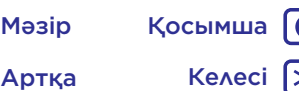

## **Контактілер** Жылдам іске қосу: контактілер

<span id="page-29-0"></span>Таныстарыңызға жылдам кіру үшін Google™ контактілерінен және әлеуметтік желілерден ақпаратты біріктіріңіз.

**Мына жерден табасыз:** белгішесін жоғары сырғытыңыз > **Контакты** тармағын таңдаңыз

- **Жасау:** белгішесін түртіңіз.
- **Өзгерту немесе жою:** контактіні түртіңіз, одан кейін белгішесін түртіңіз.
- **Қоңырау, мәтін немесе электрондық пошта:** контактіні түртіңіз, одан кейін опцияны түртіңіз.

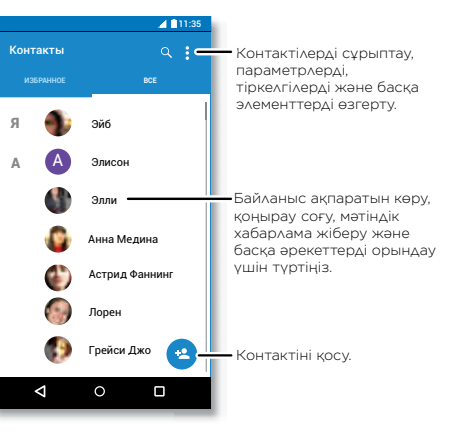

#### Кеңестер мен әдістер

• **Контактілерді іздеу: Контакты** тізіміндегі белгішесін түртіңіз.

**Кеңес.** Не болмаса, негізгі экраннан Google іздеу жолағын түртіп, контактінің атын енгізіңіз.

• **Контактілерді жіберу:** бір контактіні түртіңіз, одан кейін оны хабарламамен немесе электрондық хатпен, Bluetooth байланысы арқылы жіберу немесе Google Drive™ қызметінде сақтау үшін Меню > **Отправить** тармағын түртіңіз.

**Кеңес.** Контактілер сияқты кейбір қолданбаларда контактімен тікелей бөлісуге болады. **[«Тікелей](#page-22-1)  [бөлісу»](#page-22-1)** бөлімін қараңыз.

- **Таңбашалар:** бір контактіні түртіңіз, одан кейін негізгі экрандағы осы контактіге таңбаша қосу үшін Меню > **Поместить на главный экран** түймесін түртіңіз.
- **Синхрондау:** телефоныңызда > **Настройки** белгішесін жоғары сырғытыңыз > **Аккаунты** тармағын таңдап, Google тіркелгісін таңдаңыз, одан кейін синхрондау үшін тіркелгі атын түртіңіз (егер жуырда жаңартылмаған болса). Сондай-ақ, осы контактілерді www.gmail.com веб-сайтында көруге болады.

Контактілерді тасымалдау туралы анықтама алу үшін www.motorola.com/transfercontacts веб-сайтына өтіңіз.

## **Контактілер**

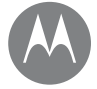

#### **Контактілер** Контактілерді жасау **[Жылдам іске қосу: контактілер](#page-29-0) [Контактілерді жасау](#page-30-0) [Контактілерге қоңырау соғу, мәтін](#page-30-1)  [жіберу немесе электрондық хат жіберу](#page-30-1) [Таңдаулылар](#page-30-2) [Контактілерді өзгерту, жою немесе](#page-30-3)  [жасыру](#page-30-3) [Контактілерді алу](#page-31-0) [Контактілерді бөлісу](#page-31-1) [Менің мәліметтерім](#page-31-2)**

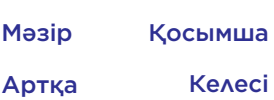

<span id="page-30-0"></span>**Мына жерден табасыз:** белгішесін жоғары сырғытыңыз > **Контакты** > тармағын таңдаңыз

Атау мен мәліметтерді теру үшін мәтін жолағын түртіңіз. Аяқтағанда жоғары жақтағы **Сохранить** белгішесін түртіңіз.

**Ескертпе.** Контактілерді импорттау немесе олардың сақталған жерін өзгерту үшін **[«Контактілерді алу»](#page-31-0)** бөлімін қараңыз.

#### <span id="page-30-1"></span>Контактілерге қоңырау соғу, мәтін жіберу немесе электрондық хат жіберу

**Мына жерден табасыз:** белгішесін жоғары сырғытыңыз > **Контакты** тармағын таңдаңыз

Қосымша опцияларды көру үшін контактіні түртіңіз. Осы тұлға туралы бар ақпаратқа байланысты қоңырау соғуға, мәтін жіберуге немесе электрондық хат жіберуге болады. Сондай-ақ, дауыс тануды пайдалануға болады (**[«Сөйлеу»](#page-19-1)** бөлімін қараңыз).

## <span id="page-30-2"></span>Таңдаулылар

Жиі пайдаланатын контактілерді таңдаулылар ретінде орнатсаңыз, оларға жылдам өтуге болады.

• Тандаулыны орнату үшін  $\bigwedge$  белгішесін жоғары сырғытыңыз > **Контакты** тармағын түртіп, контактіні таңдаңыз, одан кейін  $\frac{1}{2}$  белгішесін түртіңіз. • Таңдаулыларды көру үшін А белгішесін жоғары сырғытыңыз > **Контакты** > **ИЗБРАННЫЕ** тармағын таңдаңыз.

Сондай-ақ, белгіленген контактілер **Телефон** қолданбасындағы **УСКОРЕННЫЙ НАБОР** тізімінің жоғарғы жағында пайда болады.

### <span id="page-30-3"></span>Контактілерді өзгерту, жою немесе жасыру

**Мына жерден табасыз:** белгішесін жоғары сырғытыңыз > **Контакты** тармағын таңдаңыз

- Контактіні өзгерту үшін оны түртіңіз, одан кейін белгішесін түртіңіз. Бір жолды өзгерту үшін оны түртіңіз. Контактінің суретін таңдау немесе суретке түсіру үшін белгішесін түртіңіз.
- Контактіге жеке рингтон орнату үшін оны түртіп,  $\rightarrow$  белгішесін, одан кейін Меню  $\approx$  > Задать рингтон тармағын түртіңіз.
- Контактіні жою үшін оны түртіңіз, одан кейін Меню **Удалить** тармағын түртіңіз.

Егер **Удалить** опциясын таңдасаңыз, әлеуметтік желілердің контактілері жасырылады. Осы контактілерді көру немесе оларды қалпына келтірусіз жою үшін әлеуметтік желінің қолданбасын немесе веб-сайтты пайдаланыңыз.

## **Контактілер**

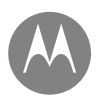

**[Жылдам іске қосу: контактілер](#page-29-0) [Контактілерді жасау](#page-30-0) [Контактілерге қоңырау соғу, мәтін](#page-30-1)  [жіберу немесе электрондық хат жіберу](#page-30-1) [Таңдаулылар](#page-30-2) [Контактілерді өзгерту, жою немесе](#page-30-3)  [жасыру](#page-30-3) [Контактілерді алу](#page-31-0) [Контактілерді бөлісу](#page-31-1) [Менің мәліметтерім](#page-31-2)**

Артқа Келесі

Мәзір Қосымша

**Контактілер** • Контактілерді **Контакты** тізіміндегі тіркелгіден жасыру үшін Меню > **Фильтр контактов** тармағын түртіңіз. Тіркелгі түрін көрсету үшін оны түртіңіз. Әрқашан жасыру қажет тіркелгілерді өшіру үшін **Настройки** түймесін түртіңіз.

## <span id="page-31-0"></span>Контактілерді алу

Барлық контактілерді бір жерге алыңыз.

• Әлеуметтік желілегі контактілерді қосу үшін  $\blacktriangle$ белгішесін жоғары сырғытыңыз > **Настройки** > **Аккаунты** тармағын таңдаңыз, одан кейін **Добавить аккаунт** тармағын түртіңіз.

**Ескертпе.** Алдымен әлеуметтік желі қолданбасы қажет болады. Қолданбаларды алу үшін **[«Google](#page-40-1)  [Play™»](#page-40-1)** бөлімін қараңыз.

• Электрондық пошта контактілерін қосу үшін **[«Электрондық пошта»](#page-33-0)** бөлімін қараңыз.

**Кеңес.** Егер **Exchange** тіркелгісін қоссаңыз, әріптестеріңіз контактілерде сақталмаған болса да оларға хабарламалар жіберуге болады.

• Контактілерді SIM картасынан импорттау үшін (егер ол автоматты түрде орындалмаса) белгішесін жоғары сырғытыңыз > **Контакты** > Меню > **Импорт/экспорт** > **Импорт из SIM-карты** тармағын таңдаңыз. Растау үшін **OK** түймесін түртіңіз.

• Контактілерді компьютерден импорттау үшін контактілерді http://contacts.google.com вебсайтындағы Google тіркелгісіне жүктеңіз. Телефонда белгішесін жоғары сырғытыңыз > **Контакты** > Меню > **Управление аккаунтами** > Меню > **Автосинхронизация данных** тармағын таңдаңыз. Сондай-ақ бұл контактілерді http://mail.google.com веб-сайтынан көруге болады.

Контактілерді тасымалдау туралы анықтама алу үшін www.motorola.com/transfercontacts веб-сайтына өтіңіз.

## <span id="page-31-1"></span>Контактілерді бөлісу

Контактіні хабарламамен немесе электрондық хатпен, Bluetooth байланысы арқылы жіберіңіз немесе Google Drive™ қызметіне сақтаңыз.

**Мына жерден табасыз:** белгішесін жоғары сырғытыңыз > **Контакты** тармағын таңдаңыз

Контактіні бөлісу үшін оны түртіңіз, содан соң Меню > **Отправить** тармағын түртіп, оны жіберу әдісін таңдаңыз.

**Ескертпе.** Әлеуметтік желі контактілерін бөлісу мүмкін емес.

### <span id="page-31-2"></span>Менің мәліметтерім

**Мына жерден табасыз:** белгішесін жоғары сырғытыңыз > **Контакты** тармағын таңдаңыз

Пайдаланушы профилін сақтау үшін контактілер тізімінің жоғарғы жағындағы **Я** бөлімінде **Настроить мой профиль** түймесін түртіңіз.

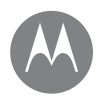

## **Хабарламалар**

*айтыңыз да, өтіңіз*

**[Жылдам іске қосу: хабарламалар](#page-32-0) [Әдепкі хабарлама алмасу қолданбасын](#page-33-1)  [орнату](#page-33-1) [Электрондық пошта](#page-33-0) [Google Duo™ мүмкіндігі арқылы бейне](#page-34-0)  [қоңырауларын шалу](#page-34-0)**

> Артқа Келесі Мәзір Қосымша

## **Хабарламалар** Жылдам іске қосу: хабарламалар

<span id="page-32-0"></span>Хабарламалармен және фотосуреттермен байланыста болыңыз.

#### **Мына жерден табасыз: Сообщения**

- **Жасау: •** белгішесін түртіңіз.
- **Тіркеу:** хабарлама теріп жатқанда сурет, дыбыс, бейне немесе басқа файл тіркеу үшін  $\blacklozenge$  белгішесін түртіңіз.
- $\cdot$  **Жіберу:** хабарламаны жіберу үшін  $\geq$  белгішесін түртіңіз.
- **Жауап беру:** сөйлесуді ашыңыз, одан кейін төменгі жақтағы мәтін жолағына жауапты енгізіп, белгішесін түртіңіз.

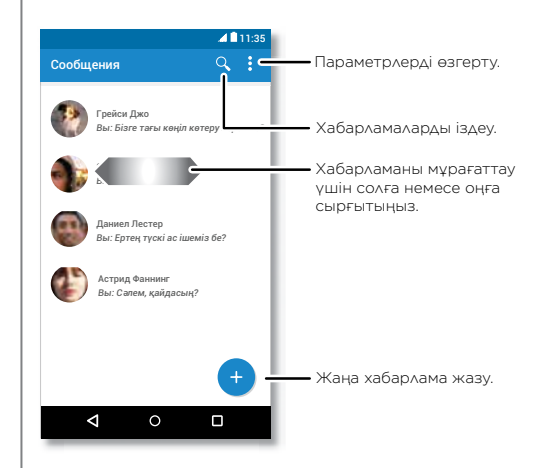

#### Кеңестер мен әдістер

- **Хабарламаны әрі қарай жіберу:** сөйлесудің ішінде хабарламаны әрі қарай жіберу сияқты қосымша опцияларды алу үшін оны басып тұрыңыз.
- **Жою:** бүкіл хабарламалар тізбегін жою үшін тізбекті басып тұрып, жою үшін белгішесін түртіңіз.
- **Енді пайдалануға дайын:** ағымдағы экранға негізделген ақпаратқа кіру үшін Негізгі экран  $\Omega$ белгішесін басып тұрыңыз. Қосымша ақпаратты **[«Іздеу экраны»](#page-40-2)** бөлімінен қараңыз.

## **Хабарламалар**

**[Жылдам іске қосу: хабарламалар](#page-32-0) [Әдепкі хабарлама алмасу қолданбасын](#page-33-1)  [орнату](#page-33-1) [Электрондық пошта](#page-33-0) [Google Duo™ мүмкіндігі арқылы бейне](#page-34-0)  [қоңырауларын шалу](#page-34-0)**

- **Хабарламалар Суреттерді сақтау:** суретті сақтау үшін оны басып турып,  $\blacksquare$  белгішесін түртініз. Суретті көрү үшін  $\blacktriangle$ белгішесін жоғары сырғытыңыз > **Фотографии** тармағын таңдаңыз.
	- **Дауыспен енгізу:** жай ғана мәтін жолағын түртіңіз, одан кейін пернетақтадағы  $\clubsuit$  белгішесін түртіңіз.

**Кеңес.** Егер пернетақтада белгішесін көрмесеңіз, дауыспен енгізуді іске қосу үшін белгішесін жоғары сырғытыңыз > **Настройки** > **Язык и ввод** > **Виртуальная клавиатура** > **Голосовой набор Google** тармағын таңдаңыз.

• **Хабарландыруларды өшіру:** маңызды сөйлесуде тұрып қалды ма? Хабарландыруларды өшіруге болады. Тізбекті, одан кейін Меню > **Люди и опции** > **Уведомления** тармағын түртіңіз.

### <span id="page-33-1"></span>Әдепкі хабарлама алмасу қолданбасын орнату

**Сообщения** қолданбасын әдепкі хабарлама алмасу қолданбасы ретінде орнату:

**Мына жерден табасыз:** белгішесін жоғары сырғытыңыз > **Настройки** > **Приложения** > **Сообщения**, одан кейін **Действия по умолчанию** тармағын таңдаңыз.

## <span id="page-33-0"></span>Электрондық пошта

Барлық жеке тіркелгілеріңізден (олар Gmail тіркелгілері болмаса да) электрондық хат алу және жіберу. Тіркелгілерді Gmail қызметінде басқаруға және олардың арасында оңай ауысуға болады.

**Мына жерден табасыз:** белгішесін жоғары сырғытыңыз > **Gmail** тармағын таңдаңыз

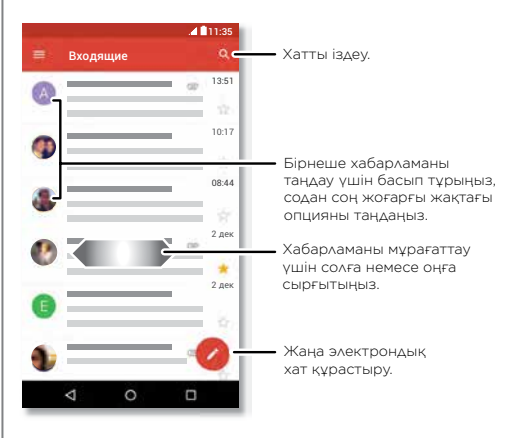

• **Google тіркелгілерін қосу:** телефонды бірінші рет қосқанда, бір тіркелгіге арналған **Gmail** қолданбасын бір тіркелгіге реттейтін Google тіркелгісін жасауыңыз немесе оған кіруіңіз ықтимал. Қосымша Google тіркелгілерін қосу үшін  $\blacktriangle$  > **Настройки** белгішесін жоғары сырғытыңыз > Аккаунты тармағын таңдаңыз, содан соң **+ добавить аккаунт** > **Google** түймесін түртіңіз.

**Кеңес. М Gmail** қолданбасында  $\equiv$  > **Настройки** > **Добавить аккаунт** түймесін түртіңіз.

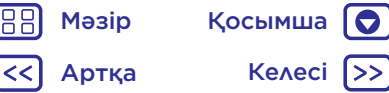

## **Хабарламалар**

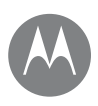

**[Жылдам іске қосу: хабарламалар](#page-32-0) [Әдепкі хабарлама алмасу қолданбасын](#page-33-1)  [орнату](#page-33-1) [Электрондық пошта](#page-33-0) [Google Duo™ мүмкіндігі арқылы бейне](#page-34-0)  [қоңырауларын шалу](#page-34-0)**

> Артқа Келесі Мәзір Қосымша

- **Хабарламалар Электрондық пошта тіркелгілерін қосу:** Gmail қолданбасы барлық электрондық пошта тіркелгілерін басқарады. Gmail қолданбасына басқа жеке электрондық пошта тіркелгілерін қосу үшін $\blacktriangle$ белгішесін жоғары сырғытыңыз > **Настройки** > **Аккаунты** > **Добавить аккаунт** тармағын таңдаңыз. Microsoft® Exchange серверінің жұмыс электрондық пошта тіркелгілері үшін **Добавить аккаунт** > **Exchange** тармағын түртіңіз, содан соң АТ әкімшісінен алған мәліметтерді енгізіңіз.
	- **Тіркелгі параметрлерін өзгерту:** Gmail немесе электрондық пошта тіркелгісінің параметрлерін өзгерту үшін белгішесін жоғары сырғытыңыз > **M** Gmail >  $\equiv$  > Настройки тармағын танданыз, содан кейін тіркелгінің атауын түртіңіз.
	- **Тіркелгілерді жою:** белгішесін жоғары сырғытыңыз > **Настройки** > **Аккаунты** > **Google** тармағын таңдаңыз, одан кейін тіркелгі атауын түртіңіз. Меню > **Удалить аккаунт** түймесін түртіңіз.

### <span id="page-34-0"></span>Google Duo™ мүмкіндігі арқылы бейне қоңырауларын шалу

Бейне қоңырауларын жасап қабылдау үшін жүйеге Google тіркелгісімен кіріңіз.

**Мына жерден табасыз:** Мына белгішені жоғары сырғытыңыз: > **Duo**

• Жаңа бейне қоңырауын бастау: Примесін түртіңіз, содан соң бейне қоңырауын бастау үшін контактілердегі атауды түртіңіз.

- **Кіріс қоңырауларды алдын ала қарау:** жауап берудің алдында қоңырау соғушының онлайн бейнесін көріңіз. Бұл мүмкіндікті қоңырау соғушыға да, қоңырау алушыға да өшіру үшін > **Настройки** > **Knock Knock** түймесін түртіңіз.
- **Параметрлерді өзгерту:** белгішесін түртіп, діріл параметрін, блоктау нөмірлерін және басқа параметрлерді өзгертіңіз.
- **Біреуге қоңырау соғу:** Duo қолданбасы әртүрлі платформаларда жұмыс істейді, сондықтан Android жүйесімен жұмыс істемейтін құрылғылардағы Duo қолданбасы арқылы достарыңызға қоңырау соғуға мүмкіндік береді.

**Кеңес.** Бейне қоңырауында болғанда, телефон ұялы желіден Wi-Fi желісіне (қолжетімді болса) автоматты түрде ауысады.

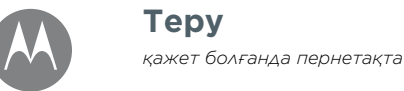

**Теру** Жылдам іске қосу: теру **[Жылдам іске қосу: теру](#page-35-0) [Мәтін енгізу параметрлері және сөздік](#page-36-0) [Қиып алу, көшіру және қою](#page-36-1)**

Артқа Келесі Мәзір Қосымша

<span id="page-35-0"></span>Хабарлама немесе іздеу сияқты мәтін жолағын түрткенде пернетақта опциялары пайда болады.

- **Теру немесе қимыл:** бір-бірден түрту арқылы әріптерді енгізіңіз. Не болмаса әріптердің жолын бақылау арқылы сөзді енгізіңіз.
- **Пернетақтаны жабу:** белгішесін түртіңіз.

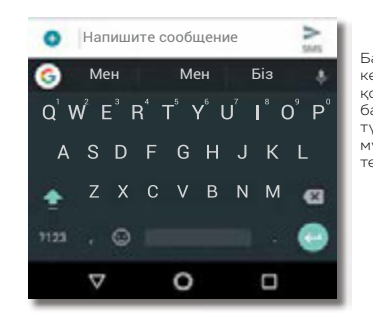

Басқа пернетақтаны көру керек пе? Ол қолданбаға байланысты әр түрлі болады. Бұл мүмкіндік мәтін теруге арналған.

### Кеңестер мен әдістер

- **Курсорды жылжыту:** курсорды қою үшін мәтіндегі бос жерді түртіңіз, содан соң курсорды жылжыту үшін көрсеткіні оның астына сүйреңіз.
- **Таңбалар:** осының жоғарғы жағына кішкентай санды немесе таңбаны енгізу үшін әріпті басып тұрыңыз.

Бірнеше санды немесе таңбаны енгізу үшін белгішесін түртіңіз.

- **Бас әріптер:** белгішесін түртіңіз немесе оны бас әріппен жазу қажет әріпке сүйреңіз.
- **Арнайы таңбалар:** басқа арнайы таңбалардан таңдау үшін әріпті басып тұрыңыз.
- Сөз болжам: теріп жатқанда үсыныстар пернетақтаның үстінде көрінеді. Оны таңдау үшін біреуін түртіңіз.
- **Дауыспен енгізу:**  $\bigcirc$  сенсорлы экранда белгішесін түртіңіз, содан соң теру қажет сөзді айтыңыз. Қажетінше ұзақ сөйлеп, қажет болса кідіртіп, тыныс белгілерді айтуға болады.
- **Діріл:** терген кезде дірілдейтін пернелер ұнамай ма? белгішесін жоғары сырғытыңыз > **Настройки** > **Язык и ввод** > **Виртуальная клавиатура** > **Gboard** > **Параметры** тармағын таңдаңыз.

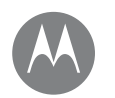

## **Теру**

**[Жылдам іске қосу: теру](#page-35-0) [Мәтін енгізу параметрлері және сөздік](#page-36-0) [Қиып алу, көшіру және қою](#page-36-1)**

### **Теру** Мәтін енгізу параметрлері және сөздік

<span id="page-36-0"></span>Пернетақтаның мәнерін таңдап, телефон ұсыныстары сөздерінің сөздігін өзгерту:

**Мына жерден табасыз:** белгішесін жоғары сырғытыңыз > **Настройки** > **Язык и ввод** тармағын таңдаңыз

- Сенсорлы экран пернетақтасын таңдау үшін **Виртуальная клавиатура** > **Управление клавиатурами** түймесін түртіңіз. Пернетақтадан дауыспен енгізуге рұқсат беру үшін **Голосовой набор Google** параметрін түртіңіз.
- Пернетақтаның параметрлерін өзгерту үшін **Виртуальная клавиатура** > **Gboard** опциясын түртіңіз.
- Телефон ұсынатын және танитын сөздерді қосу немесе өзгерту үшін **Персональный словарь** параметрін түртіңіз.

## <span id="page-36-1"></span>Қиып алу, көшіру және қою

Мәтін жолағына аттарды, телефон нөмірлерін, мекенжайларды, ұсыныстарды немесе кез келген басқа элементтерді қиып алу, көшіру және қою.

**1** Сөзді бөлектеу үшін оны басып тұрыңыз.

Көп сөздерді бөлектеу үшін таңдауышты бөлшектеудің жиегіне сүйреңіз. Не болмаса, барлығын таңдау үшін, сөзді басып тұрыңыз да, > **ВЫБРАТЬ ВСЕ** тармағын таңдаңыз.

**2 ВЫРЕЗАТЬ** немесе **КОПИРОВАТЬ** түймесін түртіңіз.

**Кеңес.** Мәтінді телефондағы басқа қолданбаға немесе контактіге жіберу үшін **ОБМЕН** түймесін түртіңіз.

- **3** Мәтінді қою қажет мәтін жолағын ашыңыз (ол әртүрлі қолданбада болса да).
- **4** Мәтін жолағын түртіп, **ВСТАВИТЬ** опциясын көрсету үшін басып тұрыңыз. Мәтінді қою үшін **ВСТАВИТЬ** түймесін түртіңіз.

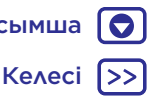

## **Ұйымдастыру**

*кез келген уақытта орындау*

**Ұйымдастыру** Сағат **[Сағат](#page-37-0) [Күнтізбе](#page-37-1) [Корпоративті синхрондау](#page-38-0) [Кеңсе желісі](#page-38-1) [Google Drive™](#page-38-2) [Басып шығару](#page-39-0)**

<span id="page-37-0"></span>**Мына жерден табасыз:** белгішесін жоғары

сырғытыңыз > **Часы** тармағын таңдаңыз

#### **Опциялар**

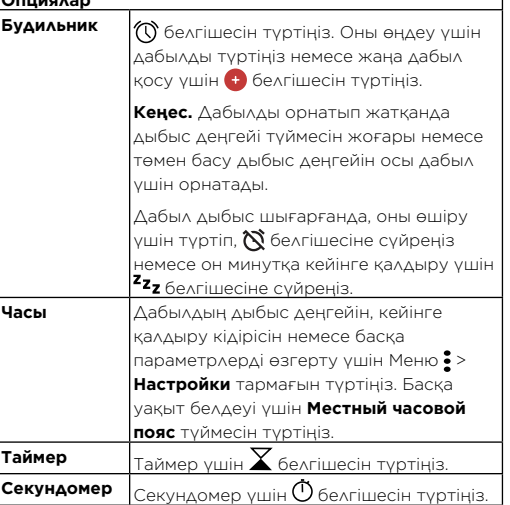

**Кеңес.** Ағымдағы күнді, уақытты, уақыт белдеуін және пішімдерді орнату үшін белгішесін жоғары сырғытыңыз > **Настройки** > **Дата и время** тармағын таңдаңыз.

## <span id="page-37-1"></span>Күнтізбе

Барлық оқиғаларды бір жерден қараңыз.

**Мына жерден табасыз:** белгішесін жоғары сырғытыңыз > **Календарь** тармағын таңдаңыз

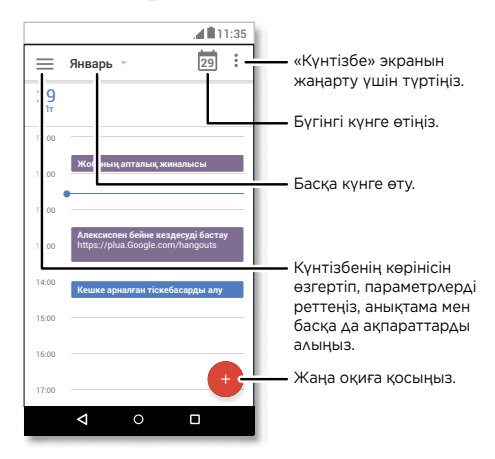

- **Көріністі өзгерту:** көрінетін күнді таңдау үшін жоғары жақтағы айды түртіңіз. Болмаса, **Расписание**, **День**, **3 дня**, **Неделя** немесе **Месяц** опциясын таңдау үшін белгішесін түртіңіз.
- **Бүгінгі күнге өту:** жоғарғы жақтағы **фелгішесін** түртіңіз.

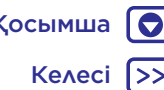

## **Ұйымдастыру**

Келесі

Мәзір Қосымша

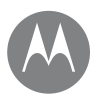

**[Сағат](#page-37-0) [Күнтізбе](#page-37-1) [Корпоративті синхрондау](#page-38-0) [Кеңсе желісі](#page-38-1) [Google Drive™](#page-38-2) [Басып шығару](#page-39-0)**

**Ұйымдастыру** • **Оқиғалар қосу:** белгішесін түртіп, оқиға мәліметтерін енгізіңіз, содан соң **СОХРАНИТЬ** түймесін түртіңіз.

> **Кеңес.** Не болмаса, оқиға мәліметтерін енгізу үшін күнтізбедегі уақытты түртіңіз.

- **Оқиғаларды көрсету, өзгерту немесе жою:** оқиғаны ашу үшін оны түртіңіз, содан соң өзгерту белгішесін түртіңіз. Оқиғаны алып тастау үшін **Удалить** түймесін түртіңіз.
- **Күнтізбелерді көрсету, жасыру немесе қосу:** күнтізбелерді Google™ тіркелгісінен көрсету немесе жасыру үшін $\equiv$  белгішесін түртіңіз. www.google.com/calendar веб-сайтындағы Google тіркелгісінен күнтізбелерді қосу немесе жою үшін компьютерді пайдалануға болады.

**Кеңес. Календарь** виджетін негізгі экранға қосыңыз. Негізгі экрандағы бос жерді басып тұрып, **ВИДЖЕТЫ** тармағын түртіңіз, содан соң **Календарь** виджетін басып тұрып, оны негізгі экранға сүйреңіз.

## <span id="page-38-0"></span>Корпоративті синхрондау

Жұмыс компьютерінде Microsoft® Office Outlook қолданбасын пайдалансаңыз, телефон электрондық поштаны, оқиғаларды және контактілерді Microsoft Exchange серверімен бөлісе алады.

• **Корпоративный** тіркелгісін қосу үшін **[«Электрондық](#page-33-0)  [пошта»](#page-33-0)** бөлімін қараңыз.

• **Корпоративный** тіркелгісінен синхрондалатын нәрселерді таңдау үшін  $\blacktriangle$  белгішесін жоғары сырғытыңыз > **Настройки** > **Аккаунты** тармағын таңдап, тіркелгіңізді түртіңіз, одан кейін **Календарь**, **Контакты** немесе **Gmail** сияқты опцияларға белгі қойыңыз.

## <span id="page-38-1"></span>Кеңсе желісі

Виртуалды жеке желі қосылымымен кеңсе желісіне қосылу үшін **[«Виртуалды жеке желілер \(VPN\)»](#page-61-0)** бөлімін қараңыз.

## <span id="page-38-2"></span>Google Drive™

Егер бөліскіңіз келмесе, барлық фотосуреттерді, бейнелерді, құжаттарды және басқа материалдарды қауіпсіз бір жерде сақтаңыз. Барлық құрылғылардан Google Drive қызметінде қолжетімді.

**Мына жерден табасыз:** белгішесін жоғары сырғытыңыз > **Диск** тармағын таңдаңыз

- Жаңа файл немесе қалта жасау үшін + белгішесін түртіңіз.
- Файлды ашу үшін оны түртіңіз.
- Құжатты өңдеу мақсатында мәтін теруді бастау үшін кез келген жерді түртіңіз.

**Ұйымдастыру** Басып шығару **[Сағат](#page-37-0) [Күнтізбе](#page-37-1) [Корпоративті синхрондау](#page-38-0) [Кеңсе желісі](#page-38-1) [Google Drive™](#page-38-2) [Басып шығару](#page-39-0)**

**Ұйымдастыру**

<span id="page-39-0"></span>Фотосуреттерді, құжаттарды және басқа материалдарды телефоннан басып шығару үшін принтер өндірушісінің қолданбасы Google Play веб-сайтында бар екенін тексеріңіз. Содан соң, жұмысты бастау үшін белгішесін жоғары сырғытыңыз > **Настройки** > **Печать** тармағын таңдаңыз.

Сондай-ақ, фотосуреттерді, құжаттарды және басқа материалдарды бұлттағы кез келген Android құрылғысына немесе Google Drive қызметіне жіберуге болады. Жай ғана Google қызметінен бұлттан басып шығару қолданбасын жүктеп алыңыз.

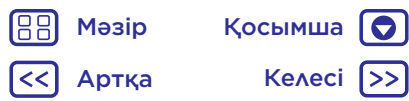

## **Google Apps™**

*сіздің әлеміңіз, сіздің өміріңіз, сіздің достарыңыз*

<span id="page-40-3"></span>**[Google Play™](#page-40-1) [Google™](#page-40-0) [Іздеу экраны](#page-40-2)**

## **Google Apps™** Google Play™

<span id="page-40-1"></span>Google Play — таңдаулы музыканы, фильмдерді, телешоуларды, кітаптарды, журналдарды және Android қолданбалары мен ойындарын тауып пайдалануға болатын Google компаниясының цифрлық контент тәжірибесі.

- **Қолданбаларды жүктеп алу:** белгішесін жоғары сырғытыңыз > **Play Маркет** тармағын таңдаңыз.
- **Google өнімдері** туралы қосымша ақпарат алу: www.google.com/about/products веб-сайтын қараңыз.
- Жүйеге кіру немесе **Google тіркелгісін ашу**: www.google.com/accounts веб-сайтына кіріңіз.
- **Google анықтамасы:** www.google.com/support веб-сайтын қараңыз.
- **Бұлттағы** барлық файлдарға қол жеткізу: **[«Бұлт»](#page-60-1)** бөлімін тексеріңіз.

## <span id="page-40-0"></span>Google™

Ауа райы, кептеліс, транзиттік кестелерді алу, тіпті соңғы бағалар күні бойы қажетінше көрсетіліп, автоматты түрде келеді.

Google көмекшісін шығару үшін «Негізгі экран»  $\bigcap$ белгішесін басып тұрып, экрандық нұсқауларды орындаңыз.

**Ескертпе.** Егер **Навигация одной кнопкой** мүмкіндігі қосылып тұрса, Google көмекшісі қызметін қосу үшін саусақ ізі сенсорын ұзағырақ дірілді сезгенше басып тұрыңыз.

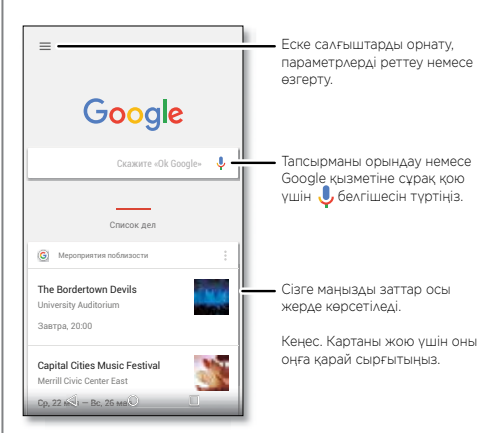

## <span id="page-40-2"></span>Іздеу экраны

**Ескертпе.** Бұл мүмкіндік барлық тілдерде қолжетімді болмауы мүмкін.

Экраннан іздеу сіз пайдаланып жатқан қолданбаға негізделген ақпаратты қамтамасыз етеді.

Экраннан іздеу мүмкіндігін қосу/ажырату үшін, белгішесін жоғары сырғытыңыз > **Настройки** > **Google** > **Поиск** > **Настройки Google помощника** > **Телефон** > **Использовать экранный контекст** тармағын түртіңіз.

Осы сілтемелер мен таңбашалар сияқты ақпаратқа қол жеткізу үшін қолданбаның ішінде тұрғанда «Негізгі экран» $\bigcap$  белгішесін басып тұрыныз.

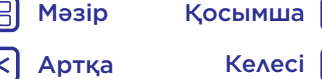

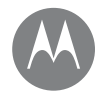

<span id="page-41-0"></span>**Play Фильмы и ТВ**

*кез келген жерден көруге болатын фильмдер мен шоулар*

**[Play Фильмы и ТВ](#page-41-1) [YouTube™](#page-41-2)**

## **Play Фильмы и ТВ** Play Фильмы и ТВ

<span id="page-41-1"></span>Телефонда, планшетте немесе компьютерде көру үшін фильмдер мен телешоуларды іздеп, жалға алыңыз:

**Мына жерден табасыз:** белгішесін жоғары сырғытыңыз > **Play Фильмы и ТВ** тармағын таңдаңыз

Сатып алу, жалға алу немесе компьютерде көру үшін www.google.com/play веб-сайтына өтіп, «Фильмы и ТВ» тармағын таңдаңыз.

## <span id="page-41-2"></span>YouTube™

YouTube пайдаланушыларының бейнелерін кез келген жерден көріңіз немесе өзіңіздікін бөлісу үшін тіркелгіге кіріңіз.

**Мына жерден табасыз:** белгішесін жоғары сырғытыңыз > **YouTube** тармағын таңдаңыз

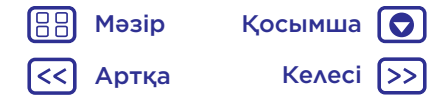

**Шолу** *зерттеу және табу*

**[Жылдам іске қосу: Chrome™](#page-42-0) [Интернет қосылымы](#page-43-2) [Жүктелімдер](#page-43-1) [Браузер опциялары](#page-43-3) [Қауіпсіз шарлау және іздеу](#page-43-4)**

Артка

Мәзір Қосымша

## **Шолу** Жылдам іске қосу: Chrome™ **Мына жерден табасыз: Chrome**

- <span id="page-42-0"></span>• **Веб-бетке өту:** беттің жоғарғы жағындағы мекенжай жолағын түртіп, мекенжайды енгізіңіз.
- **Бетбелгі қосу:** мекенжай жолағын ашып (оны көрмесеңіз, төмен сүйреңіз), Меню  $\frac{1}{2}$  >  $\frac{1}{M}$  белгішесін түртіңіз.
- Бетбелгіні ашу: мекенжай жолағын ашып, Меню  $\frac{2}{7}$ **Закладки** тармағын түртіңіз.

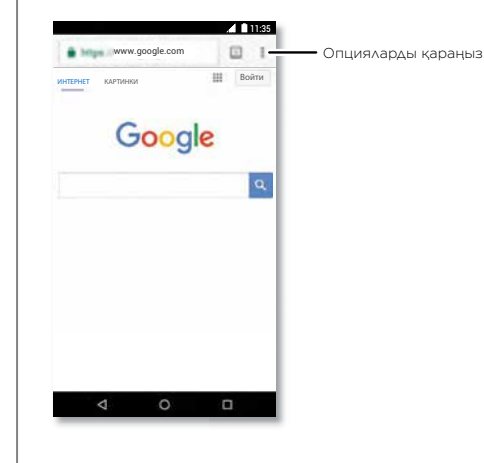

### Кеңестер мен әдістер

- **Веб-беттің таңбашасы:** негізгі экранға веб-беттің танбашасын қосу үшін веб-бетке өтіп, Меню  $\frac{3}{5}$ **Добавить на главный экран** түймесін түртіңіз.
- **Іздеу:** негізгі экранда Google іздеу жолағын түртіп, іздейтін мәтінді енгізіңіз.

**Ескертпе.** Егер қосылу мүмкін болмаса, қызмет провайдеріне хабарласыңыз.

- **Мобильді веб-сайттар:** кейбір веб-сайттар беттің «мобильді» нұсқасын автоматты түрде көрсетеді; егер барлық веб-сайттардың стандартты компьютер нұсқаларын көрсеткіңіз келмесе, Меню > **Запрос на место на рабочем столе** тармағын түртіңіз.
- Кайта жүктеу: егер бет дұрыс жүктелмесе, Меню •> белгішесін түртіңіз.
- Койындылар: жаңа қойынды ашу үшін Меню  $\frac{3}{2}$ **Новая вкладка** тармағын түртіңіз. Егер бірнеше браузер беті ашық болса, біріншісінен екіншісіне жылжу үшін Недавние белгішесін түртіңіз.
- Журналды тазалау: браузерде Меню > Настройки > **Конфиденциальность** > **Очистить данные просмотра** тармағын түртіңіз. Содан соң журналды, кэшті, cookie файлдарын және басқа опцияларды таңдаңыз.
- **Анықтама:** Google Chrome браузері туралы қосымша ақпарат алу үшін Меню > **Справка и обратная связь** тармағын түртіңіз немесе

www.support.google.com/chrome/ веб-сайтына кіріңіз.

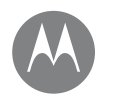

## <span id="page-43-0"></span>**Шолу**

**[Жылдам іске қосу: Chrome™](#page-42-0) [Интернет қосылымы](#page-43-2) [Жүктелімдер](#page-43-1) [Браузер опциялары](#page-43-3) [Қауіпсіз шарлау және іздеу](#page-43-4)**

#### **Шолу** Интернет қосылымы

<span id="page-43-2"></span>Интернетке қосылу үшін телефон Wi-Fi желісін (егер қосылған Wi-Fi желісі болмаса, ұялы телефонның желісін) пайдаланады.

**Ескертпе.** Қызмет провайдері ұялы телефон желісі арқылы интернетті пайдаланған немесе деректерді жүктеген үшін ақы алуы мүмкін.

Wi-Fi желісіне қосылу үшін **[«Wi-Fi желілері»](#page-56-0)** бөлімін қараңыз.

## <span id="page-43-1"></span>Жүктелімдер

**Абайлаңыз!** Интернеттен жүктеп алынған қолданбалар белгісіз көздерден болуы мүмкін. Телефонды және жеке деректерді ұрлаудан қорғау үшін қолданбаларды тек Google Play™ веб-сайтынан жүктеп алыңыз.

 $\Phi$ айлды, суретті немесе веб-бетті жүктеп алу үшін  $\blacktriangle$ белгішесін жоғары сырғытыңыз > **Chrome** тармағын таңдап, веб-сайтқа өтіңіз:

- **Файлдар:** Жүктеп алу сілтемесін түртіңіз. Файлды немесе қолданбаны көрсету үшін белгішесін жоғары сырғытыңыз > **Загрузки** тармағын түртіңіз.
- **Суреттер:** басып тұрып, **Сохранить рисунок** түймесін түртіңіз. Суретті көру үшін белгішесін жоғары сырғытыңыз > **Фотографии** > **Загрузить** тармағын таңдаңыз.

Қолданбаларды немесе телефон жаңартуларын жүктеп алу үшін **[«Қолданбаларды жүктеп алу»](#page-10-0)** немесе **[«Телефонды жаңарту»](#page-13-0)** бөлімін қараңыз.

## <span id="page-43-3"></span>Браузер опциялары

Браузер қауіпсіздігінің параметрлерін, мәтін өлшемін және басқа опцияларды өзгерту үшін Меню > **Настройки** тармағын түртіңіз.

## <span id="page-43-4"></span>Қауіпсіз шарлау және іздеу

Браузер және іздеулер не көрсететінді бақылау:

- **Инкогнито:** браузерде немесе іздеу журналында көрсетілмейтін қойынды ашу үшін белгішесін жоғары сырғытыңыз > **Chrome** > Меню > **Новая вкладка инкогнито** тармағын таңдаңыз.
- **Журналды тазалау:** браузер журналын және басқа сақталған ақпаратты тазалау үшін белгішесін жоғары сырғытыңыз > **Chrome** > Меню > **История** > **ОЧИСТИТЬ ДАННЫЕ ПРОСМОТРА** тармағын түртіңіз.
- **Автоматты түрде толтыру:** егер осыған дейін осындай ақпаратты енгізген болсаңыз, браузер веб пішімдерде атаулар немесе мекенжайлар сияқты ақпаратты автоматты түрде толтыра алады. Егер бұл қажет болмаса, белгішесін жоғары сырғыңыз >

**C** Chrome > Меню  $\frac{2}{3}$  > Настройки > Автозаполнение **формы** тармағын түртіңіз, одан кейін оны өшіру үшін қосқышты түртіңіз.

• **Қалқымалы терезелер:** қалқымалы терезелердің ашылуын токтату үшін  $\bigwedge$  белгішесін жоғары сырғытыңыз > **Chrome** > Меню > **Настройки** > **Настройки сайта** > **Всплывающие окна** түймесін, одан кейін оны өшіру үшін қосқышты түртіңіз.

Артқа Келесі

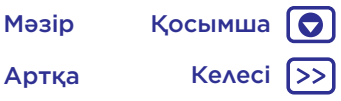

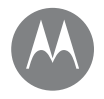

*көріңіз, түсіріңіз, бөлісіңіз!*

**[Жылдам іске қосу: фотосуреттер және](#page-44-0)  [бейнелер](#page-44-0)**

**[Фотосуреттер түсіру](#page-45-0)**

**[Бейнелер түсіру](#page-45-1)**

**[Керемет сурет алыңыз](#page-45-2)**

**[Тереңдік қосылған фотосурет түсіру](#page-47-0)**

**[Тереңдік қосылған фотосуреттерді](#page-47-1)  [өңдеу](#page-47-1)**

**[Штрих-кодтарды және басқаларын](#page-48-0)  [сканерлеу](#page-48-0)**

**[Фотосуреттерді және бейнелерді көру,](#page-48-1)  [бөлісу және пайдалану](#page-48-1) [Экранды түсіру](#page-49-0)**

## **Фотосуреттер және бейнелер** Жылдам іске қосу: фотосуреттер және бейнелер

<span id="page-44-0"></span>Екі артқы камерамен түсірілген фотосуреттер анық, кәсіби деңгейде болады.

- **Іске қосу: Камера** белгішесін түртіңіз.
- **Суретке түсіру:** суретке түсіру үшін © белгішесін түртіңіз.
- **Көру:** фотосурет галереясын солға сырғытыңыз ( **Фотографии**).
- **Бөлісу:** галереядан фотосуретті немесе бейнені көріп, «Бөлісу» белгішесін түртіңіз.

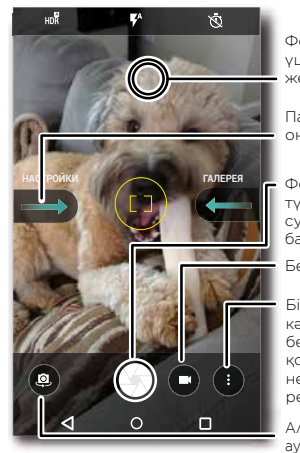

Фокусты өзгерту үшін кез келген жерді түртіңіз.

Параметрлер үшін оңға сырғытыңыз.

Фотосурет түсіру үшін түртіңіз. Бірнеше суретке түсіру үшін басып тұрыңыз.

Бейнелер жазу.

Біріктірілген түске, кәсіби режимге, бетті сүзуге, қосылған тереіңдікке немесе панорама режиміне ауыстыру.

Алдыңғы фотокамераға ауысыңыз.

### Кеңестер мен әдістер

- **Селфи түсіру:** алдыңғы камераға ауысу үшін камера экранындағы белгішесін түртіңіз.
- **Бейне түсіру:** белгішесін түртіңіз. Түсіруді бастау үшін белгішесін түртіңіз. Түсіруді тоқтату үшін белгішесін түртіңіз.
- **Бейне барысында сурет түсіру:** фотосурет түсіру үшін түсіру барысында экрандағы  $\textcircled{6}$  белгішесін түртіңіз.

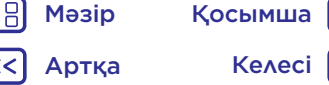

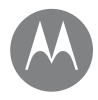

**[Жылдам іске қосу: фотосуреттер және](#page-44-0)  [бейнелер](#page-44-0) [Фотосуреттер түсіру](#page-45-0) [Бейнелер түсіру](#page-45-1) [Керемет сурет алыңыз](#page-45-2) [Тереңдік қосылған фотосурет түсіру](#page-47-0) [Тереңдік қосылған фотосуреттерді](#page-47-1)  [өңдеу](#page-47-1) [Штрих-кодтарды және басқаларын](#page-48-0)  [сканерлеу](#page-48-0) [Фотосуреттерді және бейнелерді көру,](#page-48-1)  [бөлісу және пайдалану](#page-48-1) [Экранды түсіру](#page-49-0)**

> Артқа Келесі Мәзір Қосымша

- **Фотосуреттер және бейнелер Көру, бөлісу немесе жою:** фотосурет галереясын ашу үшін камера экранын солға сырғытып, опциясын түртіңіз. Фотосуретті немесе бейнені таңдаңыз. Бөлісу үшін белгішесін немесе басып шығару сияқты қосымша опциялар үшін Меню белгішесін түртіңіз.
	- **Өзгерту параметрлері:** камера опцияларын ашу үшін камера экранын оңға сырғытыңыз.
	- **Масштабтау:** ұлғайту үшін жоғары сырғытыңыз, ал кішірейту үшін төмен сырғытыңыз.
	- **Сериямен түсіру:** фотосуреттерді топтап түсіру үшін белгішесін басып тұрыңыз.
	- **Панорама:** камера экранындағы Меню белгішесін түртіп, **Панорама** опциясын таңдаңыз. Телефонды баяу панорамалау үшін белгішесін түртіп, экрандағы нұсқауларды пайдаланыңыз.
	- **Өңдеу:** фотосуретті таңдау үшін оны түртіп, белгішесін түртіңіз.
	- **Басып шығару:** фотосуреттерді басып шығару қажет пе? **[«Басып шығару»](#page-39-0)** бөлімін қараңыз.

## <span id="page-45-0"></span>Фотосуреттер түсіру

#### **Мына жерден табасыз: • Камера**

Фотосурет түсіру үшін  $\bigoplus$  белгішесін түртіңіз.

## <span id="page-45-1"></span>Бейнелер түсіру

**Мына жерден табасыз:** белгішесін жоғары сырғытыңыз > **Камера** тармағын таңдаңыз, одан кейін белгішесін түртіңіз.

Түсіруді бастау үшін  $\bigcirc$  белгішесін түртіңіз. Түсіруді тоқтату үшін белгішесін түртіңіз.

**Кеңес.** Бейнені бөлісу үшін камера экранын солға сырғытып, галереяны ашу үшін бейнені түртіңіз, содан  $\cos \theta$ бөлісу үшін  $\leq \sin \theta$ ысін түртіңіз.

## <span id="page-45-2"></span>Керемет сурет алыңыз

Көрсету, түрту және әрекет орындалды. Бірақ басқаша бір нәрсе керек болғанда, осы камера опцияларымен ойнатыңыз.

Бұл опциялар камераның немесе бейне экранының жоғарғы немесе сол жағында:

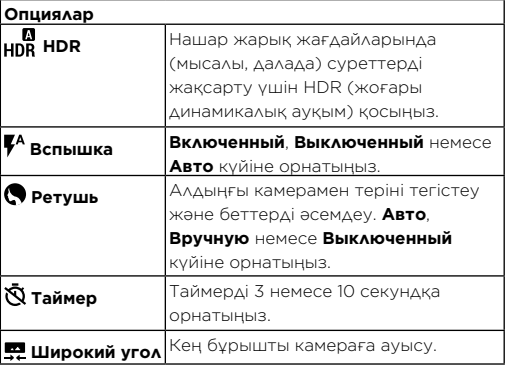

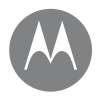

188

## **Фотосуреттер және бейнелер**

**[Жылдам іске қосу: фотосуреттер және](#page-44-0)  [бейнелер](#page-44-0) [Фотосуреттер түсіру](#page-45-0) [Бейнелер түсіру](#page-45-1) [Керемет сурет алыңыз](#page-45-2) [Тереңдік қосылған фотосурет түсіру](#page-47-0) [Тереңдік қосылған фотосуреттерді](#page-47-1)  [өңдеу](#page-47-1) [Штрих-кодтарды және басқаларын](#page-48-0)  [сканерлеу](#page-48-0) [Фотосуреттерді және бейнелерді көру,](#page-48-1)  [бөлісу және пайдалану](#page-48-1) [Экранды түсіру](#page-49-0)**

> Артқа Келесі Мәзір Қосымша

**Фотосуреттер және бейнелер Осы опцияларды табу үшін камераның экранындағы** Меню белгішесін түртіңіз:

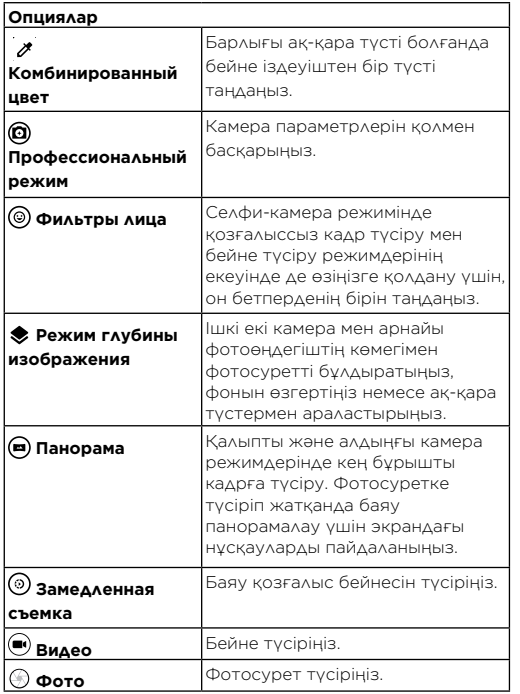

Осы опцияларды табу үшін камера экранында оңға қарай сырғытыңыз:

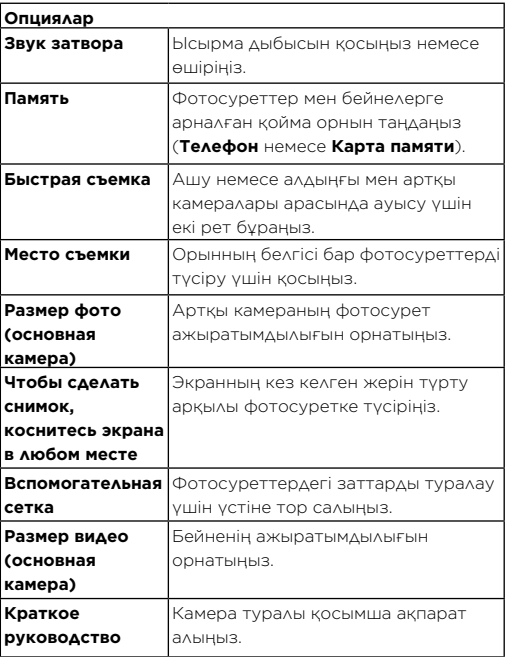

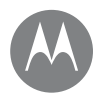

**[Жылдам іске қосу: фотосуреттер және](#page-44-0)  [бейнелер](#page-44-0) [Фотосуреттер түсіру](#page-45-0) [Бейнелер түсіру](#page-45-1) [Керемет сурет алыңыз](#page-45-2) [Тереңдік қосылған фотосурет түсіру](#page-47-0) [Тереңдік қосылған фотосуреттерді](#page-47-1)  [өңдеу](#page-47-1) [Штрих-кодтарды және басқаларын](#page-48-0)  [сканерлеу](#page-48-0) [Фотосуреттерді және бейнелерді көру,](#page-48-1)  [бөлісу және пайдалану](#page-48-1) [Экранды түсіру](#page-49-0)**

Артқа Келесі

Мәзір Қосымша

## **Фотосуреттер және бейнелер** Тереңдік қосылған фотосурет түсіру

<span id="page-47-0"></span>Бұлдырату үшін тереңдік қосылған фотосурет режимін пайдалануға, негізгі затты фокуста ұстай отырып, фонын өзгертуге және фотосурет бөліктеріне ақ-қара түс араластыруға болады.

**Ескертпе.** Алдыңғы камераны пайдаланғанда тереңдік қосылған фотосурет режимін қолдану мүмкін емес.

**Мына жерден табасыз: © Камера** > Меню : >  $\bullet$  Режим **глубины изображения**

- **1** Мәзір > **Режим глубины изображения** бөлімін түртіңіз.
- **2** Заттарды қатарға тізіңіз. Ең жақын затқа басымдық беріледі. Негізгі фокусты өзгерту үшін экранды түртіңіз.
- **3** Фотосуретке түсіру үшін  $\bigoplus$  белгішесін түртіп, камераны нық ұстаңыз.

**Кеңес.** Үздік нәтижеге қол жеткізу үшін заттар бір-бірінен 2-6 фут алшақ және бір-бірінің жанында орналаспай тұруы тиіс. Адамдарды фотосуретке түсіргенде белінен жоғары түсіріңіз. **Выборочная фокусировка** мүмкіндігін пайдаланғанда камера суреттің алдын ала көрінісін көрсетеді. Фотосуретке түсіргеннен кейін үш әсердің бірін пайдалану үшін Тереңдікті өңдеу мүмкіндігін пайдаланыңыз.

## <span id="page-47-1"></span>Тереңдік қосылған фотосуреттерді өңдеу

Тереңдік қосылған фотосуреттерді өңдеуге болады.

**Мына жерден табасыз:** Тереңдік қосылған фотосурет режимінде түсірілген фотосуреттерде нобайдың жоғары жағында \* көрсетіледі.

- **1** Тереңдік қосылған фотосурет режимінде түсірілген фотосуретті түртіп, Өңдеу > **Редактор глубины** бөлімін түртіңіз.
- **2** Бір параметрді таңдаңыз:
	- **Выборочный черно-белый цвет:** таңдалмаған заттар ақ-қара түске ауысады.
	- **Выборочная фокусировка:** негізгі фокусты таңдау үшін экранды түртіп, қалған фотосурет қаншалықты бұлдырағанын көру үшін жолақты сырғытыңыз.
	- **Смена фона:** қажетті алдыңғы фон затын таңдау үшін экранды түртіңіз. Содан кейін экранның астыңғы жағында жаңа фон ретінде көрсетілген кез келген қалтадан бір суретті таңдаңыз. Затты орнына сүйреп әкеліп, өлшемін өзгерту үшін қысыңыз.
- **3** Өзгертілген фотосурет көшірмесін сақтау үшін **Сохранить** белгішесін түртіңіз.

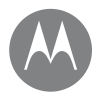

**[Жылдам іске қосу: фотосуреттер және](#page-44-0)  [бейнелер](#page-44-0) [Фотосуреттер түсіру](#page-45-0) [Бейнелер түсіру](#page-45-1) [Керемет сурет алыңыз](#page-45-2) [Тереңдік қосылған фотосурет түсіру](#page-47-0) [Тереңдік қосылған фотосуреттерді](#page-47-1)  [өңдеу](#page-47-1) [Штрих-кодтарды және басқаларын](#page-48-0)  [сканерлеу](#page-48-0) [Фотосуреттерді және бейнелерді көру,](#page-48-1)  [бөлісу және пайдалану](#page-48-1) [Экранды түсіру](#page-49-0)**

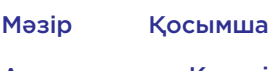

# Келес

## **Фотосуреттер және бейнелер** Штрих-кодтарды және басқаларын сканерлеу

<span id="page-48-0"></span>Штрих-кодтарды, QR кодтарын немесе бизнес карталарын сканерлеңіз. Бір нөмірге қоңырау шалыңыз, оны контактіге қосыңыз, оны бөлісіңіз, не болмаса Amazon қызметінен немесе интернеттен іздеңіз.

#### Мына жерден табасыз: **Ва** Камера

### Штрих-код және QR оқу құралы

Экранда пайда болғанша, камераңызды штрих-кодқа немесе QR кодына бағыттап, оны түртіңіз.

- Интернеттен немесе Amazon (Amazon қызметіне кейбір аймақтарда қолдау көрсетіледі) қызметінде баға және сатып алу опциялары сияқты өнім ақпаратын табу үшін,  $Q$  белгішесін түртіңіз.
- Штрих-кодты немесе QR кодының URL мекенжайын басқа қолданбаларға көшіру үшін, белгішесін түртіңіз.
- Bluetooth, Messages немесе басқа қолданбалар арқылы бөлісу үшін, белгішесін түртіңіз.

#### Бизнес картасын оқу құралы

Экранда пайда болғанша камераңызды бизнес картасына бағыттап тұрып, оны түртіңіз.

- Жана контакт етіп косу үшін,  $\stackrel{4}{\sim}$  белгішесін түртініз.
- Нөмірге қоңырау соғу үшін, Селгішесін түртіңіз.
- $\bullet$  Нөмірге хабарлама жіберу үшін,  $\Box$  белгішесін түртіңіз.

• Оны Bluetooth, Messages немесе басқа қолданбалар арқылы бөлісу үшін, белгішесін түртіңіз.

**Ескертпе.** Камераңыз барлық тілдерді тани бермеуі мүмкін.

## <span id="page-48-1"></span>Фотосуреттерді және бейнелерді көру, бөлісу және пайдалану

**Мына жерден табасыз:** белгішесін жоғары сырғытыңыз > **Фотографии** тармағын таңдаңыз

• **Ойнату, бөлісу немесе жою:** нобайды ашу үшін оны түртіңіз, содан соң бөлісу үшін  $\leq$  белгішесін, жою үшін белгішесін немесе қосымша ақпарат үшін Меню белгішесін түртіңіз.

**Кеңес.** Бірнеше файлды таңдау үшін бір фотосуретті басып тұрыңыз, содан соң басқаларын түртіңіз. Не болмаса, фотосуреттерді альбомға топтап, бүкіл альбомды бөлісіңіз.

• **Масштабтау:** фотосуретті галереяда ашыңыз, одан кейін үлкейту үшін экранда екі рет түртіңіз немесе екі саусақтың арасын ашыңыз немесе кішірейту үшін саусақтарды жақындатыңыз.

**Кеңес.** Альбомдық көрініс үшін телефонды бір жағына қарай бұрыңыз.

- **Тұсқағаз немесе контактінің фотосуреті:** суретті ашып, Меню > **Использовать как** > **Обои** немесе **Фото контакта** опциясын түртіңіз.
- **Өңдеу:** суретті ашып, У белгішесін түртініз.

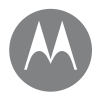

**[Жылдам іске қосу: фотосуреттер және](#page-44-0)  [бейнелер](#page-44-0) [Фотосуреттер түсіру](#page-45-0) [Бейнелер түсіру](#page-45-1) [Керемет сурет алыңыз](#page-45-2) [Тереңдік қосылған фотосурет түсіру](#page-47-0) [Тереңдік қосылған фотосуреттерді](#page-47-1)  [өңдеу](#page-47-1) [Штрих-кодтарды және басқаларын](#page-48-0)  [сканерлеу](#page-48-0) [Фотосуреттерді және бейнелерді көру,](#page-48-1)  [бөлісу және пайдалану](#page-48-1) [Экранды түсіру](#page-49-0)**

**Фотосуреттер және бейнелер** • **Слайд-шоу:** суретті түртіп, Меню > **Слайд-шоу** тармағын түртіңіз. Слайд-шоуды тоқтату үшін экранды түртіңіз.

> **Кеңес.** Слайд-шоуды теледидарда немесе басқа құрылғыда көрсету үшін **[«Қосылу және тасымалдау»](#page-57-0)** бөлімін қараңыз.

## <span id="page-49-0"></span>Экранды түсіру

Таңдаулы ойнату тізімінің экран суретін, жаңа жоғары бағаны немесе досыңыздың байланыс ақпаратын бөлісіңіз.

Телефонның экранын суретке түсіру үшін «Қуат» және «Дыбыс деңгейін төмен түсіру» түймелерін бір уақытта басып тұрыңыз.

**Кеңес.** Жылдам скриншот түсіру үшін, экранның кез келген жерін үш саусағыңызбен басып тұрыңыз. **[«Moto](#page-14-1)  [қолданбасымен танысу»](#page-14-1)** бөлімін қараңыз.

Экранның түсірілген суретін көру үшін А белгішесін жоғары сырғытыңыз > **Фотографии** тармағын таңдаңыз, одан кейін **Скриншоты** тармағын түртіңіз.

**Кеңес.** Сондай-ақ, **[«Экранды бекіту»](#page-64-0)** бөлімін қараңыз.

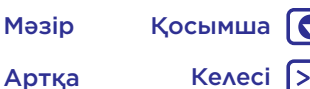

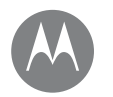

### <span id="page-50-0"></span>**Play Музыка** *өмірге саундтрек қажет болғанда*

## **[Жылдам іске қосу: музыка](#page-50-1)**

## **Play Музыка** Жылдам іске қосу: музыка

<span id="page-50-1"></span>Барлық жерде музыка: оны ағынмен тасымалдау, оны сатып алу, оны сақтау, оны ойнату. Ойнату тізімдерін кез келген уақытта тыңдап, жасаңыз.

**Мына жерден табасыз:** белгішесін жоғары сырғытыңыз > **Play Music** тармағын таңдаңыз

Музыка кітапханасын компьютерден Google Play Music бөліміне жүктеу үшін www.google.com/music веб-сайтын қараңыз.

Ұсыныстарды және тағы басқа бөлімдерді көру үшін **Слушать сейчас** түймесін түртіңіз.

**Кеңес.** Әндерді тікелей контактілермен бөлісіңіз. Әннің қасындағы Меню > **Поделиться** белгішесін түртіңіз. **[«Тікелей бөлісу»](#page-22-1)** бөлімін қараңыз.

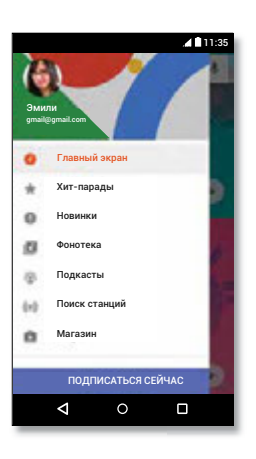

Музыка мен опцияларды көру үшін белгішесін түртіңіз.

#### Кеңестер мен әдістер

- **Дыбыс деңгейі:** дыбыс деңгейі түймелерін басыңыз.
- **Музыка ойнатқышты жасыру:** музыка ойнап жатқанда басқару қолданбаны пайдалану үшін «Негізгі экран» $\bigcap$  белгішесін түртініз. Музыка ойнатқышқа қайту үшін күй тақтасын төмен сырғытып, әннің тақырыбын түртіңіз.

**Кеңес.** Сондай-ақ, хабарландыру тақтасын төмен сырғыту немесе экран құлпын ашудағы басқару құралдары арқылы **Следующий**, **Пауза** немесе **Предыдущий** опциясын таңдауға болады.

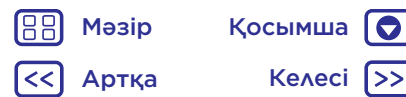

### **Play Музыка** *өмірге саундтрек қажет болғанда*

## **[Жылдам іске қосу: музыка](#page-50-1)**

- **Play Музыка Негізгі экранның виджеттері: Google Play Music** виджетін қосу арқылы негізгі экраннан музыка ойнатуды басқарыңыз.
	- **Ойнату тізімдері:** әнді ойнату тізіміне қосу немесе басқа опцияларды көрсету үшін кітапханадағы әннің қасындағы Меню белгішесін түртіңіз. Ойнату тізімін өзгерту, атауын өзгерту немесе жою үшін кітапханаңызда оның атауын басып тұрыңыз.
	- **Музыка кітапханасын офлайн режимінде тыңдауға жүктеу:** жүктеу үшін әннің, орындаушының, альбомның немесе ойнату тізімінің қасындағы белгішесін түртіңіз. Офлайн режимінде тыңдау үшін  $\equiv$  белгішесін түртіңіз, содан соң музыка кітапханасын ағынмен тасымалдау үшін деректерді пайдаланудың алдын алу үшін **Только загруженные** белгішесін түртіңіз.
	- **Ұшақ режимінде:** ұшақ режимі офлайн музыканы тыңдауға және барлық қосылымдарды ажыратуға мүмкіндік береді. Күй тақтасын екі саусақпен төмен сырғытып, қосу үшін **Режим полета** параметрін түртіңіз.
	- **Файл түрлері:** телефон MP3, AAC, AAC+ және MIDI файлдарын ойната алады.

**Ескертпе.** Авторлық құқық: құқығыңыз бар ма? Әрқашан ережелерді орындаңыз. Телефонның құқықтық және қауіпсіздік ақпаратындағы **«Контенттің авторлық құқығы»** тарауын қараңыз.

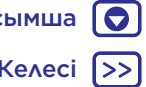

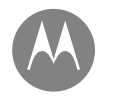

<span id="page-52-0"></span>*қай жердесіз, қай жерге барасыз*

**[Жылдам іске қосу: орналасқан жерді](#page-52-1)  [табу және навигация](#page-52-1)**

## **Табу және навигация** Жылдам іске қосу: орналасқан жерді табу және навигация

<span id="page-52-1"></span>Сіз білетін және сенетін Google Maps™ қызметі арқылы жақын жердегі кафені табу, нұсқауларды немесе қадамдық GPS дауыстық навигациясын алу.

**Мына жерден табасыз:** белгішесін жоғары сырғытыңыз > **Карты** тармағын таңдаңыз

Іздеу жолағында табу қажеттіні енгізіп, дауыспен іздеу үшін белгішесін түртіңіз.

**Ескертпе.** Карта экраны басқаша көрінуі мүмкін.

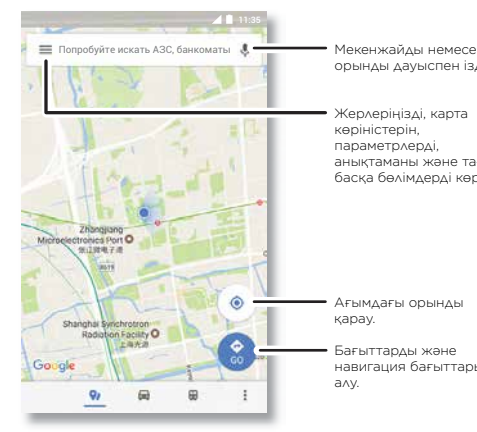

орынды дауыспен іздеу.

Жерлеріңізді, карта көріністерін, параметрлерді, анықтаманы және тағы басқа бөлімдерді көру.

Ағымдағы орынды қарау.

Бағыттарды және навигация бағыттарын алу.

### Кеңестер мен әдістер

- **Экранды іздеу:** карта экранында ағымдағы картаға негізделген ақпаратты көру үшін «Негізгі экран»  $\bigcap$ белгішесін басып тұрыңыз. **[«Іздеу экраны»](#page-40-3)** бөлімін қараңыз.
- **Мекенжайды табу:** іздеу ауқымында мекенжай немесе «мейрамхана» сияқты іздеп жатқан жерді енгізіңіз. Мекенжайды немесе жергілікті ұсыныстарды көрсету үшін карта жылжиды. Қосымша мәліметтер алу үшін төменгі жақтағы мекенжай ақпаратын түртіңіз.
- **Бағыттарды алу:** белгішесін түртіңіз, содан соң орынды немесе мекенжайды енгізіңіз.
- **Мекенжайды сақтау:** экранның төменгі жағындағы мекенжай ақпаратын, одан кейін **СОХРАНИТЬ** белгішесін түртіңіз.
- **Масштабтау:** Үлкейту үшін екі саусақтың арасын ашыңыз. Кішірейту үшін саусақтарды бір-біріне жақындатыңыз.
- **Бұру және еңкейту:** картаны бұру үшін екі саусақты картада айналдырыңыз немесе еңкейту үшін жоғары/ төмен сүйреңіз.
- **Орынды бөлісу:** орынды түртіңіз, содан соң мекенжайды түртіп, Меню > **Поделиться** белгішесін түртіңіз.
- **Мекенжайды анықтау:** жақын жердегі мекенжайды көрсету үшін картадағы бос жерді басып тұрыңыз.
- **Карта анықтамасын алу:** > **Справка** тармағын түртіңіз.

Мәзір Қосымша  $\bullet$ Артқа Келесі

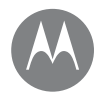

*сымды және сымсыз*

**[Жылдам іске қосу: қосылу және](#page-53-0)  [тасымалдау](#page-53-0) [Bluetooth сымсыз](#page-54-0) [Сымсыз дыбыс жүйесі](#page-55-0) [Wi-Fi желілері](#page-56-0) [USB кабельдері](#page-57-2) [Деректер қосылымын бөлісу](#page-58-0) [NFC](#page-58-1) [Деректерді пайдалану](#page-60-0) [Бұлт](#page-60-1) [Телефон және планшет](#page-60-2) [Жад картасы](#page-61-1) [Виртуалды жеке желілер \(VPN\)](#page-61-0) [Мобильді желі](#page-61-2) [Ұшақ режимі](#page-62-0)**

> Артқа Келесі Мәзір Қосымша

## **Қосылу және тасымалдау** Жылдам іске қосу: қосылу және тасымалдау

<span id="page-53-0"></span>Керек-жарақтарды, компьютерлерді, желілерді және басқа құрылғыларды қосыңыз.

**Мына жерден табасыз:** белгішесін жоғары сырғытыңыз > **Настройки** тармағын таңдаңыз

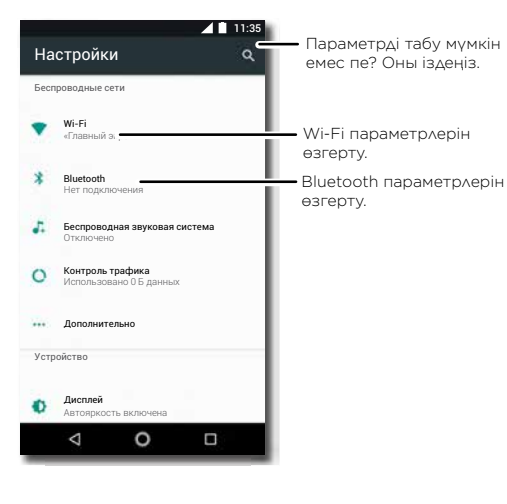

### Кеңестер мен әдістер

- **Жылдам параметрлер:** жиі пайдаланылатын параметрлерді жылдам алыңыз. Күй тақтасын екі саусақпен төмен сырғытыңыз. **[«Жылдам](#page-22-0)  [параметрлер»](#page-22-0)** бөлімін қараңыз.
- **Bluetooth құрылғылары: Bluetooth** гарнитурасын, пернетақтаны, немесе басқа құрылғыны қосу үшін Bluetooth белгішесін түртіңіз.
- **Wi-Fi желілері:** қосылу үшін **Wi-Fi** белгішесін түртіңіз.
- **Wi-Fi кіру орны:** телефонды кіру орны ету үшін **[«Wi-Fi кіру орны»](#page-57-1)** бөлімін тексеріңіз.
- **USB кабелі:** медианы және басқа файлдарды қосылған компьютермен алмасу үшін телефонның микро USB портын пайдалануға болады. USB қосылымының түрін өзгерту үшін **[«USB кабельдері»](#page-57-2)** бөлімін қараңыз.
- **Автоматты қосылымдар:** Bluetooth немесе Wi-Fi қуаты қосылғанда, телефон бұған дейін пайдаланған қолжетімді құрылғыларға немесе желілерге автоматты түрде қайта қосылады.
- **Ұшақ режимі:** сымсыз қосылымдарды жылдам өшіру қажет пе? Күй тақтасын екі саусақпен төмен сырғытып, **Режим полета** белгішесін түртіңіз.
- **Басып шығару:** фотосуреттерді, құжаттарды немесе басқа заттарды басып шығару керек пе? **[«Басып](#page-39-0)  [шығару»](#page-39-0)** бөлімін қараңыз.

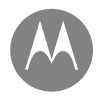

 $\bullet$ 

**Қосылу және тасымалдау** Bluetooth сымсыз **[Жылдам іске қосу: қосылу және](#page-53-0)  [тасымалдау](#page-53-0) [Bluetooth сымсыз](#page-54-0) [Сымсыз дыбыс жүйесі](#page-55-0) [Wi-Fi желілері](#page-56-0) [USB кабельдері](#page-57-2) [Деректер қосылымын бөлісу](#page-58-0) [NFC](#page-58-1) [Деректерді пайдалану](#page-60-0) [Бұлт](#page-60-1) [Телефон және планшет](#page-60-2) [Жад картасы](#page-61-1) [Виртуалды жеке желілер \(VPN\)](#page-61-0) [Мобильді желі](#page-61-2) [Ұшақ режимі](#page-62-0)**

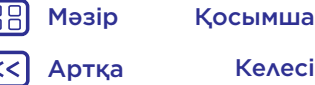

#### <span id="page-54-0"></span>Bluetooth қуатын қосу/өшіру

**Мына жерден табасыз:** белгішесін жоғары сырғытыңыз > **Настройки** > **Bluetooth** тармағын таңдап, қосу үшін қосқышты түртіңіз

**Ескертпе.** Bluetooth мүмкіндігін қосу немесе өшіру үшін күй тақтасын екі саусақпен төмен сырғытыңыз.

**Кеңес.** Батарея мерзімін созу немесе қосылымдарды тоқтату үшін оны пайдаланбағанда, Bluetooth мүмкіндігін өшіріңіз.

#### Құрылғыларды қосу

Bluetooth құрылғысын **бірінші рет** қосқанда, мына қадамдарды орындаңыз:

- **1** Жұптасатын құрылғы анықтау режимінде екенін тексеріңіз (мәліметтер алу үшін құрылғымен бірге берілетін нұсқаулықты қараңыз).
- **2** белгішесін жоғары сырғытыңыз > **Настройки** > **Bluetooth** тармағын таңдаңыз.
- **3** Құрылғы қосулы екенін тексеріңіз.
- **4** Табылған құрылғыны қосу үшін оны түртіңіз (қажет болса, **ПОДКЛЮЧИТЬСЯ** түймесін түртіңіз немесе **0000** сияқты құпия кілтін енгізіңіз).

**Кеңес.** Құрылғының атауын өзгерту үшін белгішесін түртіңіз.

Құрылғы қосылғанда Bluetooth күйінің қосылған индикаторы  $\mathbf x$  экранның жоғарғы жағында көрсетіледі. Құрылғыны (мысалы, сымсыз гарнитура) автоматты түрде **ажырату** немесе **қайта қосу** үшін құрылғыны жай ғана өшіріңіз немесе қосыңыз.

**Ескертпе.** Көлік жүргізу барысында мобильді құрылғыны немесе керек-жарақты пайдалану көңіліңізді аударып, заңға қайшы болуы мүмкін. Тиісті заңдарды әрқашан сақтап, қауіпсіз жүргізініз.

#### Құрылғыларды басқару

Телефонды жұптасқан құрылғымен қолмен қайта қосу үшін тізімде құрылғы атауын түртіңіз.

Телефонда жұптасқан құрылғыдан қолмен ажырату үшін тізімде құрылғының атауын түртіп, **OK** түймесін түртіңіз.

Жұптасқан құрылғыны алып тастау үшін құрылғының қасындағы белгішені түртіңіз, содан соң **ЗАБЫТЬ** түймесін түртіңіз.

Басқа құрылғыларды көрсететін телефонның атын өзгерту үшін белгішесін жоғары сырғытыңыз > **• Настройки > Bluetooth** тармағын тандап, Bluetooth қуатын қосыңыз, содан соң Меню > **Переименовать данное устройство** түймесін түртіңіз. Атауды енгізіп, **ПЕРЕИМЕНОВАТЬ** түймесін түртіңіз.

#### Құрылғыларға телефоныңызды табуға мүмкіндік беріңіз

Bluetooth құрылғысына телефоныңызды табуға рұқсат беру үшін телефоныңыздағы Bluetooth қосқышын қосыңыз.

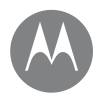

**Қосылу және тасымалдау** Файлдарды тасымалдау **[Жылдам іске қосу: қосылу және](#page-53-0)  [тасымалдау](#page-53-0) [Bluetooth сымсыз](#page-54-0) [Сымсыз дыбыс жүйесі](#page-55-0) [Wi-Fi желілері](#page-56-0) [USB кабельдері](#page-57-2) [Деректер қосылымын бөлісу](#page-58-0) [NFC](#page-58-1) [Деректерді пайдалану](#page-60-0) [Бұлт](#page-60-1) [Телефон және планшет](#page-60-2) [Жад картасы](#page-61-1) [Виртуалды жеке желілер \(VPN\)](#page-61-0) [Мобильді желі](#page-61-2) [Ұшақ режимі](#page-62-0)**

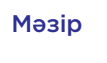

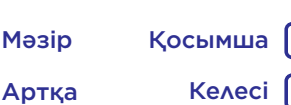

- <span id="page-55-1"></span>• **Фотосуреттер немесе бейнелер:** фотосуретті немесе бейнені ашыңыз, содан соң > **Bluetooth** белгішесін түртіңіз.
- **Контактілер:** белгішесін жоғары сырғытыңыз > **Контакты** тармағын таңдап, тұлғаны түртіңіз, содан соң Меню > **Отправить** > **Bluetooth** түймесін түртіңіз.

### <span id="page-55-0"></span>Сымсыз дыбыс жүйесі

Сымсыз стереодыбыс жүйесі үшін төрт Bluetooth құрылғыларын қосыңыз.

#### Сымсыз дыбыс жүйесін қосу/өшіру

**Мына жерден табасыз:** белгішесін жоғары сырғытыңыз > **Настройки** > **Wireless Sound System** тармағын түртініз, одан кейін оны қосу үшін қосқышты түртіңіз.

#### Құрылғыларды қосу

Bluetooth құрылғысын **бірінші рет** қосқанда мына қадамдарды орындаңыз:

- **1** Жұптасатын құрылғы анықтау режимінде екенін тексеріңіз (мәліметтер алу үшін құрылғымен бірге берілетін нұсқаулықты қараңыз).
- **2** белгішесін жоғары сырғытыңыз > **Настройки** > **Wireless Sound System** тармағын түртіңіз, одан кейін оны қосу үшін қосқышты түртіңіз.
- **3** Егер құрылығы көрінбесе, > **Обновить** тармағын түртіңіз
- **4** Табылған құрылғыны қосу үшін оны түртіңіз (қажет болса, **ПОДКЛЮЧИТЬСЯ** түймесін түртіңіз немесе **0000** сияқты құпия кілтін енгізіңіз).

**Кеңес.** Құрылғының атын өзгерту немесе түрін анықтау үшін,  $\bullet$  белгішесін түртіңіз.

#### Құрылғыларды басқару

- Телефонды жұптасқан құрылғымен қолмен қайта қосу үшін тізімде құрылғы атауын түртіңіз.
- Телефонда жұптасқан құрылғыдан қолмен ажырату үшін тізімде құрылғының атауын түртіп, **OK** түймесін түртіңіз.
- Жұптасқан құрылғыны алып тастау үшін құрылғының қасындағы белгішені түртіңіз, содан соң **ЗАБЫТЬ** түймесін түртіңіз.

**Ескертпе.** Телефон 2,4 ГГц Wi-Fi желісіне жалғанғанда, тек 1 аудио құрылғысына жалғанады.

#### Дыбыс деңгейін реттеу

Дыбыс деңгейін реттеу үшін, белгішесін жоғары сырғытыңыз > **Настройки** > **Wireless Sound System** тармағын таңдап > белгішесін түртіп, әр қосылған құрылғы үшін жүгірткіні соңғы немесе оңға сүйреңіз.

**Кеңес.** Бүйірдегі дыбыс деңгейі түймелерін басуға немесе дыбыс деңгейі түймесін басып, У белгішесін түртіп, жүгірткіні солға немесе оңға сүйреуге болады.

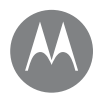

**Қосылу және тасымалдау** Желілерге қосу Құрылғыларды калибрлеу **[Жылдам іске қосу: қосылу және](#page-53-0)  [тасымалдау](#page-53-0) [Bluetooth сымсыз](#page-54-0) [Сымсыз дыбыс жүйесі](#page-55-0) [Wi-Fi желілері](#page-56-0) [USB кабельдері](#page-57-2) [Деректер қосылымын бөлісу](#page-58-0) [NFC](#page-58-1) [Деректерді пайдалану](#page-60-0) [Бұлт](#page-60-1) [Телефон және планшет](#page-60-2) [Жад картасы](#page-61-1) [Виртуалды жеке желілер \(VPN\)](#page-61-0) [Мобильді желі](#page-61-2) [Ұшақ режимі](#page-62-0)**

## Артқа Келесі Мәзір Қосымша

Ең жақсы дыбысты есту үшін, динамиктерді синхрондаңыз.

**Ескертпе.** Бастамастан бұрын, айнала тыныш және барлық динамиктер телефоныңызға жақын болсын.

- **1** Калибрлеу құралын бастау үшін,  $\Omega$  белгішесін, түртіңіз.
- **2** Калибреу аяқталғанша күтіңіз.

### **Стерео жүйесін реттеу**

Шынайы стереодыбыс үшін төмендегі кеңестерді қараңыз.

- **1** Динамиктерді өзіңізге қаратып және бірдей арақашықтықта болатын етіп орнатыңыз.
- **2**  > **Stereo system** тармағын түртіңіз.
- **3** Қалауыңыз бойынша сол жақ немесе оң жақ арнаны таңдаңыз. (Әдепкі күйде екеуі де таңдалып тұрады.)

## <span id="page-56-0"></span>Wi-Fi желілері

### Wi-Fi қуатын қосу/өшіру

**Мына жерден табасыз:** белгішесін жоғары сырғытыңыз > **Настройки** > **Wi-Fi** тармағын түртіңіз, содан соң оны қосу үшін қосқышты түртіңіз

**Ескертпе.** Wi-Fi мүмкіндігін жылдам қосу немесе өшіру үшін күй тақтасын екі саусақпен төмен сырғытыңыз.

Ауқымда желілерді табу:

**1** белгішесін жоғары сырғытыңыз > **Настройки** > **Wi-Fi** тармағын таңдаңыз.

**Кеңес.** Телефонның Wi-Fi параметрлерін көрсету үшін Меню > **Расширенный** тармағын түртіңіз.

- **2** Wi-Fi байланысы қосулы екенін тексеріңіз.
- **3** Табылған желіні қосу үшін оны түртіңіз (қажет болса, **Название сети**, **Безопасность** және **Безпроводной пароль** тармағын түртіп, **ПОДКЛЮЧИТЬ** түймесін түртіңіз).

Телефон қосылғанда күй тақтасында Wi-Fi күйінің индикаторы көрсетіледі.

**Ескертпе.** Егер Wi-Fi күй индикаторында сұрақ белгісін көрсеңіз, күй тақтасын төмен сырғытып, желіні түртіп, желінің құпия сөзін енгізіңіз.

**Кеңес.** Wi-Fi мүмкіндігі қосылғанда, телефон бұған дейін пайдаланған қолжетімді желілерге автоматты түрде қайта қосылады. Егер маршрутизаторда интернет қосылымы болмаса, телефон оған автоматты түрде қосылмайды.

<span id="page-57-0"></span>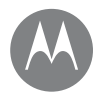

**Қосылу және тасымалдау [Жылдам іске қосу: қосылу және](#page-53-0)  [тасымалдау](#page-53-0) [Bluetooth сымсыз](#page-54-0) [Сымсыз дыбыс жүйесі](#page-55-0) [Wi-Fi желілері](#page-56-0) [USB кабельдері](#page-57-2) [Деректер қосылымын бөлісу](#page-58-0) [NFC](#page-58-1) [Деректерді пайдалану](#page-60-0) [Бұлт](#page-60-1) [Телефон және планшет](#page-60-2) [Жад картасы](#page-61-1) [Виртуалды жеке желілер \(VPN\)](#page-61-0) [Мобильді желі](#page-61-2) [Ұшақ режимі](#page-62-0)**

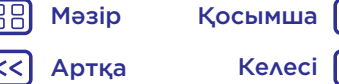

#### <span id="page-57-1"></span>Wi-Fi кіру орны

Басқа Wi-Fi мүмкіндігіне қосылған құрылғыларға портативті, ыңғайлы интернетке кіру мүмкіндігін қамтамасыз ету үшін телефонын Wi-Fi кіру орны ретінде пайдалануға болады. Бұл мүмкіндікке байланыс операторынан қосымша жазылым қызметі қажет болуы мүмкін.

**Ескертпе.** Телефонды қауіпсіз сақтаңыз. Телефонды және кіру орнын рұқсатсыз кіруден қорғау үшін кіру орнының қауіпсіздігін (WPA2 параметрі қауіпсіз), сондай-ақ құпия сөзді реттеу қатаң ұсынылады.

**Мына жерден табасыз:** белгішесін жоғары сырғытыңыз > **Настройки** > **Дополнительно** > **Модем и портативная точка доступа** тармағын таңдап, **Портативная точка доступа Wi-Fi** түймесін түртіңіз

**Ескертпе.** Бұл қадамдар желіге байланысты әртүрлі болуы мүмкін.

- **1** Телефон Wi-Fi мүмкіндігін өшіріп, интернетке кіру мүмкіндігіне арналған мобильді желісін пайдаланады. Қауіпсіздікті реттеу үшін **Настроить точку доступа Wi-Fi** түймесін түртіңіз:
	- **Желі аты:** кіру орны үшін бірегей атауды енгізіңіз.
	- **Қауіпсіздік:** қажетті қауіпсіздіктің түрін таңдаңыз: **Не** немесе **WPA2 PSK**. **WPA2 PSK** параметрі үшін Wi-Fi кіру орнына өту үшін басқа пайдаланушыларға қажетті бірегей құпия сөзді енгізіңіз.

**Ескертпе. WPA2 PSK** параметрін IEEE спецификациясы ұсынады.

- **Құпия сөз:** кемінде сегіз таңбадан тұратын құпия сөз жасаңыз.
- **2** Реттеулер аяқталғанда, **СОХРАНИТЬ** түймесін түртіңіз.

Wi-Fi кіру орны іске қосылғанда, басқа қосылған Wi-Fi құрылғыларды кіру орнының **Название сети** мәнін енгізу, **Тип безопасности** түрін таңдау және дұрыс **Пароль** мәнін енгізу арқылы қосуға болады.

#### Wi-Fi режимдері

Қосымша техникалық мүмкіндіктерді алатын пайдаланушылар үшін телефон мына Wi-Fi режимдеріне қолдау көрсетеді: 802.11 a, b, g, n. ac.

## <span id="page-57-2"></span>USB кабельдері

**Ескертпе.** Авторлық құқық: құқығыңыз бар ма? Әрқашан ережелерді орындаңыз. Телефонның құқықтық және қауіпсіздік ақпаратындағы «**Контенттің авторлық құқығы**» тарауын қараңыз.

Музыканы, суреттерді, бейнелерді, құжаттарды немесе басқа файлдарды компьютерден жүктеп алу үшін телефонды компьютерге USB кабелі арқылы қосыңыз. USB қосылымының түрін өзгерту үшін (қажет болса), күй тақтасын төмен сырғытып, **USB** түймесін түртіңіз.

**Кеңес.** Телефон қуаты жоғары USB портына қосылғанын тексеріңіз. Әдетте, бұл тікелей компьютерде орналасады.

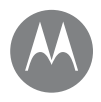

**Қосылу және тасымалдау Ескертпе.** USB қосылымын бірінші рет пайдаланғанда, **[Жылдам іске қосу: қосылу және](#page-53-0)  [тасымалдау](#page-53-0) [Bluetooth сымсыз](#page-54-0) [Сымсыз дыбыс жүйесі](#page-55-0) [Wi-Fi желілері](#page-56-0) [USB кабельдері](#page-57-2) [Деректер қосылымын бөлісу](#page-58-0) [NFC](#page-58-1) [Деректерді пайдалану](#page-60-0) [Бұлт](#page-60-1) [Телефон және планшет](#page-60-2) [Жад картасы](#page-61-1) [Виртуалды жеке желілер \(VPN\)](#page-61-0) [Мобильді желі](#page-61-2) [Ұшақ режимі](#page-62-0)**

«Бастау» белгішесін таңдаңыз, содан соң бағдарламалар тізімінен Windows Explorer браузерін таңдаңыз. Windows Explorer браузерінде телефон файлдарды апарып тастауға болатын қосылған диск (сыйымдылығы үлкен қойма құрылғысы) ретінде көрсетіледі немесе ол файлдарды тасымалдау үшін

Windows Media Player ойнатқышын пайдалануға мүмкіндік беретін MTP немесе PTP құрылғысы ретінде болады. Қосымша нұсқаулар немесе драйвер файлдарын алу үшін www.motorola.com/support веб-сайтына кіріңіз.

• Apple™ Macintosh™ жүйесі үшін: www.android.com/filetransfer мекенжайы бойынша қолжетімді Android файл тасымалдаушысын пайдаланыңыз.

компьютер орнатылған драйверлерді көрсетуі мүмкін. Орнатуды аяқтау үшін көріп отырған нұсқауларды орындаңыз. Бұл бірнеше минут алуы мүмкін. • Microsoft® Windows® жүйесі үшін: компьютерден

## <span id="page-58-0"></span>Деректер қосылымын бөлісу

Компьютер Интернетке телефонның желісі арқылы кіре алады, оған жай ғана USB кабелі керек.

**Кеңес.** Wi-Fi қосылымын бөлісу үшін **[«Wi-Fi кіру орны»](#page-57-1)** бөлімін қараңыз.

**1** Телефонды компьютерге USB кабелі арқылы қосыңыз.

**Ескертпе.** Егер компьютер Microsoft® Windows® 7 немесе Apple™ Macintosh™ OSX жүйесінен басқа ескірек нұсқада іске қосылса, оған арнайы конфигурация қажет болуы мүмкін.

- **2** Телефонда белгішесін жоғары сырғытыңыз > **Настройки** тармағын таңдаңыз, содан соң **Wi-Fi** қосқышы өшірулі екенін тексеріңіз.
- **3 Настройки** тармағында **Дополнительно** > **Модем и портативная точка доступа** түймесін түртіңіз, содан соң байланысты іске қосу үшін **USB-модем** түймесін түртіңіз.

Қосылымды тоқтату үшін **USB-модем** ұяшығынан белгіні алып тастаңыз, содан соң телефонды компьютерден ажыратыңыз.

## <span id="page-58-1"></span>NFC

Жақын байланыс стандарты технологиясы телефонның артына басқа NFC белгіленген құрылғының артына тигізу арқылы телефондағы элементті (мысалы, вебсілтеме, контакт немесе фотосурет) жылдам бөлісуге мүмкіндік береді.

**Ескертпе.** NFC технологиясы барлық аймақтарда немесе барлық модельдерде қолжетімді бола бермейді.

**Мына жерден табасыз:** белгішесін жоғары сырғытыңыз > **Настройки** > **Дополнительно** > **NFC** тармағын таңдаңыз

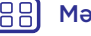

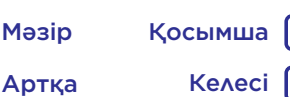

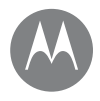

**[Жылдам іске қосу: қосылу және](#page-53-0)  [тасымалдау](#page-53-0) [Bluetooth сымсыз](#page-54-0) [Сымсыз дыбыс жүйесі](#page-55-0) [Wi-Fi желілері](#page-56-0) [USB кабельдері](#page-57-2) [Деректер қосылымын бөлісу](#page-58-0) [NFC](#page-58-1) [Деректерді пайдалану](#page-60-0) [Бұлт](#page-60-1) [Телефон және планшет](#page-60-2) [Жад картасы](#page-61-1) [Виртуалды жеке желілер \(VPN\)](#page-61-0) [Мобильді желі](#page-61-2) [Ұшақ режимі](#page-62-0)**

#### **Қосылу және тасымалдау** Android Beam™ қызметіне бөлісу

Телефондағы контентті басқа NFC қосылған телефонмен немесе планшетпен бөлісу үшін Android Beam мүмкіндігін пайдаланыңыз.

**Ескертпе.** Басқа құрылғылар да NFC мүмкіндігін қолдауы мүмкін.

**1** Бөлісу қажет элемент бар экранды ашыңыз.

**2** Телефонның артқы жағын басқа құрылғының артқы жағына тигізіңіз.

Құрылғылар қосылғанда, телефонда Деректерді беру үшін түртіңіз мәтінін көресіз.

**3** Элементті бөлісу үшін экранды түртіңіз.

### NFC мүмкіндігімен алу

Веб сілтемелерді, электрондық купондарды, кітапшаларды, карталарды және басқа материалдарды NFC белгісінен алыңыз. NFC логотипін плакаттарда, белгілерде, дүкен дисплейлерінен және басқа аймақтардан іздеңіз. Оның белгіше ақпаратын алу үшін телефонның артқы жағын логотипке жай ғана тигізіңіз.

#### Bluetooth және Wi-Fi бір рет түрту арқылы реттеу

Құрылғымен автоматты түрде жұптау немесе қосу үшін телефонды жай ғана NFC қосылған Bluetooth құрылғысына немесе Wi-Fi кіру нүктесіне тигізіңіз.

### Мобильдік төлем

Сатып алуыңызды төлеу үшін кез келген қауіпсіз төлем қолданбасын (қолжетімді және қолдау көрсетілетін жерде) пайдалануға болады.

Мобильді төлемді жасаулы растау үшін NFC логотипін іздеңіз. Сатып алуды төлеу үшін телефонның артқы жағын төлем құрылғысына тигізіңіз. Саусақ ізі немесе құпия коды арқылы сатып алуыңызды аутентификациялау қажет болуы мүмкін.

### Қауіпсіздік

Мобильді төлемдер, сымсыз қосылымдар және контент бөлісу – барлығы қауіпсіздікті талап етеді:

- **Ауқым:** NFC мүмкіндігі тек қысқа ауқымда (шамамен, 4 см) жұмыс істейді, сондықтан қателесіп қосылмайсыз, егер қателессеңіз, онда ақпаратты жіберу немесе алу үшін қосылымды қабылдау керек болады.
- **Шифрлау:** мобильді төлемдер мен контенттің бөлісуі мақсатында жеке ақпаратты қорғау үшін телефон ең соңғы қауіпсіздікті, шифрлауды және авторизация мүмкіндіктерін пайдаланады.

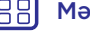

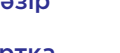

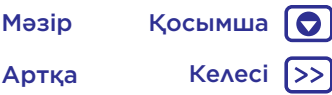

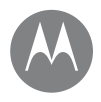

**[Жылдам іске қосу: қосылу және](#page-53-0)  [тасымалдау](#page-53-0) [Bluetooth сымсыз](#page-54-0) [Сымсыз дыбыс жүйесі](#page-55-0) [Wi-Fi желілері](#page-56-0) [USB кабельдері](#page-57-2) [Деректер қосылымын бөлісу](#page-58-0) [NFC](#page-58-1) [Деректерді пайдалану](#page-60-0) [Бұлт](#page-60-1) [Телефон және планшет](#page-60-2) [Жад картасы](#page-61-1) [Виртуалды жеке желілер \(VPN\)](#page-61-0) [Мобильді желі](#page-61-2) [Ұшақ режимі](#page-62-0)**

## **Қосылу және тасымалдау** Деректерді пайдалану

<span id="page-60-0"></span>Телефон жүктеген және жүктеп алған деректердің мөлшерін бақылауға болады.

**Мына жерден табасыз:** белгішесін жоғары сырғытыңыз > **Настройки** > **Контроль трафика** > **Объем трафика мобильного Интернета** тармағын түртіңіз

Телефон деректерді пайдалану графигін көрсетеді. Графиктің астында деректерді жоғары және ең төмен пайдаланатын қолданбалар тізімі көрсетіледі. Сондай-ақ, көп деректерді пайдаланатын қолданбалар көп батарея қуатын пайдалануы мүмкін.

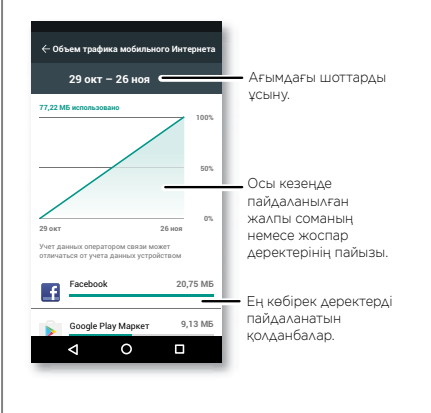

Қолданбалар көрінбей тұрған кезде, олар фондық күйде деректерді тасымалдайды, қолданбаны бұл әрекетті орындаудан тоқтату үшін оны түртіп, **Фоновый режим обмена данными** мүмкіндігін өшіріңіз.

**Ескертпе.** Телефонды басқаруға көмектесу үшін пайдалану ақпараты беріледі. Бұл қызмет провайдері алатын ақының мөлшеріне сәйкес келмеуі мүмкін, себебі олар бірдей әдіспен есептелмейді.

## <span id="page-60-1"></span>Бұлт

Кез келген құрылғыға, кез келген жерден кіру мүмкіндігі бар бір тіркелгі (телефон, планшет, компьютер).

#### Google тіркелгісін синхрондау

Бірдей Google тіркелгісіне кіргенде, барлық құрылғылар барлық бірдей қолданбаларды, фильмдерді, кітаптарды және музыканы Google Play™ қызметінен алып, сондайақ бірдей Gmail және Google Calendar™ қызметін бөлісе алалы. Google тіркелгілерін телефонға қосу үшін $\blacktriangle$ белгішесін жоғары сырғытыңыз > **Настройки** > **Аккаунты** > **Добавить аккаунт** > **Google** тармағын

таңдаңыз.

#### <span id="page-60-2"></span>Телефон және планшет

Android телефоны мен планшетін барынша тиімді пайдалану үшін екеуін бірге пайдалануға болады:

• **Медианы және файлдарды тасымалдау:** файлдарды телефонға көшіріп, оларды басқа құрылғыларға тасымалдаңыз (**[«Файлдарды тасымалдау»](#page-55-1)** бөлімін қараңыз).

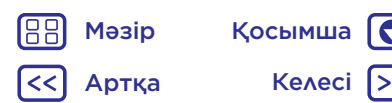

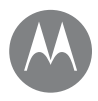

**[Жылдам іске қосу: қосылу және](#page-53-0)  [тасымалдау](#page-53-0) [Bluetooth сымсыз](#page-54-0) [Сымсыз дыбыс жүйесі](#page-55-0) [Wi-Fi желілері](#page-56-0) [USB кабельдері](#page-57-2) [Деректер қосылымын бөлісу](#page-58-0) [NFC](#page-58-1) [Деректерді пайдалану](#page-60-0) [Бұлт](#page-60-1) [Телефон және планшет](#page-60-2) [Жад картасы](#page-61-1) [Виртуалды жеке желілер \(VPN\)](#page-61-0) [Мобильді желі](#page-61-2) [Ұшақ режимі](#page-62-0)**

**Қосылу және тасымалдау** • **Phone кіру орны:** егер Wi-Fi планшеті болса, планшеттің интернетке кез келген жерден қосылуына мүмкіндік беру үшін телефонды Wi-Fi кіру орнына айналдырыңыз (**[«Wi-Fi кіру орны»](#page-57-1)** бөлімін қараңыз).

> • **Bluetooth® керек-жарақтары:** егер планшетпен пайдалану үшін Bluetooth пернетақтасы немесе басқа керек-жарақтар болса, оларды телефонмен де бірге пайдалануға болатынын ескеріңіз. Оларды қосу үшін **[«Bluetooth сымсыз»](#page-54-0)** бөлімін қараңыз.

## <span id="page-61-1"></span>Жад картасы

Суреттерді, бейнелерді, аудионы және басқа медиа файлдарын сақтаңыз. MicroSD картасын кез келген уақытта алып, оны басқа құрылғыға тасымалдауға болады.

**Кеңес.** Тиімді пайдалану үшін 10-класты microSD картасын пайдаланыңыз.

**Ескертпе.** Телефон 2 ТБ өлшемге дейінгі microSD карталарына қолдау көрсетеді.

#### Жад картасын бекіту немесе алу

MicroSD картасын орнату үшін оны жай ғана телефонға салыңыз (**[«Карталарды салу»](#page-3-1)** бөлімін қараңыз).

MicroSD картасын алу үшін (оны телефоннан алуға болады) белгішесін жоғары сырғытыңыз >

**Настройки** > **Хранилище** > **Съемный накопитель** тармағын түртіңіз. Содан соң microSD картасы атауының қасындағы түймесін түртіңіз.

**Ескерту!** Телефон пайдаланылып немесе оған файлдар жазылып жатқанда, microSD картасын алмаңыз.

## <span id="page-61-0"></span>Виртуалды жеке желілер (VPN)

VPN мүмкіндігі қорғалған желідегі (мысалы, брандмауэр бар кеңсе желісі) файлдарға кіруге мүмкіндік береді. VPN параметрлерін және кез келген қосымша қолданбаларды немесе басқа талаптарды сұрау үшін желі әкімшісіне хабарласыңыз.

VPN параметрлерін енгізу үшін белгішесін жоғары сырғытыңыз > **Настройки** > **Дополнительно** > **VPN** тармағын таңдаңыз. Жаңа VPN қосу үшін белгішесін түртіңіз. VPN түрін таңдап, желі әкімшісінен параметрлерді енгізіңіз. Желі **VPN** тізіміне сақталады, сондықтан оны қосылмасаңыз да таңдауға болады.

## <span id="page-61-2"></span>Мобильді желі

Қандай да бір желі параметрлерін өзгерту қажет емес. Анықтама алу үшін қызмет провайдеріне хабарласыңыз.

Желі параметрлері опцияларын көру үшін белгішесін жоғары сырғытыңыз > **Настройки** >

**Дополнительно** > **Мобильные сети** тармағын таңдаңыз.

**Ескертпе.** Телефон көптеген желілерді қолдайды. Анықтама алу үшін қызмет провайдеріне хабарласыңыз.

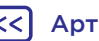

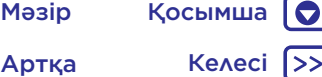

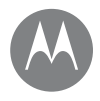

**Қосылу және тасымалдау** Ұшақ режимі **[Жылдам іске қосу: қосылу және](#page-53-0)  [тасымалдау](#page-53-0) [Bluetooth сымсыз](#page-54-0) [Сымсыз дыбыс жүйесі](#page-55-0) [Wi-Fi желілері](#page-56-0) [USB кабельдері](#page-57-2) [Деректер қосылымын бөлісу](#page-58-0) [NFC](#page-58-1) [Деректерді пайдалану](#page-60-0) [Бұлт](#page-60-1) [Телефон және планшет](#page-60-2) [Жад картасы](#page-61-1) [Виртуалды жеке желілер \(VPN\)](#page-61-0) [Мобильді желі](#page-61-2) [Ұшақ режимі](#page-62-0)**

<span id="page-62-0"></span>Барлық сымсыз қосылымдарды өшіру үшін ұшақ режимін пайдаланыңыз (ұшқанда пайдалы). Күй тақтасын екі саусақпен төмен сырғытып, **Режим полета** белгішесін түртіңіз.

**Ескертпе.** Ұшақ режимін таңдағанда барлық сымсыз қызметтер ажыратылады. Осыдан кейін әуе компаниясы рұқсат берсе, Wi-Fi және/немесе Bluetooth қуатын қайта қосуға болады. Басқа сымсыз дауыстық және деректер қызметтері (мысалы, қоңыраулар және мәтіндік хабарламалар) ұшақ режимінде өшірулі қалады. Аймағыңыздың төтенше жағдай нөміріне арналған төтенше жағдай қоңырауларын соғуға болады.

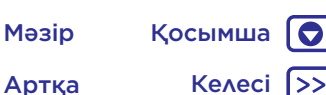

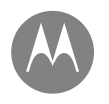

## **Қорғау** *телефонды қауіпсіз ұстаңыз*

**[Жылдам іске қосу: телефонды қорғау](#page-63-1) [Экранды құлыптау](#page-63-0) [Экранды бекіту](#page-64-0) [Телефонды шифрлау](#page-64-1) [Сақтық көшірме жасау және қалпына](#page-64-2)  [келтіру](#page-64-2) [Қайта орнату](#page-65-1) [Телефон ұрланды ма?](#page-65-2)**

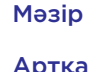

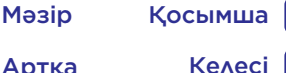

## **Қорғау** Жылдам іске қосу: телефонды қорғау

<span id="page-63-1"></span>Телефон жоғалып немесе ұрланған жағдайда ақпарат қорғалғанын тексеріңіз.

**Мына жерден табасыз:** белгішесін жоғары сырғытыңыз > **Настройки** > **Безопасность** тармағын танданыз

Телефонды қорғаудың ең оңай жолы **Блокировка экрана** мүмкіндігін пайдалану болып табылады. Құлпын ашу үшін сырғытуды (қауіпсіз емес) немесе телефонның құлпын ашу үшін үлгіні, PIN кодын немесе құпия сөзді енгізуді таңдауға болады.

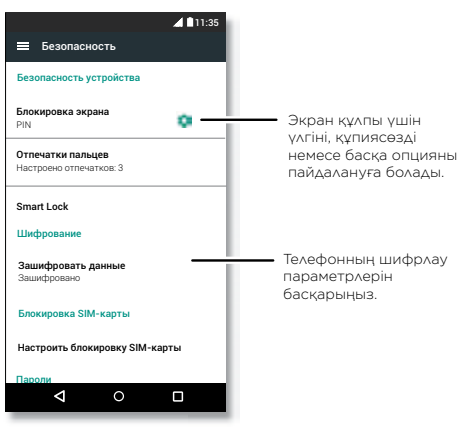

## <span id="page-63-0"></span>Экранды құлыптау

Телефонды қауіпсіз сақтау үшін сенсорлы экран ұйқы режиміне өткенде, оны құлыптауға болады.

**Мына жерден табасыз:** белгішесін жоғары сырғытыңыз > **Настройки** > **Безопасность** > **Блокировка экрана** тармағын таңдаңыз, содан соң құлыптау түрін таңдаңыз:

- **Ешбір:** экран құлпын өшіріңіз.
- **Сырғыту:** Touch құлпын ашу үшін **по** белгішесін түртіп, сүйреңіз.
- **Үлгі:** құлпын ашу үшін үлгіні салыңыз.
- **PIN коды:** құлпын ашу үшін төрттен он алтыға дейінгі санды енгізіңіз.
- **Құпия сөз:** құлпын ашу үшін төрттен он алтыға дейінгі әріпті, санды немесе таңбаны енгізіңіз.

Сенсорлы экран ұйқы режиміне ауысатын уақытты өзгерту үшін белгішесін жоғары сырғытыңыз > **Настройки** > **Дисплей** > **Спящий режим** тармағын танданыз.

**Ескертпе.** Құлыпталған телефонда төтенше жағдай қоңырауларын соғуға болады (**[«Төтенше жағдай](#page-28-2)  [қоңыраулары»](#page-28-2)** бөлімін қараңыз). Құлыпталған телефон әлі де шырылдайды және қоңырауға жауап беру үшін PIN кодын немесе құпия сөзді енгізудің қажеті жоқ.

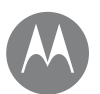

## **Қорғау**

**[Жылдам іске қосу: телефонды қорғау](#page-63-1) [Экранды құлыптау](#page-63-0) [Экранды бекіту](#page-64-0) [Телефонды шифрлау](#page-64-1) [Сақтық көшірме жасау және қалпына](#page-64-2)  [келтіру](#page-64-2) [Қайта орнату](#page-65-1) [Телефон ұрланды ма?](#page-65-2)**

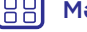

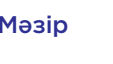

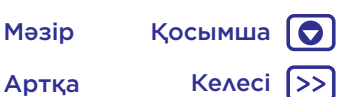

#### **Қорғау** Құлпын ашу мүмкін емес пе?

**Үлгі, PIN коды немесе құпия сөз:** егер үлгіні, PIN кодын немесе құпия кодты ұмытып қалсаңыз, телефонның құлпын ашу үшін басқа құрылғыда Google™ тіркелгісінің электрондық поштасын және құпия сөзді енгізуге болады.

Егер телефонда Google тіркелгісі болмаса, құрылғыны зауыттық параметрлерге қайта орнату үшін қызмет провайдеріне хабарласыңыз.

**Абайлаңыз!** Зауыттық параметрлерге қайта орнату телефондағы барлық деректерді жояды.

## <span id="page-64-0"></span>Экранды бекіту

Маңызды экранды (мысалы, ұшаққа міну талоны немесе сатып алу купоны) жақын ұстау керек пе? Оңай кіру үшін экранды бекітіңіз.

Экранның бекітілуін **реттеу** үшін белгішесін жоғары сырғытыңыз > **Настройки** > **Безопасность** > **Закрепление приложений** тармағын тандап, қосу үшін түртіңіз.

Экранды **бекіту** үшін бекітілетін экранды ашып, «Соңғы»  $\bigcap$  белгішесін басып тұрыңыз, содан кейін  $\left(\overline{\!\!A\!}\right)$ белгішесін түртіңіз.

Экранды **босату** үшін **Экран откреплен** хабарламасы көрсетілгенше, «Артқа» белгішесін басып тұрыңыз.

**Кеңес.** Экран бекітуді іске қосқанда телефонды **қорғау** үшін **Блокировать устройство при откл. блокировки в приложении** түймесін түртіңіз.

## <span id="page-64-1"></span>Телефонды шифрлау

**Ескерту!** Шифрлау кодын ұмытып қалсаңыз, телефонда немесе жад картасында сақталған деректерді қалпына келтіру мүмкін емес. Файлдарды шифрлау бір сағат немесе одан да көп уақыт алуы мүмкін. Телефонды қосулы қалдырып, процестің үзілмейтінін мұқият тексеріңіз.

Шифрлау телефондағы тіркелгілерді, параметрлерді, қолданбаларды және файлдарды қорғайды, сондықтан телефон жоғалып қалса, адамдар оларға кіре алмайды.

**Бұл мүмкіндікті қолдану міндетті емес**, бірақ телефонды шифрлау үшін телефонды қосқанда, PIN кодын немесе құпия сөзді сұраса, белгішесін жоғары сырғытыңыз > **Настройки** > **Безопасность** > **Шифрование телефона** тармағын таңдаңыз.

### <span id="page-64-2"></span>Сақтық көшірме жасау және қалпына келтіру

**Мына жерден табасыз:** белгішесін жоғары сырғытыңыз > **Настройки** > **Резервное копирование и сброс** тармағын таңдаңыз, содан соң оны қосу үшін **Резервное копирование моих данных** түймесін түртіңіз

Google тіркелгісі деректерінің сақтық көшірмесі онлайн режимде жасалады. Егер телефонды қайта орнатсаңыз немесе орнын ауыстырсаңыз, контактілерді, оқиғаларды және тіркелгімен синхрондалған басқа мәліметтерді қалпына келтіру үшін Google тіркелгісіне кіріңіз.

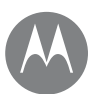

## <span id="page-65-0"></span>**Қорғау**

**[Жылдам іске қосу: телефонды қорғау](#page-63-1) [Экранды құлыптау](#page-63-0) [Экранды бекіту](#page-64-0) [Телефонды шифрлау](#page-64-1) [Сақтық көшірме жасау және қалпына](#page-64-2)  [келтіру](#page-64-2) [Қайта орнату](#page-65-1) [Телефон ұрланды ма?](#page-65-2)**

**Қорғау** Қолданбаны қайта орнатқанда, сақтық көшірмесі жасалған деректерді қалпына келтіру үшін  $\blacktriangle$ белгішесін жоғары сырғытыңыз > **Настройки** > **Резервное копирование и сброс** > **Автоматическое восстановление** тармағын таңдаңыз.

> Тіркелгімен синхрондалатын элементті таңдау үшін белгішесін жоғары сырғытыңыз > **Настройки** > **Аккаунты** > **Google** тармағын таңдап, Google тіркелгісін түртіңіз, содан соң синхрондалатын элементтерге белгі қойыңыз.

**Ескертпе.** Телефонда сақталған мәтіндік хабарламалар, қоңырау журналдары мен элементтер қалпына келтірілмейді. Google Play™ қолданбаларын қалпына келтіру үшін **[«Қолданбаларды реттеу»](#page-12-0)** бөлімін қараңыз.

## <span id="page-65-1"></span>Қайта орнату

Телефонның зауыттық параметрлерін қалпына келтіріп, телефондағы барлық деректерді өшіру үшін белгішесін жоғары сырғытыңыз > **Настройки** > **Резервное копирование и сброс** > **Сброс настроек** тармағын таңдаңыз.

**Абайлаңыз!** Телефондағы барлық жүктелген қолданбалар мен пайдаланушы деректері жойылады. Бұлттағы деректер жойылмайды.

## <span id="page-65-2"></span>Телефон ұрланды ма?

Телефонда Android құрылғысын басқарушы бар. Құрылғыны ұрылардан қорғау үшін құрылғыны қашықтан құлыптауға немесе қайта орнатуға болады. Мәліметтер алу үшін

www.google.com/android/devicemanager веб-сайтын қараңыз.

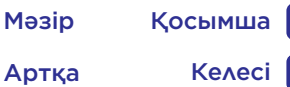

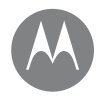

**Тағы қажет пе?**

*қосымша әдістер әрқашан бар*

**[Анықтама және басқа шешімдерді алу](#page-66-0)**

### **Тағы қажет пе?** Анықтама және басқа шешімдерді алу

<span id="page-66-0"></span>Жауаптар, жаңартулар және ақпарат алу:

- Аныктама осы жерде: кадамдық оқулықтарды, орындау әдістерін, жиі қойылатын сұрақтарды, бейнелерді және басқа да материалдарды тікелей телефонда алу үшін белгішесін жоғары сырғытыңыз > **Справка по устройству** белгішесін танданыз.
- **Everything moto X<sup>4</sup>:** бағдардамалық құралдарды, пайдаланушы нұсқаулықтарын және басқа материалдарды www.motorola.com/mymotox веб-сайтынан алыңыз.
- **Қолданбаларды алу:** қолданбаларды сатып алу және жүктеп алу үшін белгішесін жоғары сырғытыңыз > **Play Store** тармағын таңдаңыз.
- **Жаңалықтар:** мына жерде бізді табу әдісі көрсетілген:
	- YouTube™ www.youtube.com/motorola
	- Facebook™ www.facebook.com/motorola
	- Twitter www.twitter.com/moto

#### Кеңестер мен әдістер

• **Интерактивті:** жұмысты жылдам бастау мақсатында интерактивті оқулықтарды ашу үшін  $\blacktriangle$  белгішесін жоғары сырғытыңыз > **Справка по устройству** тармағын таңдаңыз.

**Google™ анықтамасы:** әрбір Google қолданбаларында Меню > **Справка** түймесін түртуге болады. Сондай-ақ, Google анықтама орталықтары бөлімін www.google.com/support веб-сайтынан қараңыз.

#### Менің құқықтық, қауіпсіздік және нормативтік ақпаратым қай жерде?

Осы маңызды ақпаратқа қол жеткізуді жақсарту үшін, материалдарға телефонның параметрлері мәзірінен және интернеттен қол жеткізуге болатын етіп жасадық. Құрылғыны пайдаланудың алдында осы материалдарды қарап шығыңыз. Материалдарға қосылған телефоннан қол жеткізу үшін **Настройки** > **Правовая информация** бөліміне өтіп, бір тақырыпты таңдаңыз. Интернеттегі материалдарға қол жеткізу үшін, www.motorola.com/device-legal веб-сайтына кіріңіз.

#### Ақаудан кейін қалпына келтіру

Ықтималдығы төмен жағдайларда телефон түртулерге және түймені басуға жауап беруді тоқтатады, ол үшін қайта іске қосып көріңіз: «Қуат» түймесін экран сөнгенше және телефон қайта іске қосылғанша басып тұрыңыз.

#### Қызмет көрсету және жөндеу жұмыстары

Егер сұрақтарыңыз болса немесе көмек қажет болса, біз анықтама беруге дайынбыз.

Мына www.motorola.com/support веб-сайтына өтіп, тұтынушыларға қызмет көрсету орталықтарының нөмірін таңдауға болады.

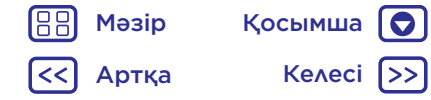

## **Тағы қажет пе?**

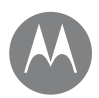

**Тағы қажет пе?** FM қабылдағыш **[Анықтама және басқа шешімдерді алу](#page-66-0)**

Телефоныңызда деректер трафигінсіз қабылдау үшін FM (Жиілік модуляциясы) радиотаратылымды қабылдағыш мүмкіндігі бар. Бұл мүмкіндікті қолдану үшін, белгішесін жоғары сырғытыңыз > **Радио FM** тармағын түртіңіз. Телефон радио арналары үшін жоғары қарқындылықпен автоматты реттеуді орындайды. Гарнитура жалғанып тұрған кезде, қабылдау үшін гарнитура жалғануы қажет пернелерді пайдаланыңыз; радионы жоғарырақ/төменірек жиіліктегі FM станциясына қою үшін, >| немесе |< пернелерін пайдаланыңыз.

#### IMEI

IMEI нөмірін табу үшін, \* # 06 # (жұлдызша, тор, нөл, алты, тор) пернелерін теріңіз.

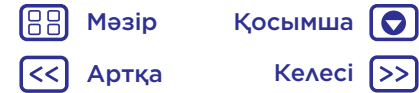

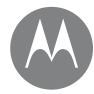

## *Авторлық құқық және сауда белгілері*

Motorola Mobility LLC 222 W. Merchandise Mart Plaza Chicago, IL 60654 www.motorola.com

Кейбір мүмкіндіктер, қызметтер және қолданбалар желіге тәуелді және барлық аймақтарда қолжетімді бола бермейді; қосымша шарттар, шарттар және/ немесе ақылар қолданылуы мүмкін. Мәліметтер алу үшін қызмет провайдеріне хабарласыңыз.

Барлық мүмкіндіктер, әрекеттер және басқа өнімнің сипаттамалары, сондай-ақ осы нұсқаулықтағы ақпарат соңғы қолжетімді ақпаратқа негізделген және басып шығару уақытында дұрыс болып саналады. Motorola компаниясы кез келген ақпаратты немесе сипаттамаларды ескертусіз немесе міндеттерсіз өзгертуге немесе толықтыруға құқылы.

Ескертпе: осы нұсқаулықтағы кескіндер тек мысалдар ретінде берілген.

MOTOROLA, стильді M логотипі, MOTO және белгілердің MOTO тобы – Motorola Trademark Holdings, LLC компаниясының сауда белгілері немесе тіркелген сауда белгілері. LENOVO – Lenovo компаниясының сауда белгісі. Google, Android, Google Play және басқа белгілер – Google Inc. компаниясының сауда белгілері. microSD Logo – SD-3C, LLC компаниясының сауда белгісі. Барлық басқа өнім немесе қызмет атаулары тиісті иелерінің меншігі болып табылады. © 2017 Motorola Mobility LLC. Барлық құқықтары қорғалған.

Өнім идентификаторлары: **moto x4** Нұсқаулық нөмірі: SSC8C19551-A

188 Мәзір Қосымша Артқа Келесі

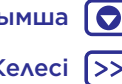